## **ACCU-CHEK**<sup></sup>Combo

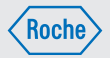

## Instrukcja obsługi Accu-Chek® Performa Combo

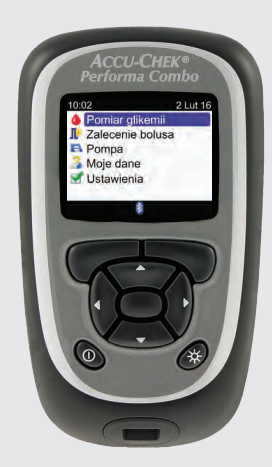

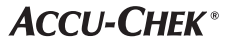

 $\textcircled{\tiny{1}}$ 

# **Contents**

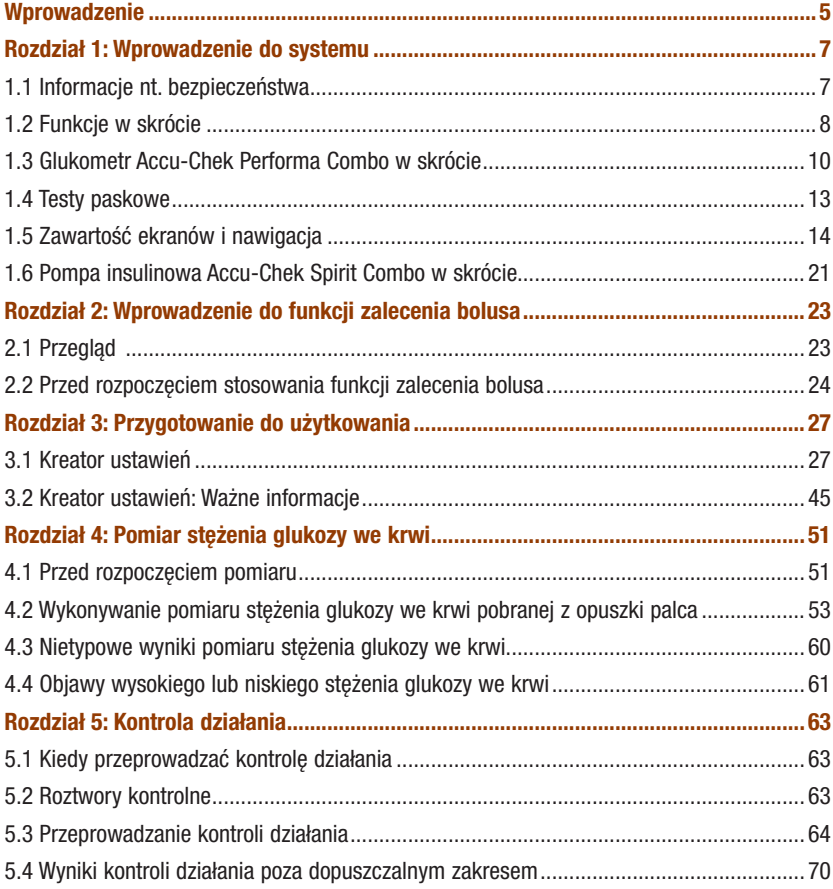

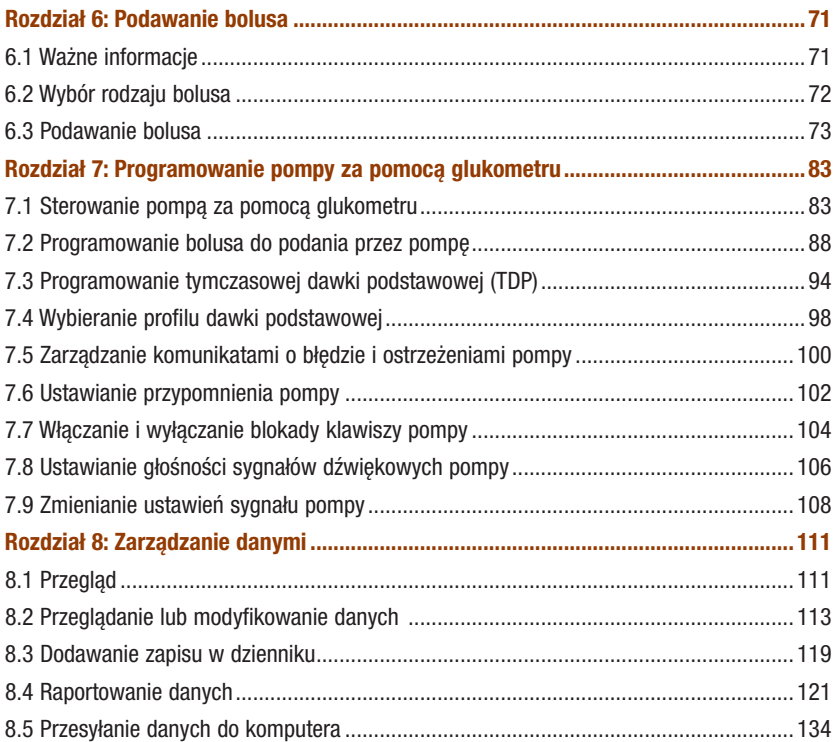

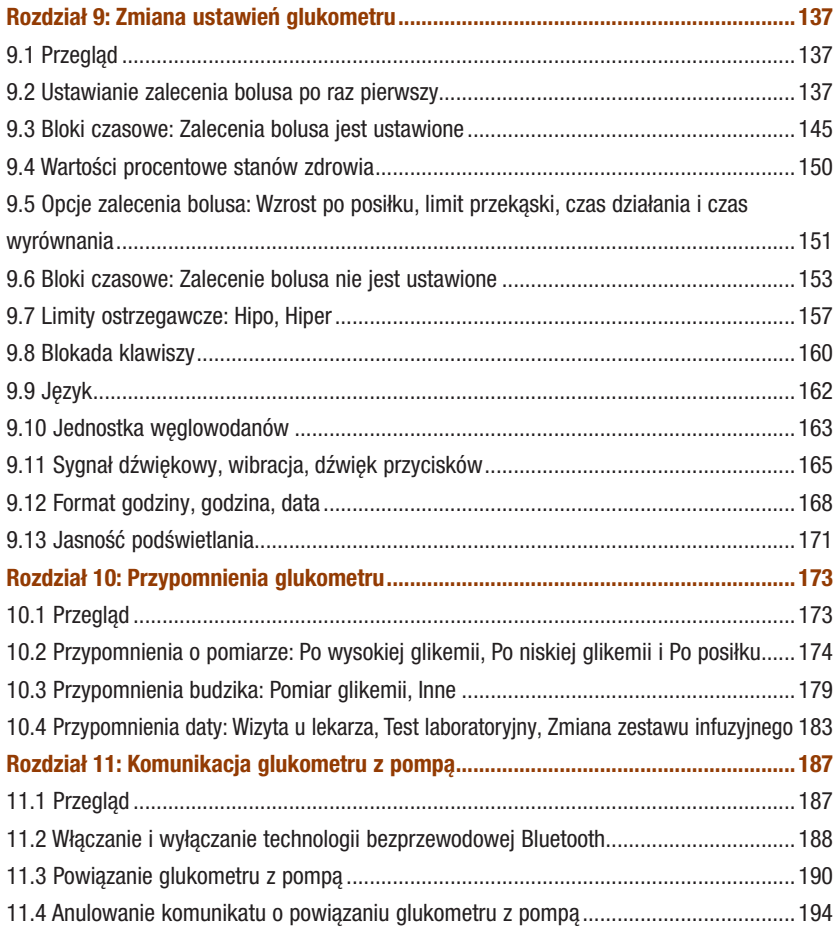

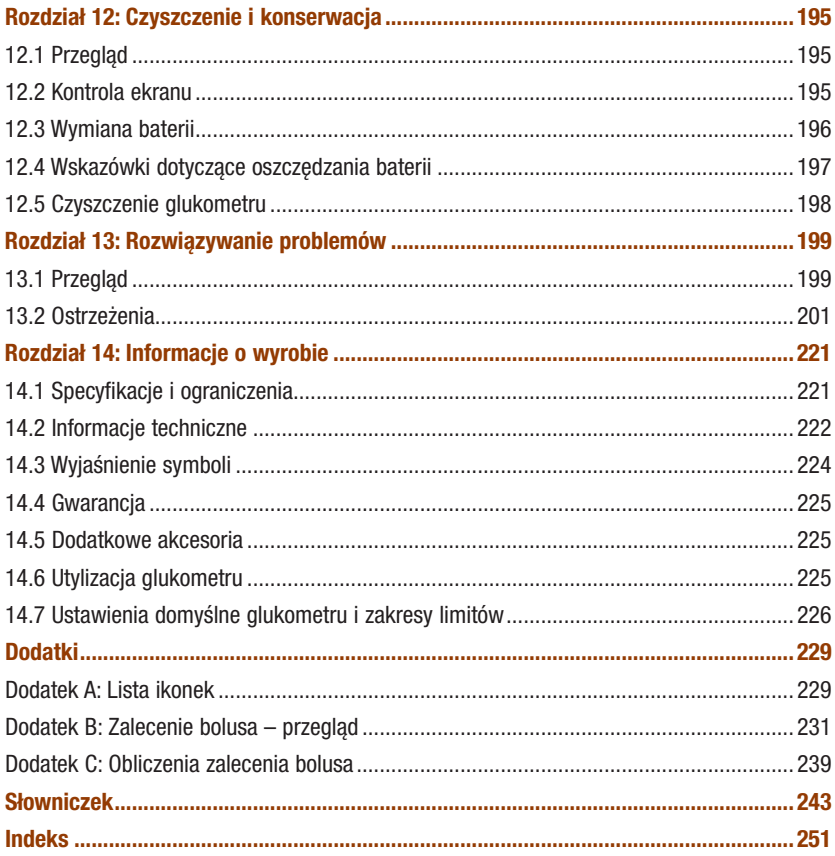

## Wprowadzenie

Przed rozpoczęciem użytkowania glukometru Accu‑Chek Performa Combo, należy uważnie zapoznać się z niniejszą instrukcją obsługi. Aby móc korzystać z glukometru w sposób prawidłowy i niezawodny, należy zapoznać się z zasadami jego działania, ekranami oraz poszczególnymi funkcjami. W przypadku pytań lub wątpliwości, można kontaktować się z naszym punktem obsługi klienta lub centrum serwisowym. Odpowiedni wykaz zamieszczono na końcu niniejszej instrukcji obsługi.

## Ważna informacja na temat glukometru

Glukometr służy do pomiaru świeżo pobranych próbek krwi (na przykład z opuszki palca). Glukometr jest przeznaczony do użytku poza organizmem (in vitro). Nie należy używać go do diagnozowania cukrzycy.

Do używania glukometr wymagane są testy paskowe Accu-Chek Performa. Użycie innych testów paskowych spowoduje, że wyniki będą niedokładne.

Jeżeli pomimo postępowania zgodnie ze wskazówkami zawartymi w niniejszej instrukcji pojawiają się objawy, które są rozbieżne z wynikami pomiaru stężenia glukozy albo pytania, należy skonsultować się z lekarzem.

### WSKAZÓWKA

- W niniejszej instrukcji termin "glukometr" oznacza zawsze glukometr Accu-Chek Performa Combo a termin "pompa" oznacza zawsze pompę insulinową Accu-Chek Spirit Combo.
- W niniejszej instrukcji pokazane są ekrany przykładowe. Obrazy pojawiające się na ekranie glukometru mogą się nieznacznie różnić od ilustracji pokazanych w instrukcji.
- Na ekranach glukometru klucz aktywujący nazywany jest kluczem kodującym. Klucz kodujący i klucz aktywujący oznaczają to samo i mogą być stosowane zamiennie.

## System Accu-Chek Performa Combo

System monitorowania poziomu glikemii Accu‑Chek Performa Combo służy do ilościowego pomiaru stężenia glukozy we krwi. System Accu-Chek Performa Combo jest przeznaczony do samodzielnego wykonywania pomiarów poza organizmem (do diagnostyki in vitro) przez osoby chore na cukrzycę, jako pomoc w efektywnym zarządzaniu terapią cukrzycową. Do możliwych miejsc nakłucia zalicza się tradycyjnie wykorzystywaną w tym celu opuszkę palca.

Glukometr Accu-Chek Performa Combo może być również wykorzystywany do łączenia się z i zdalnego sterowania kompatybilną pompą insulinową Accu-Chek za pomocą technologii bezprzewodowej *Bluetooth* ® (komunikacja radiowa).

Glukometr Accu‑Chek Performa Combo jest również przeznaczony do zarządzania terapią cukrzycową poprzez obliczanie dawki insuliny do podania lub ilości węglowodanów, jakie należy spożyć na podstawie danych wprowadzanych przez użytkownika.

Przydatne w samokontroli

W skład systemu wchodza nastepujące elementy:

- Glukometr Accu‑Chek Performa Combo z fabrycznie włożonym kluczem aktywującym i 3 bateriami typu AAA
- Testy paskowe Accu‑Chek Performa\*
- Roztwory kontrolne Accu-Chek Performa\*

\*Niektóre pozycje mogą nie stanowić elementu zestawu. Można je nabyć osobno.

## 1.1 Informacje nt. bezpieczeństwa

### $\triangle$  ostrzeżenie

- Należy sprawdzić pojemnik z testami paskowymi przed pierwszym użyciem testów paskowych. Jeżeli na pojemniku widać uszkodzenia, jeżeli nie da się do końca zamknąć pokrywki lub jeżeli pojemnik został otwarty przed pierwszym użyciem – nie należy używać testów paskowych z tego pojemnika. Nie należy przeprowadzać kontroli działania. Skontaktować się z firmą Roche. Uszkodzone testy paskowe mogą prowadzić do uzyskania nieprawidłowych wyników, a co za tym idzie – do nieodpowiedniej terapii.
- Niebezpieczeństwo zadławienia się. Małe elementy. Chronić przed dziećmi w wieku poniżej 3 lat.
- Każdy przedmiot mający kontakt z krwią człowieka jest potencjalnym źródłem infekcji (patrz Instytut Norm Klinicznych i Laboratoryjnych – Clinical and Laboratory Standards Institute: Protection of Laboratory Workers from Occupationally Acquired Infections; Approved Guideline -Fourth Edition; CLSI document M29‑A4, 2014).
- Silne pola elektromagnetyczne mogą zakłócać prawidłową pracę glukometru. Nie używać glukometru w pobliżu źródeł silnego promieniowania elektromagnetycznego.
- Aby nie dopuścić do wyładowania elektrostatycznego, nie używać glukometru w bardzo suchym otoczeniu, zwłaszcza w pobliżu syntetycznych materiałów.
- Podróżując samolotem, należy upewnić się, że funkcja Bluetooth została wyłączona w glukometrze i w pompie przed zamknieciem się drzwi samolotu. Informacie na ten temat znajdują się w rozdziale "Komunikacia glukometru z pompą", w punkcie "Włączanie i wyłączanie technologii bezprzewodowej Bluetooth".

# 1.2 Funkcje w skrócie

Oprócz funkcji mierzenia poziomu glukozy we krwi glukometr wyposażony jest w następujące właściwości:

- Glukometr i pompa mogą się ze sobą komunikować. Glukometr może sterować pracą pompy, z której informacje są automatycznie przesyłane do glukometru.
- Można włączyć funkcję zalecania bolusa, w ramach której glukometr przedstawia zalecenia dotyczące ilości insuliny w zależności od ilości spożywanych pokarmów oraz korygowania poziomu glikemii, jeżeli wykracza on poza zakres pożądany. Opcja zalecenia bolusa uwzględnia porę dnia oraz aktualną sytuację użytkownika.
- Bolus można podać na kilka różnych sposobów.
	- Zdalnie, uruchamiając pompę za pomocą technologii bezprzewodowej Bluetooth
	- Niezależnie, uruchomiając go bezpośrednio w pompie
	- Za pomocą penu lub strzykawki
- Bloki czasowe umożliwiają podział dnia na różne przedziały czasowe.
	- Ustawienie bloków czasowych odpowiadających harmonogramowi dnia użytkownika pomaga użytkownikowi i lekarzowi zaobserwować, w jaki sposób zmiany stężenie glukozy we krwi pozostają pod wpływem codziennych czynności i trybu życia użytkownika.
	- Bloki czasowe można ustawiać z zaleceniem bolusa włączonym lub wyłączonym.
	- Fabrycznie w glukometrze ustawionych jest 5 bloków czasowych na dobę. Można ustawić od 1 do 8 bloków czasowych na dobę.
- Glukometr gromadzi dane, np. wyniki pomiaru stężenia glukozy we krwi czy bolusy, i przechowuje w dzienniku do 1 000 takich zapisów.
	- Można przeglądać, zmieniać oraz dodawać do zapisu w dzienniku różne informacje, takie jak godzina posiłku, ilość węglowodanów lub stan zdrowia.
	- Można przeglądać średnie wartości pomiarów stężenia glukozy we krwi, trendy, standardowe dni, standardowe tygodnie i wartości docelowe.
	- Dane można przeglądać w formie wykresu lub tabeli za ostatnie 7, 14, 30, 60 lub 90 dni.
	- Dane przechowywane w glukometrze można przysyłać do komputera.
- Glukometr informuje o przypomnieniach, ostrzeżeniach i błędach poprzez komunikaty na ekranie, którym mogą towarzyszyć sygnały dźwiękowe i/lub wibracje.
- Limity hipo (niski) i hiper (wysoki) stężenia glukozy we krwi można ustawić zgodnie z potrzebami użytkownika. Kiedy wynik pomiaru stężenia glukozy jest powyżej lub poniżej tego zakresu, glukometr wyświetla ostrzeżenie.
- Dostępne są przypomnienia, które pomagają pamiętać o różnych zadaniach.
	- Przypomnienia o pomiarze stężenia glukozy we krwi podpowiadają ponowny pomiar, kiedy wynik poprzedniego był wysoki lub niski, albo po posiłku.
	- Można ustawić do 8 różnych przypomnień budzika dziennie, powiadamiających o potrzebie przeprowadzenia pomiaru stężenia glukozy we krwi albo innym wydarzeniu.
	- Można ustawić przypomnienia daty informujące o zbliżających się zadaniach, takich jak wizyta u lekarza, test laboratoryjny czy zmiana zestawu infuzyjnego w pompie.
- Niektóre funkcje glukometru może dostosować do własnych upodobań.
	- W glukometrze dostępna jest opcja pojawiania się sygnałów dźwiękowych i/lub wibracji przy każdym naciśnięciu przycisku.
	- Funkcja podświetlania pozwala odczytać informacje pojawiające się na ekranie w różnych warunkach oświetleniowych.
	- Blokada klawiszy pozwala zablokować wszystkie przyciski na glukometrze za wyjątkiem przycisku On/ Off. Służy ona jako zabezpieczenie przed przypadkowym włączeniem którejś z funkcji glukometru.
- Glukometr wyposażony jest w kolorowy ekran.

# 1.3 Glukometr Accu-Chek Performa Combo w skrócie

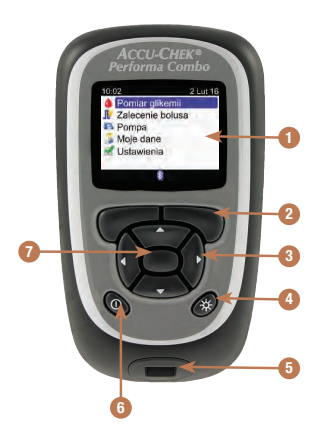

#### 1. Ekran

Pokazuje menu, wyniki pomiarów, komunikaty oraz dane przechowywane w dzienniku.

2. Lewy/prawy przycisk programujący Wybór opcji pokazanej na ekranie nad danym przyciskiem programującym.

### 3. Przyciski strzałek

Poruszanie się po ekranie albo zmienianie wartości w danym polu.

#### 4. Przycisk podświetlania

Służy do regulacji jasności podświetlania. Kiedy wyświetlany jest ekran funkcji Bluetooth, naciśnięcie i przytrzymanie tego przycisku spowoduje odpowiednio włączenie lub wyłaczenie funkcji Bluetooth.

#### 5. Gniazdo na test paskowy Tutaj wsuwać testy paskowe.

#### 6. Przycisk On/Off Służy do włączania i wyłączania glukometru.

#### 7. Przycisk Enter

Służy do wybierania opcji w menu albo wartości wprowadzanej w danym polu. Także do zapisywania zmian i opuszczania modyfikowanego pola.

# Wprowadzenie do systemu 1

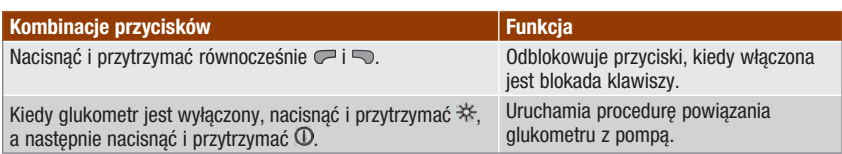

### Tył glukometru

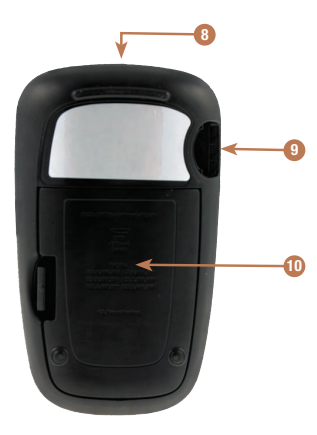

#### 8. Okienko podczerwieni (IR)

Służy do przesyłania danych z glukometru do komputera PC za pomocą przewodu podczerwieni i oprogramowania komputerowego.

#### 9. Gniazdo na klucz aktywujący Klucz aktywujący jest już tutaj fabrycznie włożony.

## 10. Pokrywa komory baterii

Zdjąć pokrywę, aby wymienić baterie

# Wprowadzenie do systemu 1

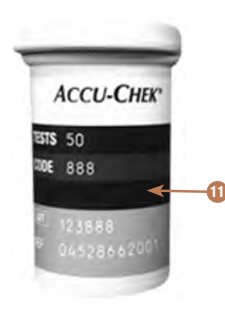

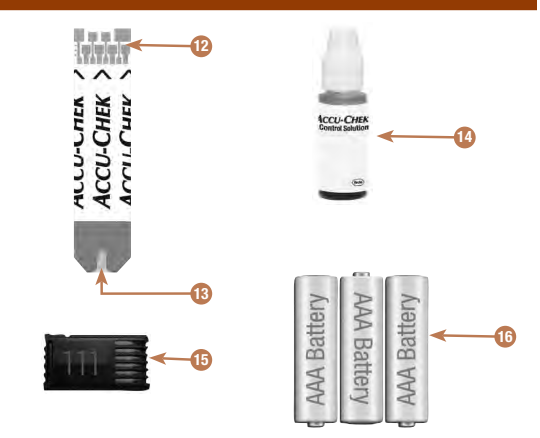

- 11. Pojemnik z testami paskowymi\* (przykładowy)
- 12. Test paskowy\* Metaliczna końcówka Wsunąć ten koniec do glukometru.
- 13. Test paskowy\* Żółte okienko Tutaj przyłożyć kroplę krwi lub roztworu kontrolnego.
- 14. Buteleczka z roztworem kontrolnym\* (przykładowa)
- 15. Klucz aktywujący Zob. WSKAZÓWKA.
- 16. Baterie (zaleca się stosowanie baterii wysokiej jakości)

\*Niektóre pozycje mogą nie stanowić elementu zestawu. Można je nabyć osobno.

## WSKAZÓWKA

Glukometr jest już zakodowany i fabrycznie wyposażony w czarny klucz aktywujący, którego nie trzeba już wymieniać, nawet jeżeli do używanych testów paskowych dołączony jest klucz aktywujący w innym kolorze lub oznaczony innymi cyframi.

## 1.4 Testy paskowe

- Używać wyłącznie testów paskowych Accu-Chek Performa.
- Wykorzystać test paskowy niezwłocznie po wyjęciu go z pojemnika z testami paskowymi.
- Nie nanosić krwi ani roztworu kontrolnego na test paskowy przed wsunięciem go do glukometru.
- Zamykać szczelnie pojemnik natychmiast po wyjęciu testu paskowego, aby chronić pozostałe testy przed wilgocią.
- Nieużywane testy paskowe należy przechowywać w oryginalnym pojemniku z zamkniętą pokrywką.
- Sprawdzić datę ważności na pojemniku z testami paskowymi. Nie używać testów paskowych po upływie ich daty ważności.
- Przechowywać pojemnik z testami paskowymi i glukometr w chłodnym, suchym miejscu, np. w sypialni.
- Zapoznać się ze wskazówkami nt. warunków wykonywania pomiarów oraz przechowywania testów paskowych, które zamieszczono w ulotce informacyjnej dołączonej do testów paskowych.

## **A** OSTRZEŻENIE

Nie przechowywać testów paskowych w miejscach, gdzie występują wysokie temperatury i duża wilgotność (łazienka lub kuchnia)! Ciepło i wilgoć mogą uszkodzić testy paskowe.

## 1.5 Zawartość ekranów i nawigacja

W tym punkcie wyjaśniono znaczenie treści pojawiających się na ekranach oraz sposób nawigowania po nich.

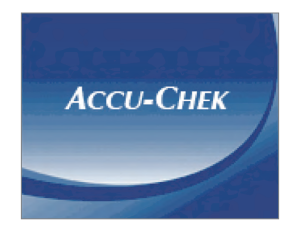

Każdorazowo po włączeniu glukometru pojawia się na moment powyższy ekran powitalny (z logo Accu‑Chek).

### WSKAZÓWKA

- Aby włączyć glukometr, nacisnąć  $\Phi$  lub wsunąć test paskowy. Jeżeli na glukometrze wyświetla się ekran Godzina/Data, należy wprowadzić niezbędne zmiany i wybrać Zapisz.
- Glukometr wyłącza się automatycznie w ciągu około 2 minut, jeżeli nie zostanie naciśnięty żaden przycisk.

# Wprowadzenie do systemu 1

## Elementy głównego menu

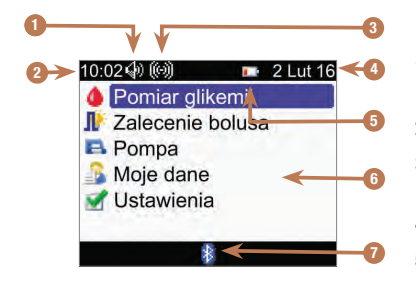

- 1. Ikonka dźwięku Pojawia się, kiedy włączony jest dźwięk.
- 2. Godzina
- 3. Ikonka wibracji Pojawia się, kiedy włączona jest wibracja.
- 4. Data
- 5. Ikonka słabej baterii Pojawia się, kiedy baterie w glukometrze wyczerpują się.
- 6. Opcje menu Aby wybrać opcję, nacisnąć  $\triangle$  lub  $\nabla$  celem podświetlenia jej na niebiesko, po czym nacisnąć  $\bigcirc$ .
- 7. Ikonka Bluetooth

Informuje o stanie komunikacji w glukometrze. Zob. tabela poniżej.

## Stany komunikacji pokazywane przez ikonkę Bluetooth

Funkcję Bluetooth można włączyć lub wyłączyć w dowolnym momencie za pomocą glukometru.

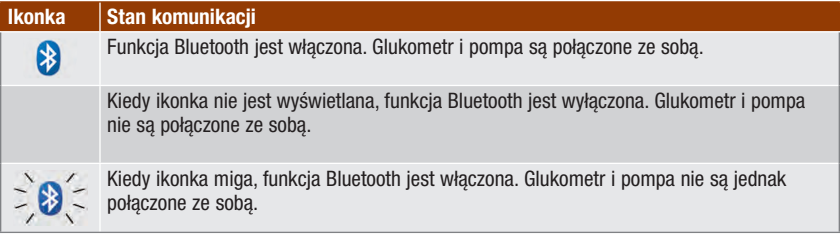

## Ekran łączenia się z pompą

Ekran ten pojawia się na kilka sekund, kiedy funkcja Bluetooth jest włączona i glukometr właśnie łączy się z pompą.

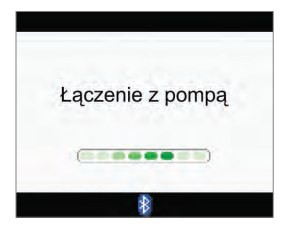

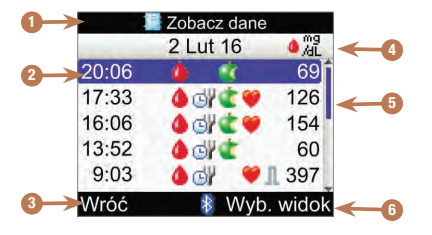

### Elementy ekranu

- 1. Pasek tytułu Tutaj pojawia się tytuł głównego menu.
- 2. Podświetlona opcja Po wybraniu danej pozycji menu, pojawia się na niej niebieskie podświetlenie.
- 3. Opcja lewego przycisku programującego Nacisnąć  $\blacktriangledown$ , aby wybrać opcję pokazaną na ekranie nad lewym przyciskiem programującym.

#### 4. Pomocniczy pasek tytułu

W razie potrzeby na pomocniczym pasku tytułu pojawiają się dodatkowe informacje.

#### 5. Pasek przewijania

Jeżeli dostępnych jest więcej informacji, które nie mieszczą się na ekranie, po jego prawej stronie pojawia się pionowy pasek przewijania.

#### 6. Opcja prawego przycisku programującego Nacisnąć , aby wybrać opcję pokazaną na ekranie nad prawym przyciskiem programującym.

# Wprowadzenie do systemu 1

Na niektórych ekranach można wprowadzać informacje. Pola do wprowadzania liczb pojawiają się w formie pól wyskakujących. Kiedy musi zostać wybrana jedna z opcji, pojawia się wyskakujące menu.

- 1. Aby otworzyć wyskakujące menu lub pole, wybrać je i nacisnąć .
- 2. Naciskać  $\triangle$  lub  $\nabla$ , aby wybrać żądaną opcję w wyskakującym menu lub wartość liczbową. Aby przewijać szybciej, nacisnąć i przytrzymać  $\triangle$  albo  $\nabla$ .
- 3. Nacisnąć , aby potwierdzić.

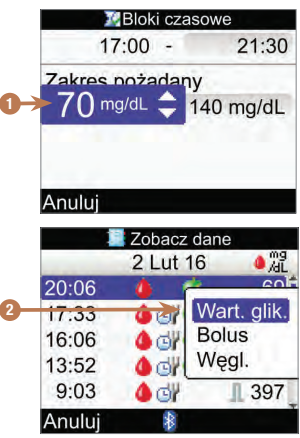

- 1. Wyskakujące pole
- 2. Wyskakujące menu

## Wprowadzenie do systemu 1

## Ogólne zasady nawigacji

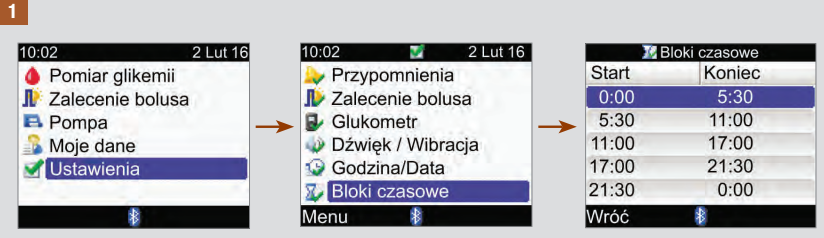

Nacisnąć  $\triangle$  lub  $\nabla$ , aby wybrać opcję menu, po czym nacisnąć  $\bigcirc$ .

## WSKAZÓWKA

Dotyczy wyboru w menu bloków czasowych: jeżeli włączona została funkcja zalecenie bolusa, wybór bloków czasowych dostępny jest w opcji menu Zalecenie bolusa.

Wprowadzenie do systemu 1

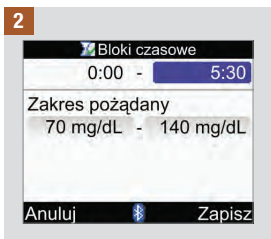

Nacisnąć  $\triangle$  lub  $\triangledown$  lub  $\triangle$ lub  $\triangleright$ , aby wybrać żądane pole, po czym nacisnać <del>○</del>.

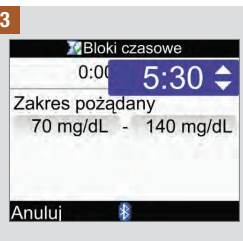

Nacisnąć  $\triangle$  lub  $\nabla$ , aby wybrać żądaną wartość, po czym nacisnąć .

W razie potrzeby powtórzyć odpowiednio czynności 2 i 3 w celu zmodyfikowania innych pól.

### 4

Aby zapisać zmiany i powrócić do poprzedniego ekranu, wybrać Zapisz, naciskając  $\heartsuit$ .

Aby powrócić do poprzedniego ekranu bez zapisywania zmian, wybrać Anuluj, naciskając .

## 1.6 Pompa insulinowa Accu-Chek Spirit Combo w skrócie

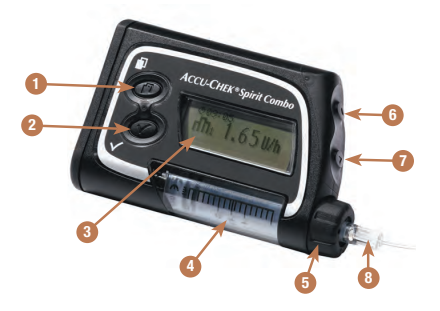

#### 1. Klawisz menu

Poruszanie się po menu, funkcjach i ekranach informacyinych.

#### 2. Klawisz OK

Wybieranie ustawień pokazanych w danej chwili na ekranie, zapisywanie zmian, opuszczanie ekranu oraz wyświetlanie ekranu QUICK INFO (szybkie informacje).

#### 3. Ekran

Pokazuje menu, komunikaty oraz dane przechowywane w pamięci pompy.

#### 4. Ampułka

Zawiera insulinę.

#### 5. Adapter

Łączy ampułkę z zestawem infuzyjnym.

#### 6. Klawisz w górę

Poruszanie się do przodu po ekranie informacyjnym, zwiększanie wartości ustawienia, włączanie podświetlania, programowanie bolusa szybkiego, anulowanie bolusa szybkiego oraz wyłączanie ostrzeżenia STOP.

#### 7. Klawisz w dół

Poruszanie się w tył po ekranie informacyjnym, zmniejszanie wartości ustawienia. programowanie bolusa szybkiego, anulowanie bolusa szybkiego oraz wyłączanie ostrzeżenia STOP.

#### 8. Zestaw infuzyjny

Łączy pompę z miejscem infuzji na skórze, przez które podawana jest insulina.

Informacje o sterowaniu pracą pompy za pomocą glukometru znajdują się w rozdziale "Programowanie pompy za pomocą glukometru". Więcej informacji na temat pompy znajduje się w instrukcji obsługi pompy insulinowej Accu-Chek Spirit Combo.

# 2.1 Przegląd

Funkcja, której włączenie powoduje, że glukometr przedstawia zalecenia dotyczące ilości insuliny w zależności od ilości spożywanych pokarmów oraz dotyczące korygowania poziomu glikemii, jeżeli wykracza on poza zakres pożądany. Funkcja zalecenia bolusa jest przeznaczona wyłącznie dla dobrze przeszkolonych osób prowadzących swoją terapię insulinową. Przed włączeniem zalecenia bolusa zaleca się skonsultować ustawienia tej funkcji z lekarzem.

Funkcja zalecenia bolusa oblicza dawki insuliny na podstawie wielu różnych informacji, takich jak:

- Wartości wprowadzone w ustawieniach funkcji zalecenia bolusa
- Bieżący wynik pomiaru stężenia glukozy we krwi
- Ilość węglowodanów w posiłku określona przez użytkownika
- Bieżący stan zdrowia
- Spadek stężenia glukozy we krwi wywołany wcześniejszym podaniem dawek korygujących
- Wpływ ostatniego posiłku na stężenie glukozy we krwi

Funkcja zalecenia bolusa jest dostępna wyłącznie po jej ustawieniu w glukometrze. Instrukcje dotyczące ustawienia zalecenia bolusa znajdują się w rozdziale "Przygotowanie do użytkowania" oraz w punkcie "Ustawianie zalecenia bolusa po raz pierwszy", w rozdziale "Zmiana ustawień glukometru".

W tym rozdziale zawarto ważne informacje na temat zalecenia bolusa. Należy dokładnie zapoznać się z nim przed rozpoczęciem korzystania z funkcji zalecenia bolusa.

## 2.2 Przed rozpoczęciem stosowania funkcji zalecenia bolusa

#### Docelowy użytkownik

Podobnie jak w przypadku każdej specjalistycznej funkcji, aby stosować zalecenie bolusa należy przyswoić pewne informacje. Potrzebna jest ścisła współpraca z lekarzem, tak aby w pełni zapoznać się ze swoją terapią cukrzycy. Użytkownik musi także potrafić prawidłowo oceniać swój stan. Funkcja zalecenia bolusa oblicza bolusy. Może ona pomóc w określeniu aktualnie wymaganej ilości insuliny. Użytkownik wprowadza informacje, na podstawie których obliczane jest zalecenie bolusa.

Funkcja zalecenia bolusa nie jest w stanie ocenić sytuacji użytkownika w oderwaniu od jego własnej oceny. Nie może skorygować możliwych błędów w danych wejściowych. Dotyczy to przede wszystkim wprowadzonej ilości węglowodanów. Wpisy, które przekraczają dopuszczalne wartości graniczne są rozpoznawane i w razie potrzeby wyświetla się polecenie sprawdzenia i skorygowania wpisu. Niemniej, jeżeli wpisy mieszczą się w prawdopodobnym zakresie, glukometr nie może sprawdzić ich dokładności. Ostrzeżenie nie wyświetla się, jeżeli dane są nieprawidłowe, ale prawdopodobne (mieszczą się w akceptowalnym zakresie). Z uwagi na powyższe należy starannie sprawdzać wprowadzane dane.

### Informacje nt. bezpieczeństwa związane z zaleceniem bolusa

## **A** OSTRZEŻENIE

- Z zalecenia bolusa nie należy korzystać, jeżeli stosowana jest średnio szybko działająca insulina, taka jak NPH (Neutral Protamine Hagedorn) czy inna podobnie działająca.
- Długo działająca insulina nie może być używana w bolusach korygujących czy posiłkowych.
- Należy zawsze porównywać swój wynik ze swoim samopoczuciem i w razie potrzeby dostosować zalecany bolus. Wartości wprowadzone w czasie ustawiania funkcji zalecenia bolusa mogą nie odpowiadać samopoczuciu użytkownika.
- Istotne znaczenie ma prawidłowy wybór współczynnika węglowodanowego i wrażliwości na insulinę. W przypadku błędnego wyboru współczynnika (podstawy wszystkich obliczeń), wszystkie przyszłe wskazówki dotyczące zalecenia bolusa będą nieprawidłowe.
- Należy zawsze w odpowiednim czasie wykonywać czynności uwzględnione w funkcji zalecenia bolusa. Spożyć wprowadzoną ilość węglowodanów i podać dawkę insuliny.
- Jeżeli podawanie bolusa w pompie zostaje zatrzymane, wielkość bolusa przechowywana w glukometrze podlega aktualizacji przy najbliższej synchronizacji pompy. Przed rozpoczęciem obliczania nowego zalecenia bolusa, upewnić się, czy informacja nt. bolusa w dzienniku jest prawidłowa. Informacje, jak przeglądać i edytować dane w dzienniku znajdują się w punkcie "Przeglądanie lub modyfikowanie danych", w rozdziale "Zarządzanie danymi".
- Precyzyjność zalecenia bolusa obniża się w przypadku wyłączenia technologii bezprzewodowej Bluetooth lub słabej baterii. Na przykład, obliczenie zalecenia bolusa nie uwzględni ostatnich bolusów podanych przez pompę.

### Następujące informacje nie są uwzględniane w czasie korzystania z funkcji zalecenia bolusa:

- Dawki insuliny w bolusie i posiłki spożyte przed pierwszym zastosowaniem zalecenia bolusa nie mogą być ujęte w obliczeniach. To samo dotyczy dawek insuliny w bolusie i spożytych posiłków, które nie zostały wprowadzone do glukometru.
- W przypadku podania bolusa za pomocą pompy bez korzystania z zalecenia bolusa, odpowiednia informacja jest zapisywana w dzienniku. Wpisywanie informacji nt. węglowodanów wraz z bolusem do dziennika jest istotne, aby uzyskać dokładne wskazówki dotyczące zalecenia bolusa. Informacje, jak wprowadzać dane w dzienniku znajdują się w punkcie "Przeglądanie lub modyfikowanie danych" oraz "Dodawanie zapisu w dzienniku", w rozdziale "Zarządzanie danymi".

## Podsumowanie

- Zaleca się ustawienie funkcji zalecenia bolusa z pomocą lekarza.
- Należy dokładnie sprawdzać wszystkie wprowadzane dane.
- Upewnić się, że informacje o wszystkich niedawno spożytych posiłkach i dawkach insuliny zostały zapisane w dzienniku, aby wskazówki dotyczące zalecenia bolusa mogły być jak najdokładniejsze.
- Należy zawsze w odpowiednim czasie wykonywać czynności uwzględnione w funkcji zalecenia bolusa.

## 3.1 Kreator ustawień

## $\land$  ostrzeżenie

- Indywidualne ustawienia limitów ostrzegawczych, bloków czasowych, zalecenia bolusa i przypomnień o pomiarze poziomu glukozy we krwi należy koniecznie skonsultować z lekarzem. Zaleca się przeczytanie punktu "Kreator ustawień: Ważne informacie" w niniejszym rozdziale.
- Przed przystapieniem do ustawiania funkcii zalecenia bolusa, zaleca się przeczytanie rozdziału "Wprowadzenie do funkcji zalecenia bolusa".
- W niniejszej instrukcji pokazane są ekrany przykładowe. Ilustracje domyślnych ekranów glukometru oraz ekranów z ustawieniami służą tylko jako przykład.
- Długo działająca insulina nie może być używana w bolusach korygujących czy posiłkowych.

Po pierwszym uruchomieniu glukometru włącza się kreator ustawień.

Kreator pomaga wybrać następujące ustawienia:

- Jezyk glukometru\*
- Godzina i data\*
- Jednostki węglowodanów (Węglowod.)\*
- Limity ostrzegawcze hipo- i hiperglikemii (zbyt niskiego i zbyt wysokiego poziomu glukozy we krwi)\*
- Bloki czasowe\*
- Zalecenie bolusa (opcja)
- Przypomnienia o pomiarze (opcja)
- Powiązanie glukometru z pompą (opcja)

\*Aby móc wykonać pomiar stężenia glukozy we krwi, te elementy muszą zostać ustawione.

### WSKAZÓWKA

- Dopóki proces ustawiania nie zostanie w pełni zakończony, po każdym włączeniu glukometru pojawiać się będzie kreator ustawień.
- W przypadku wyłączenia glukometru w trakcie korzystania z kreatora ustawień, przy następnym włączeniu glukometru konieczne będzie ponowne zatwierdzenie wszystkich dotychczasowych ustawień wprowadzonych za pomocą kreatora, aby zakończyć proces ustawiania.
- Przed wykonaniem pierwszego pomiaru stężenie glukozy we krwi należy zakończyć procedurę ustawiania w kreatorze ustawień.
- Jeżeli użytkownik nie ustawi w kreatorze ustawień zalecenia bolusa lub przypomnienia o pomiarze stężenia glukozy we krwi, opcje te można będzie ustawić później.
- Aby powrócić do poprzedniego ekranu w kreatorze ustawień, wystarczy wybrać opcję Wróć.
- Opcja wybrana w danym momencie jest podświetlona na niebiesko.
- Terminy "stężenie glukozy we krwi" i "glikemia" oraz skrót "bG" oznaczają to samo i mogą być stosowane zamiennie.

### Posługiwanie się kreatorem ustawień

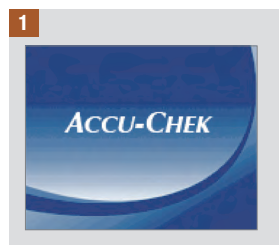

Nacisnąć <sup>(D.</sup> Glukometr wydaje sygnał dźwiękowy i wyświetla przez kilka sekund ekran powitalny Accu-Chek.

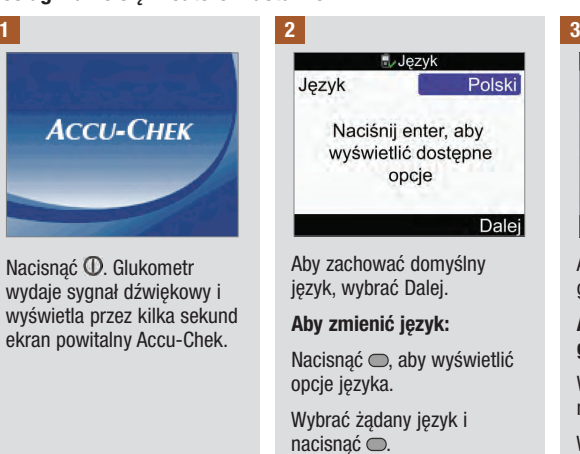

Wybrać Dalej.

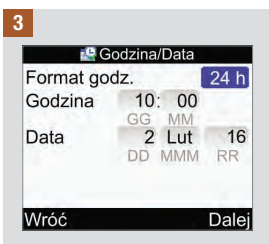

Aby zachować domyślną godzinę/datę, wybrać Dalej.

#### Aby zmienić format godziny:

Wybrać Format godz. i nacisnąć $\bigcirc$ .

Wybrać format 12‑ lub 24-godzinny i nacisnąć <sup>.</sup>.

# Przygotowanie do użytkowania 3

Aby zmienić godzinę:

Wybrać pole Godzina i  $n_{\text{acisna}}$ ć $\bigcirc$ .

Ustawić godzinę i nacisnąć  $\bigcirc$ .

Ustawić minuty i nacisnąć **.**.

Jeżeli wybrany został 12-godzinny format, wybrać am lub pm i nacisnać  $\bigcirc$ .

#### Aby zmienić datę:

Wybrać pole Data i nacisnąć  $\bigcap$ 

Ustawić dzień i nacisnać **.** 

Ustawić miesiąc i nacisnąć  $\bigcirc$ .

Ustawić rok i nacisnać <del>.</del>

#### Aby kontynuować:

Wybrać Dalej.

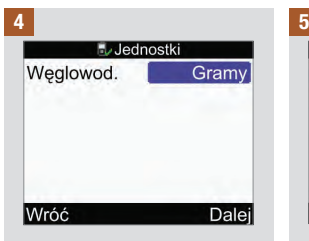

WAŻNE: Po właczeniu funkcji zalecenia bolusa, nie można już zmienić wybranej jednostki węglowodanów.

Aby zachować domyślną jednostkę węglowodanów, wybrać Dalej.

#### Aby zmienić jednostki weglowodanów:

Nacisnać <sub>.</sub>

Wybrać Gramy, BE, KE lub CC i nacisnąć $\bigcirc$ .

Wybrać Dalej.

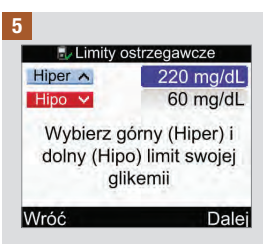

#### Aby zmienić górny (hiper) limit stężenia glukozy we krwi:

Wybrać pole Hiper i nacisnąć  $\bigcirc$ .

Ustawić wartość i nacisnąć  $\bigcirc$ .

# Przygotowanie do użytkowania 3

Aby zmienić dolny (hipo) limit stężenia glukozy we krwi:

Wybrać pole Hipo i nacisnąć  $\bigcap$ 

Ustawić wartość i nacisnąć  $\bigcirc$ .

Aby kontynuować:

Wybrać Dalej.

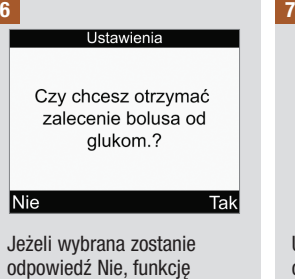

odpowiedź Nie, funkcję zalecenia bolusa będzie można ustawić później. Patrz punkt "Ustawianie zalecenia bolusa po raz pierwszy" w rozdziale "Zmiana ustawień glukometru".

Aby ustawić zalecenie bolusa, wybrać Tak.

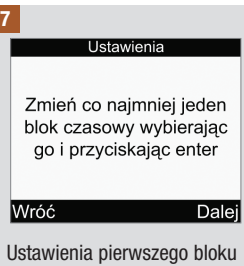

czasowego zmienione przez użytkownika zostaną skopiowane do wszystkich pozostałych bloków czasowych. Można następnie zmienić ustawienia każdego z bloków czasowych.

Wybrać Dalej.

8

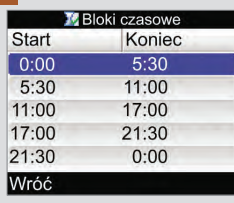

Wybrać blok czasowy do edycji i nacisnąć **.** 

Jeżeli zalecenie bolusa nie jest ustawiane, przejść do czynności nr 9.

Jeżeli zalecenie bolusa jest ustawiane, przejść do czynności nr 10.

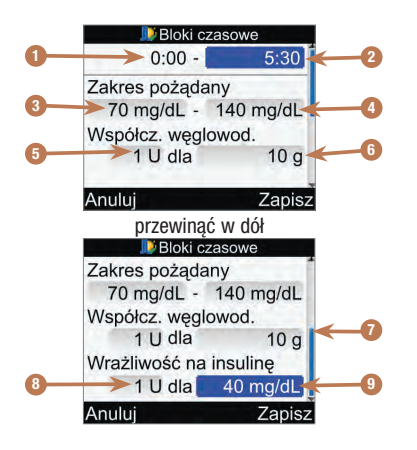

- 1. Godzina rozpoczęcia bloku czasowego
- 2. Godzina zakończenia bloku czasowego
- 3. Dolna wartość zakresu pożądanego
- 4. Górna wartość zakresu pożądanego
- 5. Współczynnik węglowodanowy Liczba jednostek insuliny (zalecenie bolusa)
- 6. Współczynnik węglowodanowy Ilość węglowodanów (zalecenie bolusa)
- 7. Pasek przewijania
- 8. Wrażliwość na insulinę Liczba jednostek insuliny (zalecenie bolusa)
- 9. Wrażliwość na insulinę Zmiana poziomu glikemii (zalecenie bolusa)

### 9

#### Aby zmienić godzinę zakończenia:

Wybrać pole godziny zakończenia i nacisnąć .

Ustawić godzinę i nacisnąć **.** 

#### Aby zmienić zakres pożądany:

Wybrać pole do wprowadzania dolnej wartości limitu i nacisnąć .

Ustawić wartość i nacisnąć .

Wybrać pole do wprowadzania górnej wartości limitu i nacisnąć .

Ustawić wartość i nacisnąć  $\bigcirc$ .

#### Aby kontynuować:

Wybrać Zapisz i przejść do czynności nr 11.

# Przygotowanie do użytkowania 3

10

Dla pierwszego bloku czasowego należy wprowadzić wartości współczynnika węglowodanowego oraz wrażliwości na insulinę.

## $\triangle$  Ostrzeżenie

Istotne znaczenie ma prawidłowy wybór współczynnika węglowodanowego i wrażliwości na insulinę. W przypadku błędnego wyboru współczynnika (podstawy wszystkich obliczeń), wszystkie przyszłe wskazówki dotyczące zalecenia bolusa będą nieprawidłowe, co może doprowadzić do ostrej hipoglikemii albo hiperglikemii.

#### Aby zmienić godzinę zakończenia:

Wybrać pole godziny zakończenia i nacisnąć .

Ustawić godzinę i nacisnąć **.**.

#### Aby zmienić zakres pożądany:

Wybrać pole do wprowadzania dolnej wartości limitu i nacisnąć .

Ustawić wartość i nacisnąć .

Wybrać pole do wprowadzania górnej wartości limitu i nacisnąć .

Ustawić wartość i nacisnąć  $\bigcirc$ .

#### Współczynnik węglowodanowy:

Wybrać pole do wprowadzania liczby jednostek insuliny i nacisnąć  $\bigcirc$ .

Ustawić wartość i nacisnąć .

Wybrać pole do wprowadzania ilości węglowodanów i nacisnąć .

Ustawić wartość i nacisnąć  $\bigcirc$ .

#### Wrażliwość na insulinę:

Wybrać pole do wprowadzania liczby jednostek insuliny i nacisnąć  $\bigcap$ 

Ustawić wartość i nacisnąć .

Wybrać pole do zmieniania poziomu glikemii i nacisnąć .

Ustawić wartość i nacisnąć .

#### Aby kontynuować:

Wybrać Zapisz.
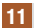

Bloki czasowe

Ustawienia skopiowane do wszyst. bloków czas. W razie potrzeby zmień.

 $\overline{OK}$ 

Wybrać OK.

12

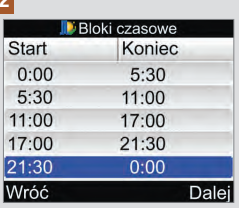

Dodać albo usunąć bloki czasowe lub przejść do następnej czynności.

#### Aby dodać blok czasowy:

Wybrać ostatni blok czasowy i  $n_{\text{acisna}}$ ć $\bigcirc$ .

Wybrać pole godziny zakończenia i nacisnać .

Ustawić godzinę zakończenia wybranego bloku czasowego i nacisnać → Godzina ta bedzie także godziną rozpoczęcia dodawanego bloku czasowego.

Wybrać Zapisz.

Dodać kolejny blok czasowy albo przejść do następnej czynności.

#### Aby usunąć blok czasowy:

Wybrać blok czasowy do usunięcia i nacisnąć .

Wybrać pole godziny zakończenia i nacisnać .

Ustawić godzinę zakończenia taką samą jak godzina rozpoczęcia wybranego bloku  $czasoweao i nacisnać  $\bigcirc$ .$ 

Wybrać Zapisz.

Usunąć kolejny blok czasowy albo przejść do następnej czynności.

## 13

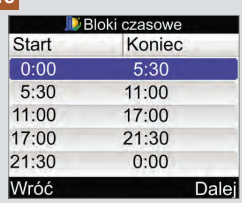

Wybrać jeden z bloków czasowych, aby zmienić jego ustawienia, w tym godzinę zakończenia. Powtórzyć w razie potrzeby z innymi blokami czasowymi.

Po ustawieniu wszystkich bloków czasowych, wybrać Dalej.

Jeżeli zalecenie bolusa nie jest ustawiane, przejść do czynności nr 17.

Jeżeli zalecenie bolusa jest ustawiane, przejść do czynności nr 14.

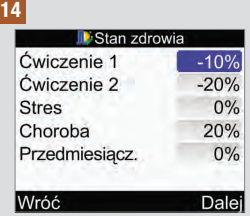

#### Aby wprowadzić wartości procentowe stanów zdrowia:

Wybrać pole stanu zdrowia i  $n_{\text{acisnać}} \odot$ .

Ustawić wartość procentową i nacisnąć $\bigcirc$ .

Powtórzyć, aby wprowadzić wartości procentowe pozostałych stanów zdrowia.

## Aby kontynuować:

Wybrać Dalej.

## 15

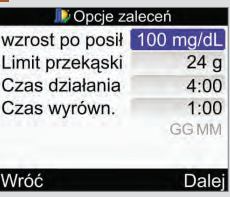

Aby móc zakończyć kreatora ustawień, należy ustawić wartość limitu przekąski.

#### Wzrost po posiłku:

Wybrać pole wartości wzrostu po posiłku i nacisnąć **.** 

Ustawić wartość i nacisnąć <sup>.</sup>.

## Limit przekąski:

Wybrać pole Limitu przekąski i nacisnąć $\bigcirc$ .

Ustawić wartość i nacisnąć **.** 

#### Czas działania:

Wybrać pole czasu działania i  $nacisnać \tO.$ 

Ustawić czas trwania i  $nacisnać \tO.$ 

### Czas wyrównania:

Wybrać pole czasu wyrównania i nacisnąć .

Ustawić czas trwania i  $nacisnać \tO.$ 

## Aby kontynuować:

Wybrać Dalej.

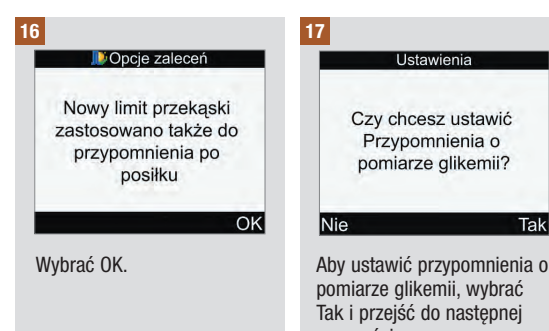

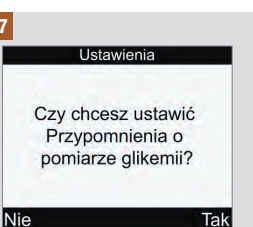

pomiarze glikemii, wybrać Tak i przejść do następnej czynności.

Jeżeli przypomnienia o pomiarze glikemii mają być ustawione przy innej okazji, wybrać Nie i przejść do czynności nr 21.

WSKAZÓWKA: Więcej informacji na ten temat znajduje się w punkcie "Przypomnienia o pomiarze glikemii: Po wysokiej glikemii, Po niskiej glikemii i Po posiłku" w rozdziale "Przypomnienia glukometru".

18 19

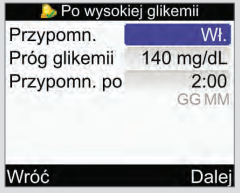

#### Aby włączyć przypomnienie po wysokiej glikemii:

Wybrać pole przypomnienia i  $n_{\text{acisnać}} \bigcirc$ .

Wybrać Wł. i nacisnąć .

### Próg glikemii:

Wybrać pole progu glikemii i  $nacisnać \tO.$ 

Ustawić wartość i nacisnąć **.** 

### Czas przypomnienia po:

Wybrać pole przypomnienia po i nacisnąć  $\bigcirc$ .

Ustawić czas i nacisnąć <sup>.</sup>.

#### Aby kontynuować:

Wybrać Dalej.

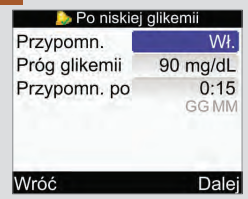

#### Aby włączyć przypomnienie po niskiej glikemii:

Wybrać pole przypomnienia i  $n_{\text{acisnać}} \odot$ .

Wybrać Wł. i nacisnąć .

## Próg glikemii:

Wybrać pole progu glikemii i nacisnąć  $\bigcirc$ .

Ustawić wartość i nacisnąć  $\bigcirc$ .

### Czas przypomnienia po:

Wybrać pole przypomnienia po i nacisnać ...

Ustawić czas i nacisnąć <sup>.</sup>.

#### Aby kontynuować:

Wybrać Dalej.

## 20

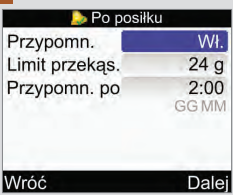

#### Aby włączyć przypomnienie po posiłku:

Wybrać pole przypomnienia i  $n_{\text{acisnać}} \bigcirc$ .

Wybrać Wł. i nacisnąć <sub>.</sub>

## Limit przekąski:

Wybrać pole Limitu przekąski i nacisnąć  $\bigcirc$ .

Ustawić wartość i nacisnać <del>○</del>.

#### Czas przypomnienia po:

Wybrać pole przypomnienia po i nacisnąć  $\bigcirc$ .

Ustawić czas i nacisnąć <sup>.</sup>.

#### Aby kontynuować:

Wybrać Dalej.

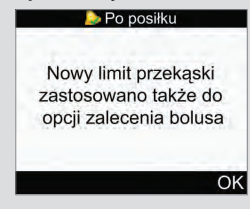

Jeżeli jest ustawione zalecenie bolusa i zmieniony zostanie limit przekąski, pojawia się powyższy ekran.

Wybrać OK.

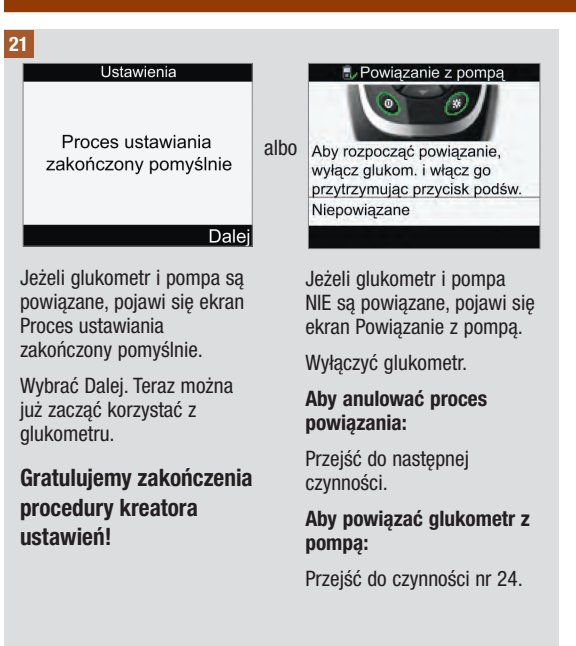

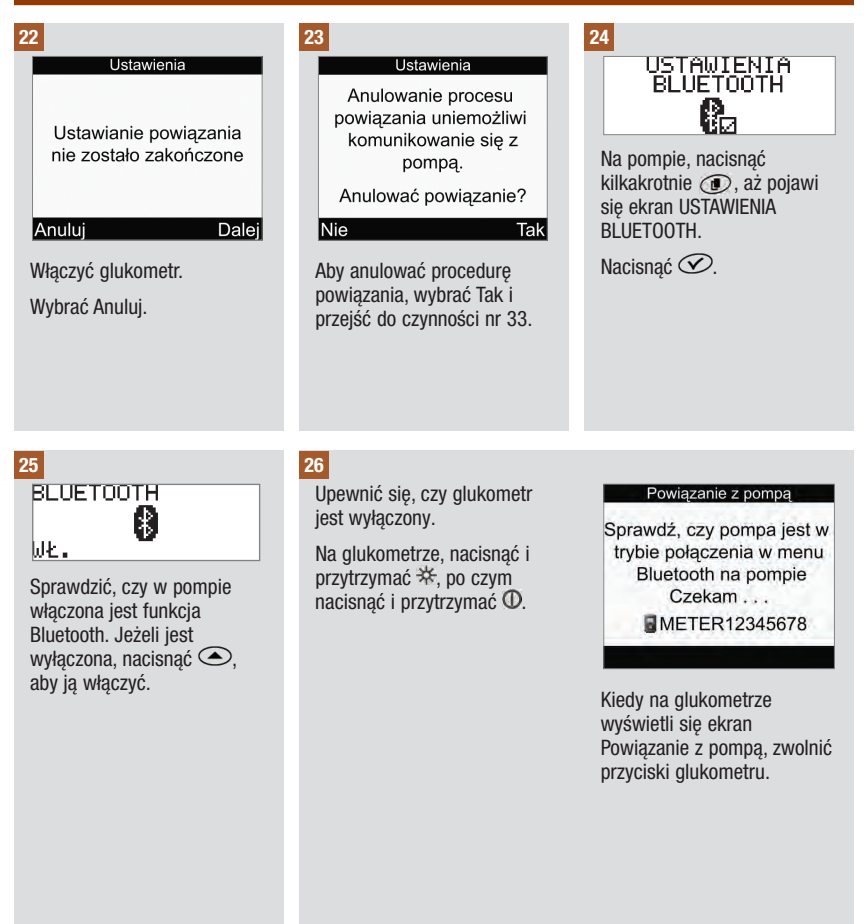

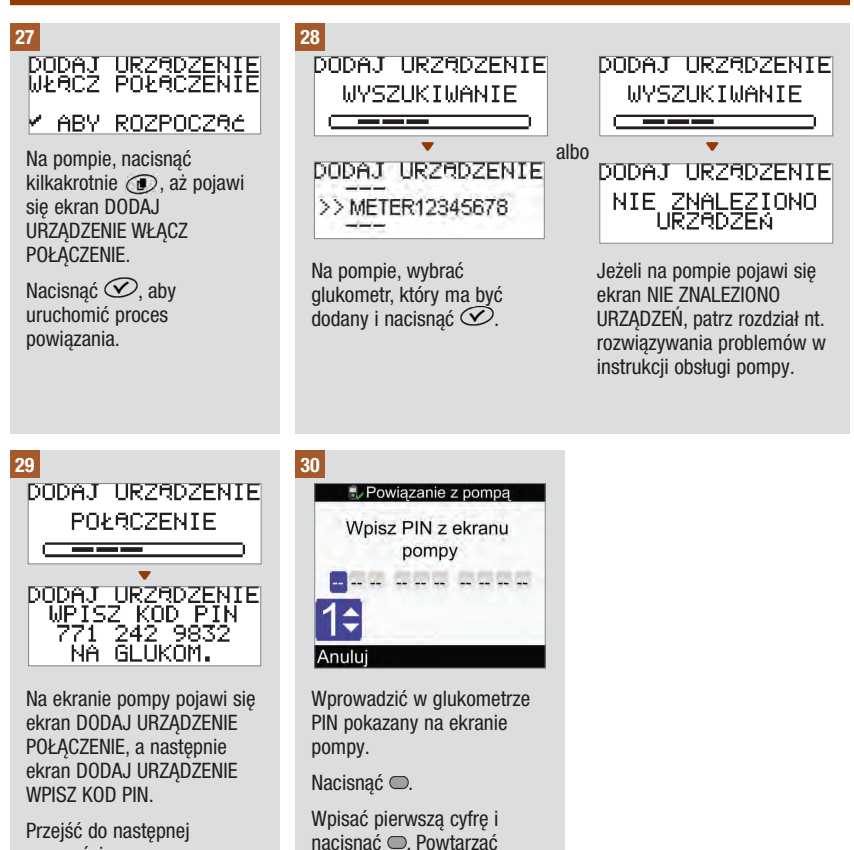

czynność, aż zostaną wpisane wszystkie cyfry.

czynności.

43

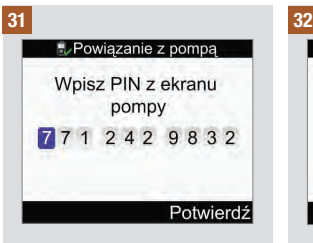

Sprawdzić, czy kod PIN wprowadzony w glukometrze jest taki sam, jak pokazany na ekranie pompy.

Wybrać Potwierdź.

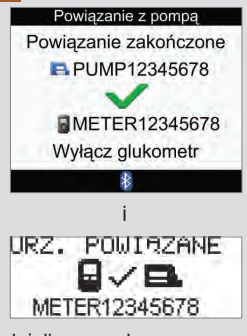

Jeżeli wprowadzono prawidłowy PIN, na glukometrze wyświetli się ekran Powiązanie z pompą a na ekranie pompy wyświetli się URZ. POWIAZANE.

Nacisnąć  $\oslash$  na pompie w celu potwierdzenia powiązania urządzeń.

Wyłączyć glukometr. Wyłączenie się glukometru oznacza zakończenie procesu powiązania urządzeń.

Włączyć glukometr.

## 33

#### **Ustawienia**

Proces ustawiania zakończony pomyślnie

Dalei

Wybrać Dalej. Teraz można już zacząć korzystać z glukometru.

Gratulujemy zakończenia procedury kreatora .<br>ustawień!

# 3.2 Kreator ustawień: Ważne informacje

## $\triangle$  ostrzeżenie

Należy koniecznie skonsultować swoje indywidualne ustawienia z lekarzem.

#### Jednostka węglowodanów

Można wybrać spośród kilku różnych jednostek węglowodanów, aby jak najlepiej przystosować urządzenie do swoich potrzeb. Po ustawieniu jednostki węglowodanów i uaktywnieniu zalecenia bolusa, jednostki tej nie można już zmienić. W glukometrze dostępne są następujące jednostki węglowodanów:

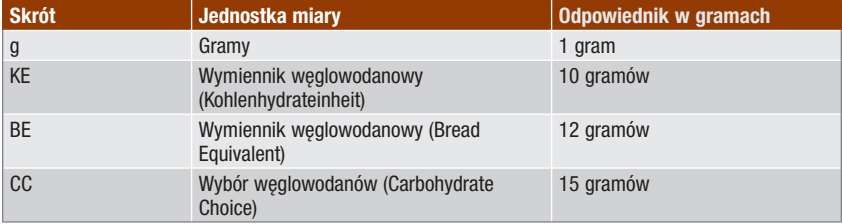

#### Limity ostrzegawcze

Limity ostrzegawcze hipo (niski) i hiper (wysoki) dla stężenia glukozy we krwi można ustawić zgodnie z własnymi potrzebami. Kiedy wynik pomiaru stężenia glukozy jest poniżej limitu ostrzegawczego hipo lub powyżej limitu ostrzegawczego hiper, glukometr wyświetla ostrzeżenie.

#### Bloki czasowe

Ustawienie bloków czasowych odpowiadających harmonogramowi dnia użytkownika pomaga użytkownikowi i jego lekarzowi zaobserwować, w jaki sposób zmiany steżenia glukozy we krwi pozostają pod wpływem codziennych czynności i trybu życia użytkownika.

Bloki czasowe obejmują w sumie okres 24 godzin (od północy do północy).

Fabrycznie w glukometrze ustawionych jest 5 bloków czasowych. Można ustawić od 1 do 8 bloków czasowych i określić czas trwania każdego z nich.

W kreatorze ustawień wymagane jest określenie i zapisanie ustawień przynajmniej dla 1 bloku czasowego. Ustawienia pierwszego bloku czasowego zostaną pierwotnie skopiowane do wszystkich pozostałych bloków czasowych. Następnie każdy blok czasowy można dostosować.

Na potrzeby funkcji zalecenia bolusa ustawić dla każdego bloku czasowego współczynnik węglowodanowy i wrażliwość na insulinę.

Czas trwania każdego z bloków czasowych można ustawiać tylko w 30-minutowych postąpieniach.

Po ustawieniu godziny zakończenia danego bloku czasowego, glukometr automatycznie ustawia te sama godzinę jako początek następnego bloku.

## Fabrycznie w glukometrze ustawione są następujące bloki czasowe:

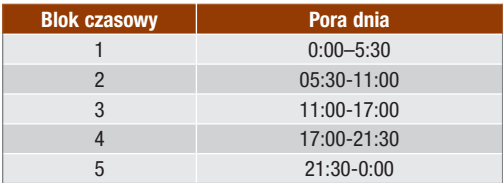

Ustawienia bloków czasowych, które pomogą w zarządzaniu terapią cukrzycową należy omówić z lekarzem. Poniżej przedstawiono przykładowy schemat:

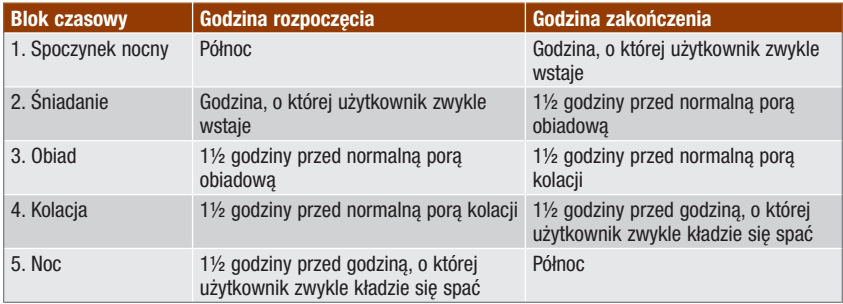

## Zakres pożądany

Zakres pożądany to pożądany górny i dolny limit poziomu glukozy we krwi, uważany za dopuszczalny i uzgodniony z lekarzem.

Dla każdego bloku czasowego można ustawić różne zakresy pożądane.

Zakres pożądany każdego bloku czasowego musi mieścić się pomiędzy limitami ostrzegawczymi hiper i hipo.

Glukometr automatycznie oblicza docelowy poziom glukozy we krwi (tj. wartość docelową) jako średnią pożądanego górnego i dolnego limitu glikemii.

## Przypomnienia o pomiarze glikemii

Przypomnienia o pomiarze stężenia glukozy we krwi podpowiadają ponowny pomiar, kiedy wynik poprzedniego był wysoki lub niski, albo po posiłku.

Przypomnienie o pomiarze glikemii po posiłku uzależnione jest od wartości węglowodanowej przekąski i aktywowane jest tylko po przekroczeniu limitu przekąski.

Każde z przypomnień o pomiarze glikemii można w razie potrzeby osobno właczać i wyłaczać.

Więcej informacji na ten temat znajduje się w punkcie "Przypomnienia o pomiarze glikemii: Po wysokiej glikemii. Po niskiej glikemii i Po posiłku" w rozdziale "Przypomnienia glukometru".

## **Powiazanie**

Powiązanie urządzeń ma miejsce wtedy, kiedy glukometr i pompa komunikują się wyłącznie ze sobą i przesyłają sobie nawzajem informacje.

Jeżeli obydwa urządzenia nabyto w zestawie, są one już powiązane za pomocą technologii bezprzewodowej Bluetooth.

Glukometr może być powiązany jednocześnie tylko z 1 pompą.

Inne urządzenia korzystające z funkcji Bluetooth (np. telefony komórkowe, drukarki itp.) nie mogą zostać powiązane z glukometrem ani z pompą, ani komunikować się z nimi czy wymieniać informacji.

Procedura anulowania powiązania oraz bardziej szczegółowe informacje na temat powiązania urządzeń podane są w rozdziale "Komunikacia glukometru z pompą".

## Zalecenie bolusa

Funkcja zalecenia bolusa oblicza bolus zalecany użytkownikowi, który jest przystosowany do pory dnia oraz aktualnej sytuacji.

Funkcja włącza się, jeżeli została ustawiona w glukometrze.

Zalecenie bolusa podawane przez glukometr ma charakter wyłącznie doradczy. Nie należy zmieniać swojej terapii na podstawie 1 odczytu. Przed wprowadzeniem zmian do swojej terapii cukrzycowej należy skonsultować się z lekarzem.

Więcej informacji na temat funkcji zalecenia bolusa znajduje się w rozdziale "Wprowadzenie do funkcji zalecenia bolusa".

## Współczynnik węglowodanowy

Współczynnik węglowodanowy to ilość insuliny, jaka jest potrzebna w stosunku do określonej liczby węglowodanów.

## Wrażliwość na insulinę

Wrażliwość na insulinę to ilość insuliny, jaka jest potrzebna do obniżenia stężenia glukozy we krwi o określoną wielkość.

## Stan zdrowia

Opcja stan zdrowia służy do określenia samopoczucia lub wykonywanych czynności, które mogą wpłynąć na przebieg terapii insulinowej użytkownika. Glukometr wyposażony jest w opcję ustawienia procentowego dla poszczególnych stanów zdrowia, za wyjątkiem stanu "Na czczo", kiedy ustawione jest zalecenie bolusa. Opcia "Na czczo" nie powoduje skalowania zalecenia bolusa i nie można jej regulować.

Dostepne są następujące stany zdrowią:

- Na czczo
- Ćwiczenie 1
- Stres
- Choroba
- Ćwiczenie 2
- Przedmiesiączkowy

Zmiana procentowa na plus powoduje zwiększenie bolusa, a na minus (–) zmniejszenie. Dla każdego zalecenia bolusa można wybrać 1 stan zdrowia.

## Insulina aktywna

Insulina aktywna to dawka insuliny w bolusie, przeznaczona do obniżenia glikemii, która nie została jeszcze podana. Glukometr automatycznie oblicza ilość insuliny aktywnej i wyświetla na ekranie zalecenia bolusa.

## Opcje zalecenia

Opcje zalecenia bolusa obejmują takie elementy jak wzrost po posiłku, limit przekąski, czas działania i czas wyrównania. Poniżej znajdują się szczegółowe opisy każdej z opcji.

## Wzrost po posiłku

Wzrost po posiłku to wzrost poziomu glukozy we krwi w trakcie posiłków oraz tuż po nich, który uznaje się za normalny w określonym zakresie, nawet jeśli podany został bolus.

Należy wprowadzić limit maksymalnego wzrostu poziomu glukozy we krwi, który będzie tolerowany bez dodatkowego bolusa korygującego.

## Limit przekąski

Limit przekąski określa ilość węglowodanów, która nie ma być liczona jako normalny posiłek, po którym pojawia się oczekiwany wzrost poziomu glikemii.

Wówczas wzrost poziomu glikemii nie jest tolerowany, ponieważ w ramach obliczeń zalecenia bolusa nie włącza się opcja wzrostu po posiłku.

## Czas działania

Czas działania to okres liczony od początku wzrostu po posiłku lub od chwili podania bolusa korygującego do momentu, w którym poziom glikemii ma powrócić do poziomu docelowego.

Można dostosować czas działania do swoich potrzeb w określonym przedziale czasu (od 1½ godziny do 8 godzin).

## Czas wyrównania

Czas wyrównania uwzględnia spodziewane opóźnienie spadku poziomu glikemii w czasie działania insuliny w organizmie.

# 4.1 Przed rozpoczęciem pomiaru

Przed wykonaniem pierwszego pomiaru stężenia glukozy we krwi należy upewnić się, czy glukometr jest prawidłowo ustawiony i czy przeprowadzono do końca kontrolę działania. Potrzebny jest glukometr, test paskowy i nakłuwacz z włożonym lancetem. W punkcie "Testy paskowe", w rozdziale "Wprowadzenie do systemu", znajdują się ważne informacje na temat używania i przechowywania testów paskowych. Pomiar stężenia glukozy we krwi można przeprowadzić pobierając krew z opuszki palca.

## **A** OSTRZEŻENIE

- Nie należy zmieniać parametrów terapii na podstawie 1 wyniku pomiaru stężenia glukozy.
- NIGDY nie należy ignorować objawów wysokiego lub niskiego stężenia glukozy we krwi.
- Po zmierzeniu stężenia glukozy we krwi może pojawić się ostrzeżenie dotyczące wyniku pomiaru. Należy zwracać szczególną uwagę na te komunikaty. Jeżeli wynik pomiaru stężenia glukozy we krwi jest zbyt niski, wyświetli się polecenie spożycia pewnej ilości szybko działających weglowodanów, aby zapobiec ryzyku hipoglikemii. Nawet jeżeli funkcja zalecenia bolusa jest włączona, w tej sytuacji bolus nie jest obliczany. W przypadku niskiego poziomu glukozy we krwi należy postępować w sposób zalecony przez lekarza.

## WSKAZÓWKA

- Jeżeli pojawi się komunikat o błędzie testu paskowego, wyjąć i wyrzucić używany test paskowy, po czym powtórzyć pomiar używając nowego testu paskowego.
- Należy uważać, aby do gniazda na testy paskowe nie dostała się żadna ciecz.
- Kiedy w gnieździe glukometru znajduje się test paskowy, przyciski urządzenia są nieaktywne. Przyciski aktywują się ponownie po wyjęciu testu paskowego lub po zakończeniu pomiaru.
- Terminy "stężenie glukozy we krwi" i "glikemia" oraz skrót "bG" oznaczają to samo i mogą być stosowane zamiennie.
- Inne sposoby rozpoczynania pomiaru stężenia glukozy we krwi:
	- $-$  W głównym menu wybrać Pomiar glikemii i nacisnąć  $\bullet$ . Wsunąć test paskowy do glukometru.
	- Po wyświetleniu się przypomnienia lub ikonki blokady klawiszy wsunąć test paskowy do glukometru.
	- W głównym menu wybrać Zalecenie bolusa i nacisnąć  $\bigcirc$ . Kiedy wyświetli się "Pomiar glikemii" zamiast wartości glikemii, można rozpocząć pomiar glikemii wybierając "Pomiar glikemii". Jeżeli wyświetlana jest wartość glikemii, nie można rozpocząć pomiaru glikemii w ten sposób.

# 4.2 Wykonywanie pomiaru stężenia glukozy we krwi pobranej z opuszki palca

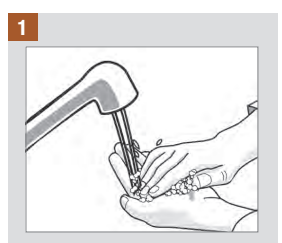

Umyć ręce w ciepłej wodzie z mydłem i wytrzeć je do sucha.

Przygotować nakłuwacz do pobrania próbki z opuszki palca.

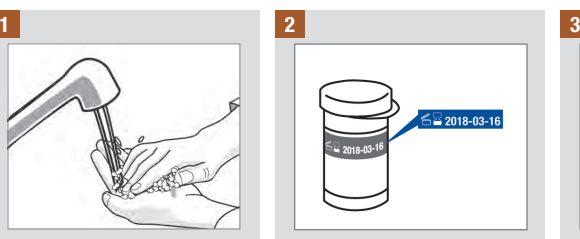

Sprawdzić datę ważności na pojemniku z testami paskowymi. Nie używać testów paskowych po upływie ich daty ważności.

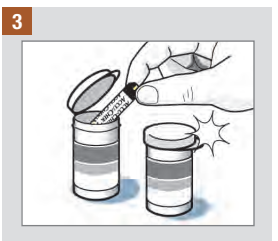

Wyjąć test paskowy z pojemnika.

Zamknąć szczelnie pojemnik.

# Pomiar stężenia glukozy we krwi 4

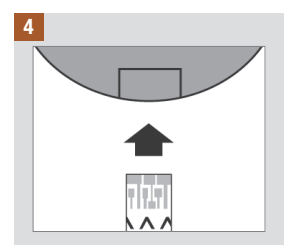

Wsunąć metaliczną końcówkę testu paskowego do glukometru. Glukometr włączy się.

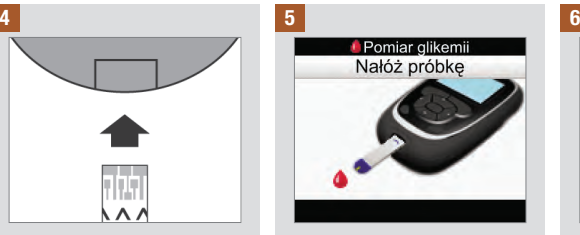

Wyświetli się ekran Nałóż próbkę. Nakłuć palec za pomocą nakłuwacza.

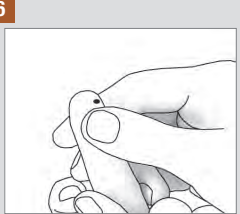

Delikatnie ścisnąć palec, aby wycisnąć nieco krwi. W ten sposób łatwiej uzyskać kroplę krwi.

# Pomiar stężenia glukozy we krwi 4

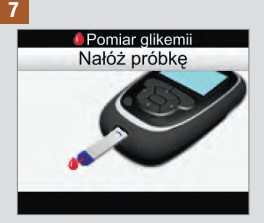

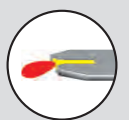

Przyłożyć kroplę krwi do przedniej krawędzi żółtego okienka testu paskowego. Nie nanosić krwi na górną część testu paskowego.

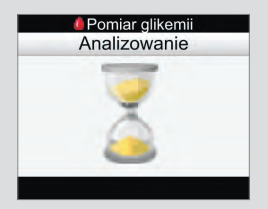

Kiedy na teście paskowym znajdzie się odpowiednia ilość krwi, pojawi się ekran Analizowanie.

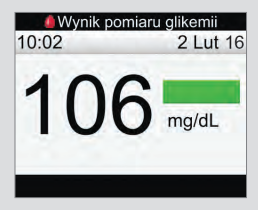

Wyświetli się wynik. Zielony pasek stanu oznacza wynik mieszczący się w zakresie pożądanym bieżącego bloku czasowego.

## **WSKAZÓWKA**

- Wynik pomiaru stężenia glukozy we krwi nie pojawi się, jeżeli test paskowy z próbką zostanie zbyt wcześnie wyjęty.
- Jeżeli wynik pomiaru stężenia glukozy wykracza poza limit ostrzegawczy hipo lub hiper albo nie mieści się w zakresie pomiarowym glukometru, po ekranie z wynikiem pomiaru wyświetli się ostrzeżenie.
- Jeżeli wynik pomiaru stężenia glukozy nie odpowiada samopoczuciu użytkownika, patrz punkt "Nietypowe wyniki pomiaru stężenia glukozy we krwi" w niniejszym rozdziale.
- Glukometru nie można wyłączyć, kiedy wyświetla się ekran Nałóż próbkę, Analizowanie lub Wynik pomiaru glikemii.

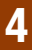

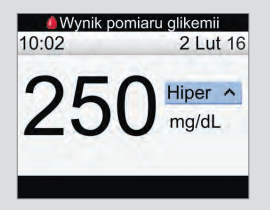

Jasno niebieski pasek stanu z "Hiper" oznacza wynik powyżej limitu ostrzegawczego hiper.

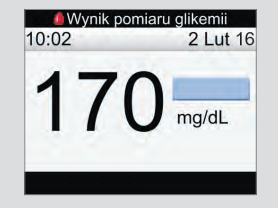

Jasno niebieski pasek stanu oznacza wynik powyżej zakresu pożądanego dla bieżącego bloku czasowego. Wynik nie jest jeszcze powyżej limitu ostrzegawczego hiper.

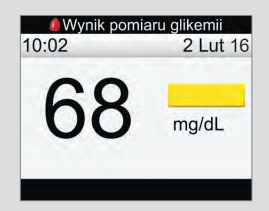

Żółty pasek stanu oznacza wynik poniżej zakresu pożądango dla bieżącego bloku czasowego. Wynik nie jest jeszcze poniżej limitu ostrzegawczego hipo.

# Pomiar stężenia glukozy we krwi 4

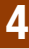

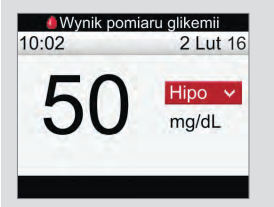

Czerwony pasek stanu z "Hipo" oznacza wynik poniżej limitu ostrzegawczego hipo.

WSKAZÓWKA: Limit ostrzegawczy hipo można ustawić tylko w zakresie 50–90 mg/dL.

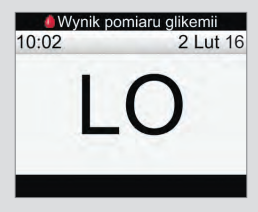

"LO" oznacza, że wynik może być poniżej zakresu pomiarowego glukometru.

W przypadku pojawienia się któregokolwiek z typowych objawów niskiego stężenia glukozy, należy niezwłocznie skonsultować się z lekarzem. W przypadku niskiego poziomu glukozy we krwi, należy postępować w sposób zalecony przez lekarza.

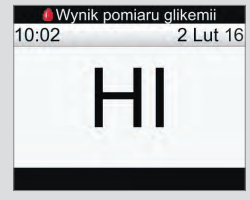

"HI" oznacza, że wynik może być powyżej zakresu pomiarowego glukometru.

W przypadku pojawienia się któregokolwiek z typowych objawów wysokiego stężenia glukozy, należy niezwłocznie skonsultować się z lekarzem. W przypadku wysokiego poziomu glukozy we krwi, należy postępować w sposób zalecony przez lekarza.

8

Po około 3 sekundach pojawi się szczegółowy ekran z wynikiem pomiaru glikemii. Wyjąć i wyrzucić zużyty test paskowy.

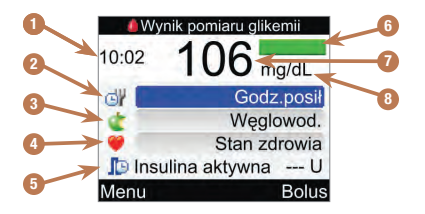

- 1. Godzina pomiaru
- 2. Godzina posiłku
- 3. Węglowodany
- 4. Stan zdrowia
- 5. Insulina aktywna
- 6. Pasek stanu
- 7. Wynik pomiaru stężenia glukozy
- 8. Jednostka miary

## WSKAZÓWKA

- Informacja o insulinie aktywnej wyświetla się tylko wtedy, kiedy włączone jest zalecenie bolusa.
- Glukometr automatycznie oblicza ilość insuliny aktywnej. W razie potrzeby glukometr zaokrągla ilość insuliny aktywnej.
- Jeżeli obliczona ilość insuliny aktywnej wynosi zero, wówczas wyświetlana jest wartość 0.
- Jeżeli dane na temat insuliny aktywnej nie zostały odnalezione, wówczas wartość insuliny aktywnei jest wyświetlana jako "---U".

# Pomiar stężenia glukozy we krwi 4

Wykonać następnie jedna z poniższych czynności:

Przejść do kolejnej czynności celem wprowadzenia wartości w polach Godz. posiłku, Węglowod. i Stan zdrowia.

Wybrać Bolus, aby podać bolusa. Patrz rozdział "Podawanie bolusa".

Wybrać Menu, aby wyświetlić ekran głównego menu.

## 9 10 11

Aby wprowadzić wartość, wybrać pole i nacisnąć  $\bigcirc$ .

W przypadku pola Godz. posiłku wybrać Brak wpisu, Przed posił., Po posiłku, Noc lub Inne, po czym nacisnąć  $\bigcirc$ .

W przypadku pola Węglowod. wprowadzić ilość węglowodanów i nacisnąć .

W przypadku pola Stan zdrowia wybrać Brak wpisu, Na czczo, Ćwiczenie 1, Stres, Choroba, Ćwiczenie 2 lub Przedmiesiącz., zgodnie z zaleceniem lekarza. Nacisnąć  $\bigcirc$ .

Wykonać nastepnie jedna z poniższych czynności:

Wybrać Bolus, aby podać bolusa. Patrz rozdział "Podawanie bolusa".

Wybrać Menu, aby wyświetlić ekran głównego menu.

## WSKAZÓWKA

- Należy wprowadzać informacie na temat godziny posiłku, weglowodanów i stanu zdrowia, aby uzyskiwać precyzyjne zalecenie bolusa. Informacje te są zapisywane wraz z wynikiem pomiaru stężenia glukozy jako zapis w dzienniku.
- Glukometr zapisuje wynik pomiaru glikemii jako zapis w dzienniku, kiedy wybrana zostaje opcja Menu albo Bolus, bądź kiedy glukometr zostaje wyłączony.
- Zalecenie bolusa nie jest dostepne i nie można wybrać opcji Bolus, kiedy:
	- wynik pomiaru glikemii jest poniżej limitu ostrzegawczego hipo albo jako wynik pomiaru alikemii wyświetla się "LO".
	- wynik pomiaru glikemii został uzyskany ponad 5 minut wcześniej.
	- wyświetlił się komunikat ostrzegawczy Zalec. bolusa przeterminow.

# 4.3 Nietypowe wyniki pomiaru stężenia glukozy we krwi

Jeżeli wynik pomiaru stężenia glukozy nie odpowiada samopoczuciu użytkownika, należy sprawdzić kolejne punkty opisane w poniższej tabeli w celu rozwiązania problemu.

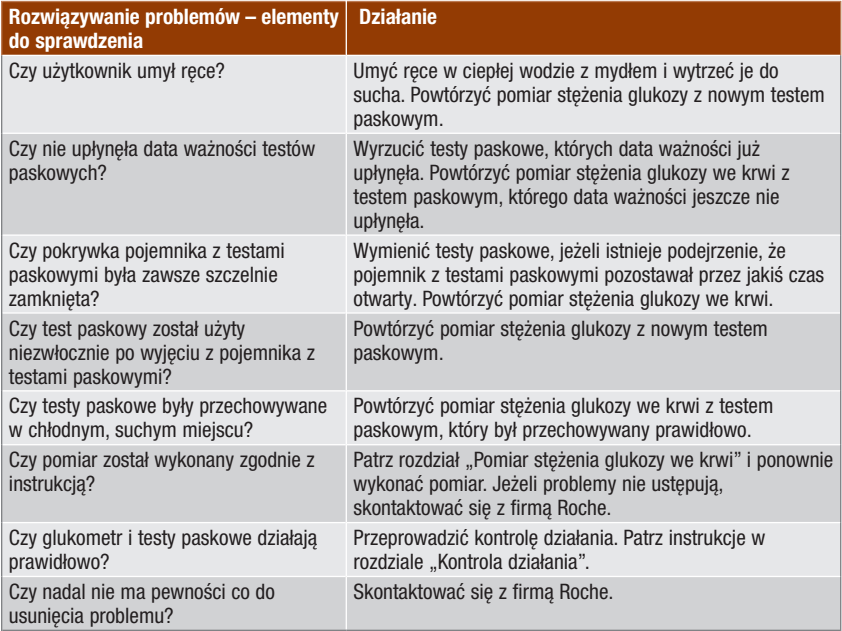

Po przeprowadzeniu kontroli działania i powtórzeniu pomiaru stężenia glukozy we krwi, jeżeli wynik pomiaru stężenie glukozy nadal nie odpowiada samopoczuciu, należy niezwłocznie skontaktować się z lekarzem.

Świadomość objawów wysokiego lub niskiego stężenia glukozy we krwi może dopomóc w interpretacji wyników pomiarów i podejmowaniu decyzji o tym, jakie należy podjąć kroki w nietypowych sytuacjach.

Niskie stężenie glukozy we krwi (hipoglikemia): Objawami hipoglikemii mogą być między innymi: niepokój, drżenie, pocenie się, ból głowy, wzrost łaknienia, zawroty głowy, blada skóra, nagłe zmiany nastroju lub rozdrażnienie, poczucie zmeczenia, trudności z koncentracia, niezdarność, kołatanie serca i/ lub dezorientacia.

Wysokie stężenie glukozy we krwi (hiperglikemia): Objawami hiperglikemii mogą być między innymi: wzrost pragnienia, częste oddawanie moczu, niewyraźne widzenie, senność i/lub niewyjaśniona utrata wagi.

## **A** OSTRZEŻENIE

W przypadku pojawienia się któregokolwiek ze wspomnianych lub innych nietypowych objawów, należy przeprowadzić pomiar stężenia glukozy we krwi pobierając krew z opuszki palca. Jeżeli wynik pomiaru stężenia glukozy we krwi jest oznaczony jako LO lub HI, należy niezwłocznie skontaktować się z lekarzem.

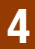

# 5.1 Kiedy przeprowadzać kontrolę działania

Kontrola działania pozwala sprawdzić, czy glukometr i testy paskowe działają prawidłowo. Kontrolę działania należy przeprowadzać:

- po otwarciu nowego opakowania testów paskowych.
- w przypadku podejrzenia, że testy paskowe są uszkodzone.
- kiedy chcemy sprawdzić glukometr i testy paskowe.
- kiedy testy paskowe były przechowywane w skrajnych warunkach temperatury i/lub wilgotności.
- po upadku glukometru na twardą powierzchnię.
- jeżeli wynik pomiaru stężenia glukozy nie odpowiada samopoczuciu.
- kiedy chcemy sprawdzić, czy pomiar jest przeprowadzany prawidłowo.

# 5.2 Roztwory kontrolne

- Używać wyłącznie roztworów kontrolnych Accu-Chek Performa.
- Po użyciu buteleczkę z roztworem kontrolnym szczelnie zamykać.
- Zapisać datę otwarcia buteleczki z roztworem kontrolnym na jej etykiecie. Należy wyrzucić roztwór kontrolny po upływie 3 miesięcy od daty otwarcia buteleczki (data utylizacji) lub w dniu upływu daty ważności wskazanej na etykiecie buteleczki, w zależności od tego, która z nich nastapi wcześniej.
- Nie używać roztworu kontrolnego po upływie daty ważności lub daty utylizacji.
- Zapoznać się z warunkami przechowywania podanymi w ulotce informacyjnej roztworu kontrolnego.
- Glukometr automatycznie rozpoznaje, czy pomiar wykonywany jest z użyciem roztworu kontrolnego czy krwi.
- Wyniki kontroli działania nie wyświetlają się w dzienniku.
- Roztwór kontrolny może poplamić tkaniny. Ewentualne plamy usuwać piorąc w wodzie z mydłem.

# 5.3 Przeprowadzanie kontroli działania

Potrzebne sa glukometr, test paskowy i roztwór kontrolny Poziom 1 lub Poziom 2. W punkcie "Testy paskowe", w rozdziale "Wprowadzenie do systemu", znajdują się ważne informacje na temat używania i przechowywania testów paskowych.

## WSKAZÓWKA

- Jeżeli pojawi się komunikat o błędzie testu paskowego, wyjąć i wyrzucić używany test paskowy, po czym powtórzyć pomiar używając nowego testu paskowego.
- Należy uważać, aby do gniazda na testy paskowe nie dostała się żadna ciecz.
- Kiedy w gnieździe glukometru znajduje się test paskowy, przyciski urządzenia są nieaktywne. Przyciski aktywują się ponownie po wyjęciu testu paskowego lub po zakończeniu pomiaru.
- Terminy "stężenie glukozy we krwi" i "glikemia" oraz skrót "bG" oznaczają to samo i mogą być stosowane zamiennie.
- Inne sposoby rozpoczynania kontroli działania:
	- W głównym menu wybrać Pomiar glikemii i nacisnąć  $\bigcirc$ . Wsunąć test paskowy do glukometru.
	- Po wyświetleniu się przypomnienia lub ikonki blokady klawiszy wsunąć test paskowy do glukometru.

# Kontrola działania 5

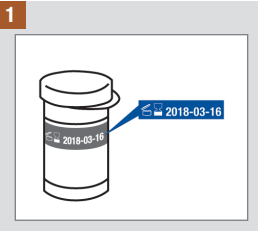

Sprawdzić datę ważności na pojemniku z testami paskowymi. Nie używać testów paskowych po upływie ich daty ważności.

#### 2

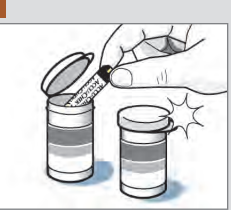

Wyjąć test paskowy z pojemnika.

Zamknąć szczelnie pojemnik.

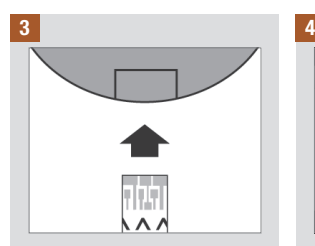

Wsunąć metaliczną końcówkę testu paskowego do glukometru. Glukometr włączy się.

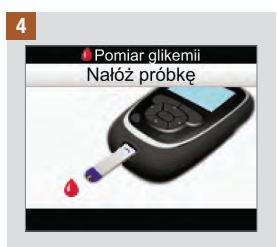

Wyświetli się ekran Nałóż próbkę. Położyć glukometr na płaskiej powierzchni.

# Kontrola działania 5

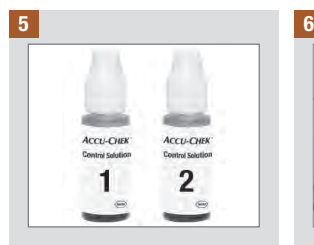

Wybrać roztwór kontrolny, który ma być użyty do kontroli działania. Poziom wpisuje się na późniejszym etapie pomiaru.

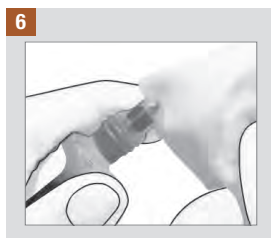

Zdjąć zakrętkę z buteleczki. Wytrzeć końcówkę buteleczki chusteczką. Ścisnąć buteleczkę, aż do utworzenia się na jej końcówce małej kropli.

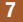

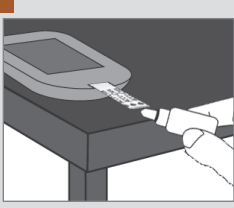

Przyłożyć kroplę do przedniej krawędzi żółtego okienka testu paskowego. Nie nanosić roztworu kontrolnego na górną część testu paskowego.

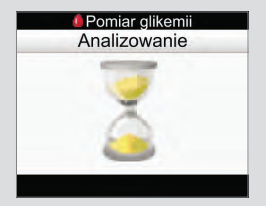

Kiedy na teście paskowym znajdzie się odpowiednia ilość roztworu kontrolnego, pojawi się ekran Analizowanie.

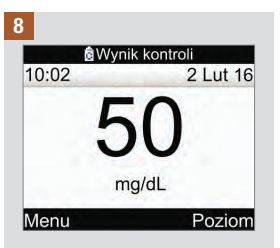

Wyświetli się wynik.

Wybrać Poziom.

WSKAZÓWKA: Wybranie opcji Menu oraz reczne lub automatyczne wyłączenie glukometru powoduje wybranie opcji Brak wpisu przy wyborze poziomu roztworu kontrolnego.

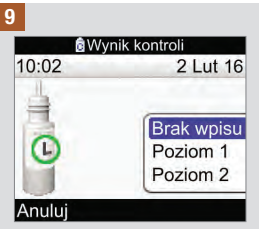

Wybrać poziom roztworu kontrolnego i nacisnać .

WSKAZÓWKA: Wybranie opcji Anuluj oraz ręczne lub automatyczne wyłączenie glukometru powoduje wybranie opcii Brak wpisu przy wyborze poziomu roztworu kontrolnego.

## 10 **@Wynik kontroli** 10:02  $21$ ut 16 50 poziom1

W zakresie mg/dL

#### Menu

Kontrola działania 5

Hasło "W zakresie" informuje, że wynik kontroli działania mieści się w dopuszczalnym zakresie.

Wybrać Menu.

WSKAZÓWKA: Etykieta na pojemniku z testami paskowymi wskazuje dopuszczalne zakresy dla roztworów kontrolnych poziomu 1 i poziomu 2.

# Kontrola działania 5

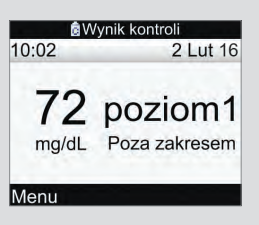

Hasło "Poza zakresem" informuje, że wynik kontroli działania jest poza dopuszczalnym zakresem.

Wybrać Menu.

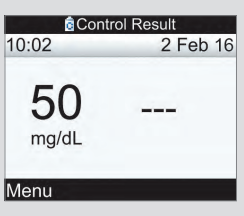

Nie określono poziomu roztworu kontrolnego (Brak wpisu) i glukometr nie wyświetla informacji "W zakresie" ani "Poza zakresem".

Wybrać Menu.

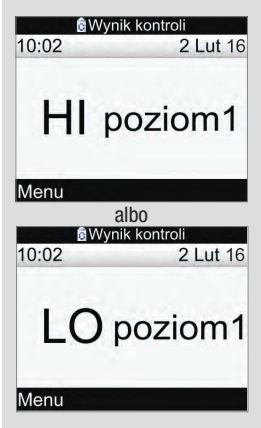

Ekrany te informują, że wynik kontroli działania może być powyżej (HI) lub poniżej (LO) zakresu pomiarowego glukometru.

Wybrać Menu.

# Kontrola działania **5**

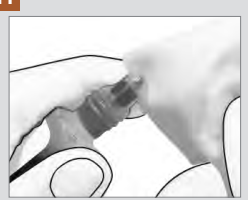

Wytrzeć końcówkę buteleczki chusteczką. Szczelnie zamknąć buteleczkę zakrętką.

Wyjąć i wyrzucić zużyty test paskowy.

# 5.4 Wyniki kontroli działania poza dopuszczalnym zakresem

Zakresy nadrukowane są na etykiecie pojemnika z testami paskowymi. Jeżeli wynik kontroli działania jest poza dopuszczalnym zakresem, sprawdzić po kolei poniższe punkty w celu rozwiązania problemu:

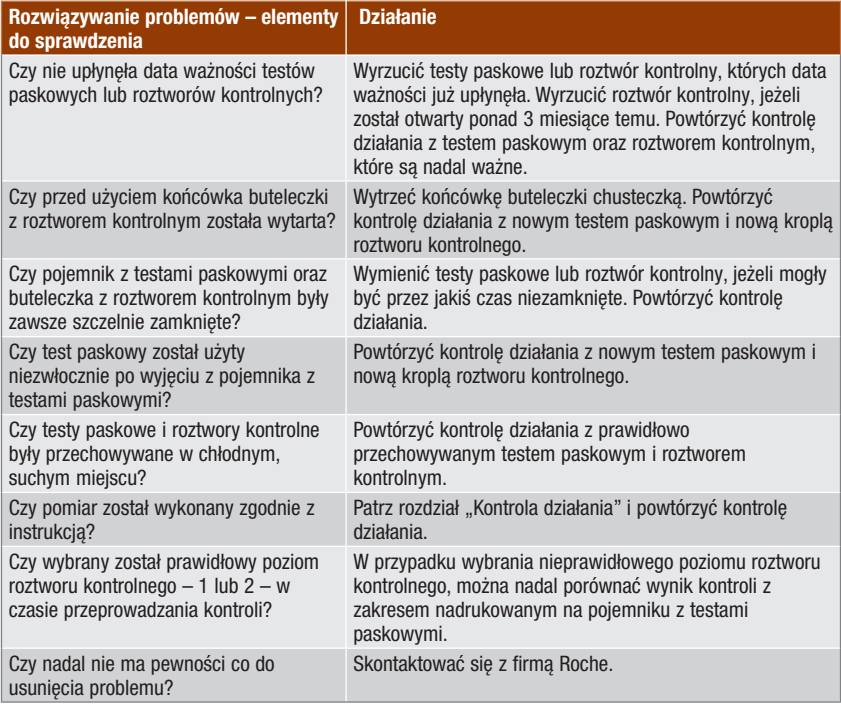
## 6.1 Ważne informacje

## $\triangle$  ostrzeżenie

- Przed podaniem bolusa należy wprowadzić do glukometru ustawienia osobiste. Nieprawidłowe ustawienia glukometru mogą być przyczyną nieprawidłowego podania insuliny. Osoby nie mające pewności co do swoich ustawień osobistych powinny skonsultować tę kwestię z lekarzem.
- Czas podawania bolusa, jego wielkość i rodzaj należy ustalić z lekarzem.
- Jeżeli zaplanowany bolus zostanie przypadkowo zatrzymany, zaleca się ręczne podanie pozostałej części bolusa za pomocą pompy lub programując pompę za pomocą glukometru. Można również podać bolus w ramach zalecenia bolusa, wprowadzając pozostałą wielkość bolusa, aby ją następnie podać. Sprawdzić dziennik glukometru lub pompy, aby dowiedzieć się, jaka ilość insuliny została już podana. W przypadku kiedy bolus był podawany i został zatrzymany za pomocą glukometru, ilość podanej insuliny podlega aktualizacji w dzienniku glukometru podczas koleinei synchronizacii pompy.

## WSKAZÓWKA

Można anulować bolus podawany przez pompę, bezpośrednio na pompie lub za pomocą glukometru poprzez ekran RUN pompy.

Jeżeli pompa jest zsynchronizowana z glukometrem, informacje nt. bolusa są importowane z pompy do glukometru. W przypadku każdego wpisu w bazie danych glukometru o ręcznym bolusie z pompy, którego oznaczenie czasowe jest wcześniejsze niż 10 minut i nie zostało potwierdzone przez pompę, podczas kolejnej synchronizacji z pompą glukometr usuwa ten wpis bolusa, zmieniając wielkość bolusa na "0,0". Dzięki temu eliminuje się możliwość, że w dzienniku znajdzie się zapis bolusa, który nie został podany przez pompę.

W przypadku skorzystania z funkcji zalecenia bolusa i recznego podania bolusa przez pompę, ważne jest zaktualizowanie informacji w dzienniku, aby odzwierciedlić ilość spożytych węglowodanów wraz z bolusem, aby zapewnić trafność wskazówek w ramach zalecenia bolusa. Jeżeli bolus jest podawany za pomocą penu lub strzykawki (a nie za pomocą zalecenia bolusa), ważne jest, aby wpisywać te informacje do dziennika glukometru po to, aby zapewnić trafność wskazówek zalecenia bolusa.

Instrukcje dotyczące sposobu dodawania i edytowania danych dziennika znajdują się w rozdziale "Zarządzanie danymi".

## 6.2 Wybór rodzaju bolusa

Dostepnych jest kilka rodzajów podawania bolusa.

## $\mathbf{\Pi}$  Standardowy

Pompa natychmiast podaje cały bolus w jednej dawce. Ten rodzaj bolusa jest najlepszym wyborem do skorygowania poziomu glukozy oraz skompensowania w przypadku spożycia produktów z szybko działającymi węglowodanami.

#### **II** Przedłużony

Pompa podaje bolus przez określony czas. Ten rodzaj bolusa może być użyteczny podczas dłuższych posiłków albo w przypadku spożywania dań, które trawią się powoli. Może też okazać się odpowiedni dla osób cierpiących na gastroparezę (opóźnione opróżnianie żołądka).

#### **h**Wielofalowy

Pompa natychmiast podaje część bolusa, po czym następuje podanie bolusa przedłużonego. Bolus wielofalowy może być przydatny podczas posiłków, w których występują zarówno węglowodany szybko absorbowane, jak i te pochłaniane wolniej.

#### **Reczna obsługa pompy**

Aby podać bolusa, należy ręcznie zaprogramować pompę. Bolus można podać w dowolnym momencie, ale zasadniczo jego stosowanie przewidziano na czas, kiedy glukometr i pompa nie komunikują się. Instrukcje dotyczące programowania bolusa w pompie znajdują się w instrukcji obsługi pompy.

#### **EXAMPRENT PEN/Strzykawka**

Aby podać wielkość bolusa, należy użyć penu lub strzykawki. Ten bolus może być wykorzystany w każdej chwili. Można z niego korzystać jako z alternatywnej metody podawania bolusa, kiedy glukometr i pompa nie komunikują się lub podawanie insuliny przez pompę zostało zakłócone.

## **A** OSTRZEŻENIE

- Jeżeli funkcja zalecenia bolusa jest włączona:
	- Zwracać uwagę na wszystkie ostrzeżenia, zwłaszcza te dotyczące wysokiego lub niskiego stężenia glukozy we krwi. Konieczne może okazać się niezwłoczne podjęcie działania.
	- Zalecenie bolusa podawane przez glukometr ma charakter wyłącznie doradczy. Przed wprowadzeniem zmian do swojej terapii cukrzycowej należy skonsultować się z lekarzem.
	- Należy zawsze w odpowiednim czasie wykonywać czynności uwzględnione w funkcji zalecenia bolusa. Spożyć wprowadzoną ilość węglowodanów i podać dawkę insuliny.
	- Precyzyjność zalecenia bolusa może się obniżyć w przypadku wyłączenia funkcji Bluetooth lub słabej baterii. Obliczenie zalecenia bolusa nie uwzględni ostatnich bolusów podanych przez pompę.
- Jeżeli podawanie bolusa w pompie zostaje zatrzymane, wielkość bolusa przechowywana w glukometrze podlega aktualizacji przy najbliższej synchronizacji pompy. Przed rozpoczęciem obliczania nowego zalecenia bolusa, upewnić się, czy informacja nt. bolusa w dzienniku jest prawidłowa. Instrukcje, jak przeglądać i edytować dane w dzienniku znajdują się w punkcie "Przeglądanie lub modyfikowanie danych", w rozdziale "Zarządzanie danymi".

## WSKAZÓWKA

- Zalecenie bolusa nie jest dostępne jeżeli:
	- $-$  wynik pomiaru glikemii jest poniżej limitu hipo albo wyświetla się "LO".
	- od uzyskania wyniku pomiaru glikemii do wybrania opcji Podaj na ekranie Potwierdź bolusa upłynęło ponad 5 minut. W takim przypadku wyświetla się ostrzeżenie "Zalec. bolusa przeterminow.". Potwierdzić ostrzeżenie i wykonać pomiar ponownie, aby rozpocząć nową sesję zalecenia bolusa.
- Więcej informacji na temat funkcji zalecenia bolusa znajduje się w rozdziale "Wprowadzenie do funkcji zalecenia bolusa".
- Terminy "stężenie glukozy we krwi" i "glikemia" oraz skrót "bG" oznaczają to samo i mogą być stosowane zamiennie.

albo

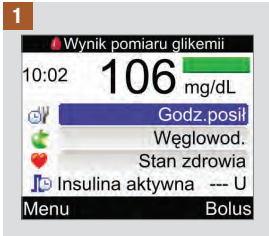

Wykonać pomiar stężenia glukozy we krwi. W razie potrzeby dodać informacje na ekranie Wynik pomiaru glikemii i wybrać opcję Bolus. Patrz rozdział "Pomiar stężenia glukozy we krwi".

10:02 2 Lut 16 **O** Pomiar glikemii **TV** Zalecenie bolusa **B** Pompa Moje dane Ustawienia  $\ast$ W głównym menu wybrać Zalecenie bolusa i nacisnąć  $\bullet$ .

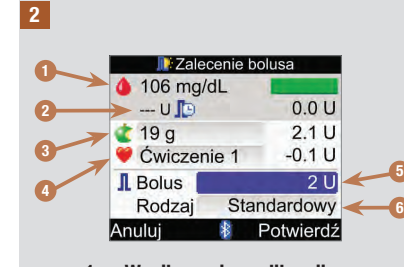

- 1. Wynik pomiaru glikemii
- 2. Insulina aktywna
- 3. Wpis nt. węglowodanów
- 4. Wpis nt. stanu zdrowia
- 5. Łączna wielkość bolusa
- 6. Rodzaj bolusa

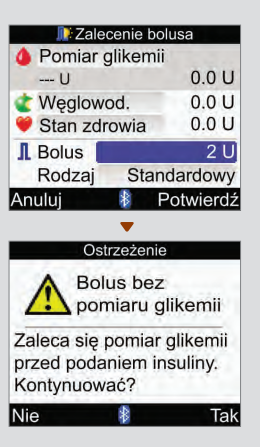

Jeżeli nie był wykonywany ostatnio pomiar stężenia glukozy we krwi, w górnej części ekranu glukometru, zamiast aktualnej wartości glikemii wyświetla się "Pomiar glikemii". Po wybraniu Potwierdź, wyświetli się Ostrzeżenie.

Zaleca się wykonanie pomiaru stężenia glukozy we krwi. Wybrać "Pomiar glikemii" i nacisnać  $\bullet$ . Patrz rozdział "Pomiar steżenia glukozy we krwi". Po pomiarze, kiedy pojawi się szczegółowy ekran wyniku glikemii (patrz czynność nr 1), wybrać Bolus.

## <sup>3</sup> Wpis nt. węglowodanów:

Wybrać pole węglowodanów i  $n_{\text{acisnać}} \odot$ .

Wpisać ilość węglowodanów i nacisnąć  $\bigcirc$ .

#### Wpis nt. stanu zdrowia:

Wybrać pole stanu zdrowia i nacisnąć  $\bigcirc$ .

Wybrać stan zdrowia i  $n_{\text{acisnać}} \odot$ .

Łączna wielkość bolusa:

Wybrać pole bolusa i  $n_{\text{acisnać}} \odot$ .

Ustawić wielkość bolusa i nacisnąć  $\bigcirc$ .

#### Rodzaj bolusa:

Jeżeli ma być pozostawiony rodzaj bolusa pokazany na ilustracji ekranu, przejść do czynności nr 4.

Aby zmienić rodzaj bolusa, wybrać pole Rodzaj i nacisnąć **.** Przejść do czynności nr 3.

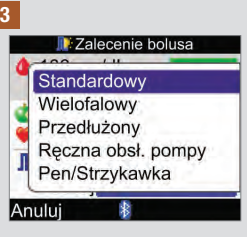

Wybrać rodzaj bolusa i  $n_{\text{acisngć}} \bigcirc$ .

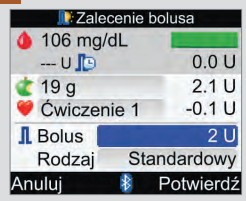

4

Sprawdzić prawidłowość wszystkich ustawień i nacisnąć Potwierdź.

#### Aby podać…

Bolus standardowy, przejść do czynności nr 5.

Bolus wielofalowy, przejść do czynności nr 7.

Bolus przedłużony, przejść do czynności nr 9.

Bolus z ręczną obsługą pompy, przejść do czynności nr 10.

Bolus z użyciem penu/ strzykawki, przejść do czynności nr 11.

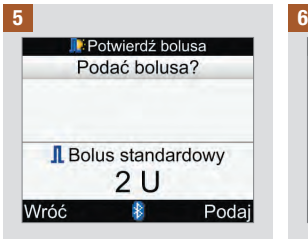

#### Bolus standardowy

Aby powrócić do ekranu Zalecenie bolusa, przed rozpoczęciem podawania bolusa, wybrać Wróć.

Aby rozpocząć podawanie przez pompę, wybrać Podaj.

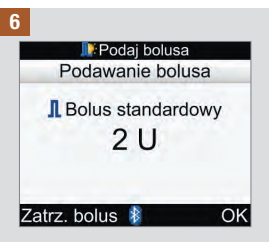

Glukometr wyświetla wielkość bolusa pozostałą do podania.

Aby zatrzymać podawanie bolusa, wybrać Zatrz. bolus.

Aby kontynuować podawanie bolusa, wybrać OK.

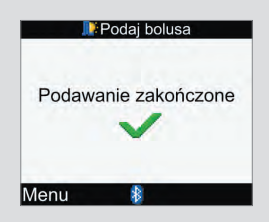

Po podaniu całego bolusa, glukometr wyświetla ten ekran.

Wybrać Menu.

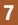

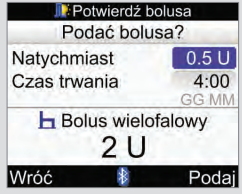

#### Bolus wielofalowy

Aby powrócić do ekranu Zalecenie bolusa, przed rozpoczęciem podawania bolusa, wybrać Wróć.

Aby zmienić wielkość bolusa natychmiastowego, wybrać pole Natychmiast i nacisnąć .

Ustawić wartość i nacisnąć  $\bigcirc$ .

Aby zmienić czas trwania podawania pozostałej części bolusa, wybrać pole Czas trwania i nacisnąć .

Ustawić czas trwania i  $nacisnać \tO.$ 

Aby rozpocząć podawanie przez pompę, wybrać Podaj.

8

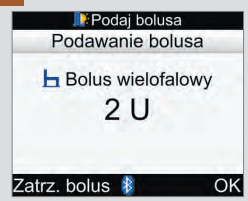

Glukometr wyświetla wielkość bolusa pozostałą do podania.

Aby zatrzymać podawanie bolusa, wybrać Zatrz. bolus.

Aby kontynuować podawanie bolusa, wybrać OK.

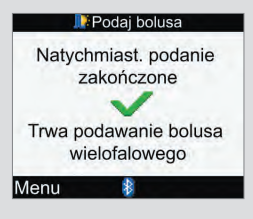

Po podaniu bolusa natychmiastowego, glukometr wyświetla ten ekran.

Wybrać Menu.

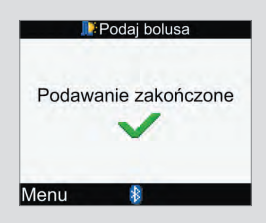

Po podaniu całego bolusa, glukometr wyświetla ten ekran.

Wybrać Menu.

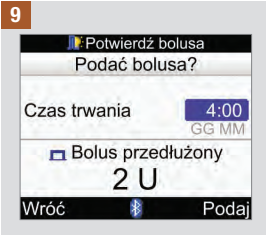

#### Bolus przedłużony

Aby powrócić do ekranu Zalecenie bolusa, przed rozpoczęciem podawania bolusa, wybrać Wróć.

Aby zmienić czas trwania, wybrać pole Czas trwania i nacisnąć  $\bigcirc$ .

Ustawić czas trwania i nacisnąć  $\bigcirc$ .

Aby rozpocząć podawanie przez pompę, wybrać Podaj.

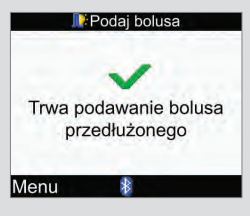

Glukometr powiadamia, że podawanie jest kontynuowane.

Wybrać Menu.

10

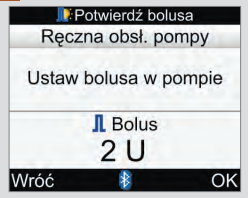

#### Bolus ręczny

Aby powrócić do ekranu Zalecenie bolusa, wybrać Wróć.

Wielkość bolusa wyświetla się na ekranie glukometru.

Ręcznie zaprogramować pompę i podać bolusa. Wybrać OK.

## **A** OSTRZEŻENIE

Rozpocząć podawanie dokładnej wielkości bolusa w pompie w ciągu 10 minut, ponieważ inaczej pojawi się dodatkowy zapis w dzienniku Moje dane. Dodatkowe wpisy mogą mieć wpływ na przyszłe zalecenie bolusa.

11

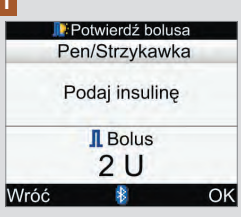

#### Bolus z penu/strzykawki

Wielkość bolusa wyświetla się na ekranie glukometru.

Aby powrócić do ekranu Zalecenie bolusa, wybrać Wróć.

Wstrzyknąć bolus za pomocą penu insulinowego lub strzykawki. Wybrać OK.

## 7.1 Sterowanie pompą za pomocą glukometru

Glukometr Accu-Chek Performa Combo może być wykorzystywany do zdalnego sterowania pompą insulinową Accu-Chek Spirit Combo za pomocą technologii bezprzewodowej Bluetooth. Glukometr i pompa muszą być powiązane, a jeżeli urządzenia znajdują się w odległości powyżej 2 metrów od siebie, ich komunikowanie się może być utrudnione.

Jeżeli przez ponad 20 sekund nie zostanie naciśnięty na pompie żaden klawisz, wyświetlacz pompy gaśnie. W takim stanie pompa jest gotowa do komunikowania się z glukometrem.

Jeżeli glukometr zostanie włączony, kiedy ekran pompy jest wyłączony, na pompie pojawi się ikonka Bluetooth i urządzenia nawiążą połączenie. Zsynchronizowane zostaną ustawienia godziny i daty, według ustawień pompy. Aktualizowane są także pliki historyczne, takie jak historia bolusa.

#### Kiedy glukometr i pompa są w trybie komunikowania się i klawisze pompy są odblokowane, naciśnięcie dowolnego klawisza na pompie rozłącza komunikację.

Kiedy glukometr wyświetla ekrany pompy, to wydaje sygnały dźwiękowe i/lub wibruje w sposób podobny do pompy.

Jeżeli występują jakiekolwiek problemy z komunikacją między pompą a glukometrem, zaleca się bezpośrednia, reczna obsługę pompy. Informacie nt. rozwiązywania problemów z komunikacia między glukometrem a pompą znajdują się w rozdziale "Rozwiązywanie problemów".

#### System w skrócie

Kiedy glukometr wyświetla ekrany pompy, to za pomocą przycisków glukometru można obsługiwać pompę. Pompę insulinową można zawsze obsługiwać niezależnie.

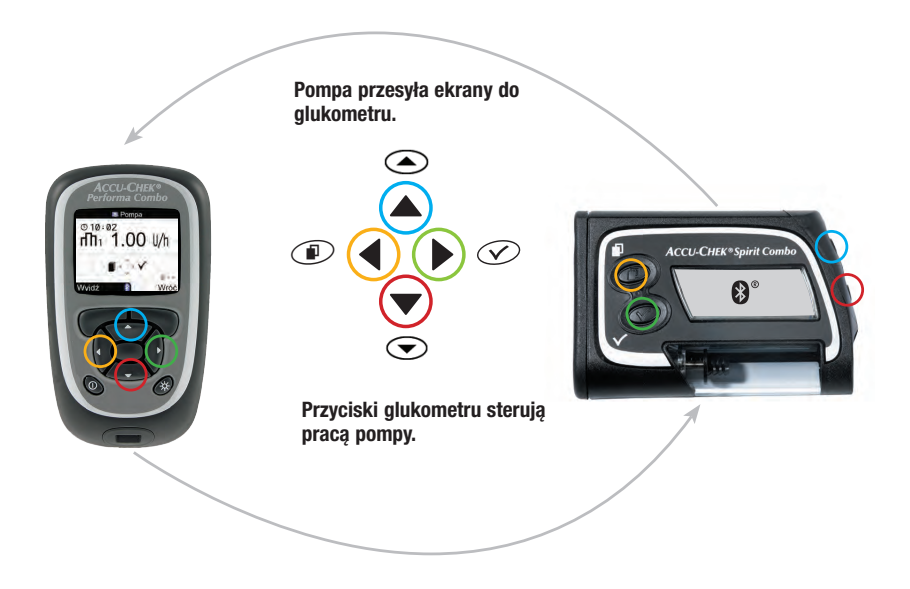

## Funkcje przycisków glukometru na ekranach pompy

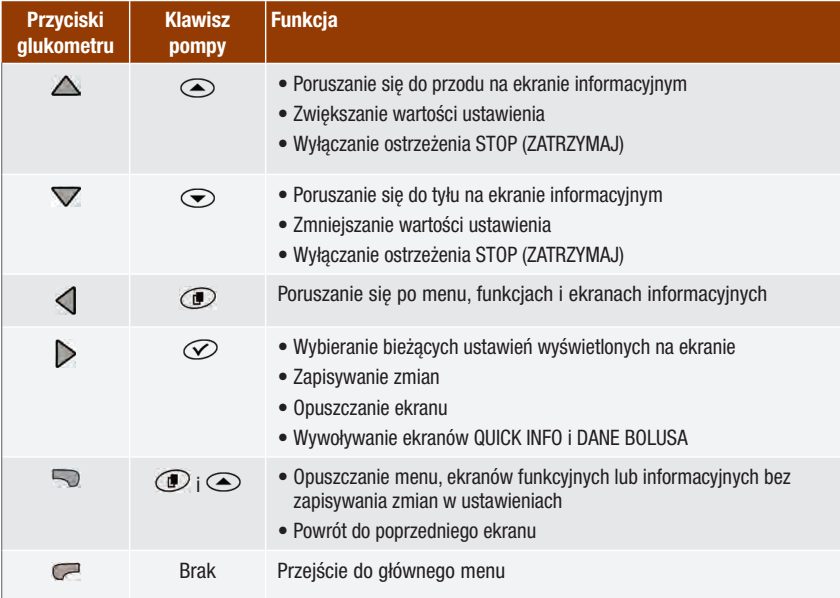

Aby wyświetlić ekran RUN (uruchom) pompy na glukometrze, wybrać opcję Pompa w menu głównym.

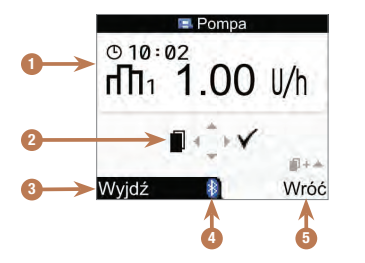

Ekran RUN (uruchom) pompy na ekranie glukometru

- 1. Informacje z pompy insulinowej
- 2. Odpowiadające przyciski glukometru (przyciski ze strzałkami)
- 3. Przejście do głównego menu glukometru
- 4. Ikonka Bluetooth
- 5. Powrót do poprzedniego ekranu

W trybie zdalnym, na ekranie glukometru (zob. 4 powyżej) i pompy (poniżej) wyświetla się ikonka Bluetooth.

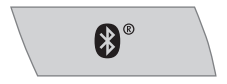

Kiedy na wyświetlaczu glukometru pokazany jest ekran RUN pompy, do przewijania menu i podmenu pompy można używać odpowiednich przycisków glukometru, tak samo jak w pompie. Informacje dotyczące użytkowania pompy znajdują się w instrukcji obsługi pompy.

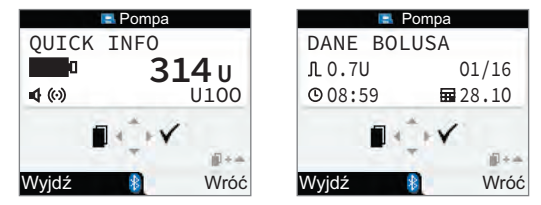

Kiedy na ekranie glukometru pokazany jest ekran RUN pompy, nacisnąć  $\triangleright$ , aby wyświetlić ekran QUICK INFO. Na ekranie QUICK INFO wyświetlany jest stan pompy w postaci informacji o ilości insuliny pozostałej w ampułce, rodzaju stosowanej insuliny oraz aktualnych ustawieniach sygnałów (dźwiękowych, wibracji lub obu rodzajów). Nacisnać ponownie D, aby wyświetlić ekran DANE BOLUSA. Na ekranie DANE BOLUSA pokazane są wpisy o bolusach podanych przez pompę w ciągu ostatnich 90 dni. Nacisnąć  $\blacktriangledown$  aby przejrzeć dane starszych bolusów. Nacisnać  $\triangleright$  aby powrócić do ekranu RUN pompy.

## Sterowanie funkcjami pompy

Za pomocą glukometru można sterować wszystkimi funkcjami pompy za wyjątkiem następujących:

- Wymiana ampułki
- Napełnianie zestawu infuzyjnego
- Powracanie trzonu tłokowego
- Przesyłanie danych z pompy do komputera
- Otwieranie menu Bluetooth
- Ustawianie orientacji ekranu i kontrastu

## WSKAZÓWKA

- W przypadku próby uruchomienia za pośrednictwem glukometru funkcji pompy, która jest niedostępna, na glukometrze wyświetla się ekran DOSTĘPNE TYLKO NA POMPIE.
- Istnieje możliwość ręcznego uruchomienia podawania bolusa w pompie, bez korzystania z glukometru. Jeżeli glukometr i funkcja Bluetooth są włączone, pompa automatycznie przekazuje do glukometru informacje na temat bolusa. W przypadku korzystania z zalecenia bolusa ważne jest wprowadzanie do glukometru informacji o węglowodanach dla bolusów podawanych ręcznie przez pompę, aby zapewnić dokładność obliczeń zalecenia bolusa.
- Można anulować bolus podawany przez pompę, bezpośrednio na pompie lub za pomocą glukometru poprzez ekran RUN pompy.

# 7.2 Programowanie bolusa do podania przez pompę

Za pomocą glukometru można zaprogramować pompę, tak aby podała bolusa standardowego, przedłużonego lub wielofalowego. Więcej informacji na temat rodzajów bolusów znaleźć można w punkcie "Wybór rodzaju bolusa" w rozdziale "Podawanie bolusa".

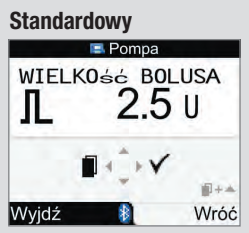

Pompa natychmiast podaje cały bolus w jednej dawce.

Podczas podawania bolusa, na ekranie RUN pompy odliczana jest malejąco pozostała ilość.

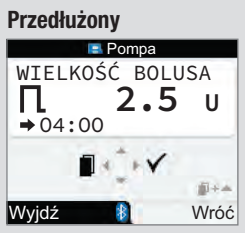

Pompa podaje bolus przez określony czas.

Sposób podawania bolusa można zaprogramować w 15-minutowych odstępach, na okres do 12 godzin.

Podczas podawania bolusa, na ekranie RUN pompy odliczana jest malejąco pozostała ilość i czas.

W trakcie podawania bolusa przedłużonego można zaprogramować bolus standardowy. Nie można jednak zaprogramować innego bolusa przedłużonego ani wielofalowego inaczej niż anulując najpierw obecnie podawany bolus.

## **Wielofalowy**

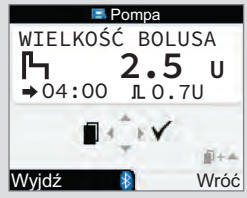

Pompa natychmiast podaje część bolusa, po czym następuje podanie bolusa przedłużonego.

Sposób podawania bolusa można zaprogramować w 15-minutowych odstępach, na okres do 12 godzin.

Podczas podawania bolusa, na ekranie RUN pompy odliczana jest malejąco pozostała ilość i czas.

W trakcie podawania bolusa wielofalowego można zaprogramować bolus standardowy. Nie można jednak zaprogramować innego bolusa wielofalowego ani przedłużonego inaczej niż anulując najpierw obecnie podawany bolus.

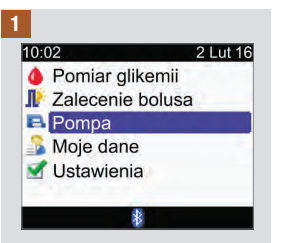

Sprawdzić, czy pompa **Nacisnąć kilkakrotnie <d**, aż Nacisnąć D, aby wybrać. pracuje w trybie RUN i czy jej ekran jest zgaszony. W głównym menu wybrać Pompa i nacisnać <del>.</del>

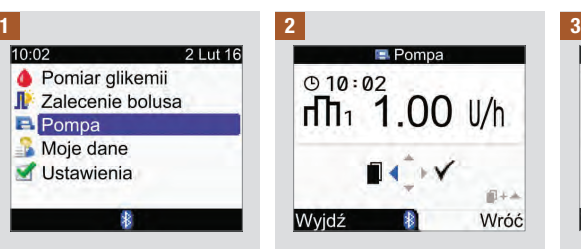

pojawi się ekran BOLUS STANDARDOWY, BOLUS PRZEDŁUŻONY albo BOLUS WIFI OFAI OWY.

Bolus standardowy: Przejść do czynności nr 3.

Bolus przedłużony: Przejść do czynności nr 5.

Bolus wielofalowy: Przejść do czynności nr 8.

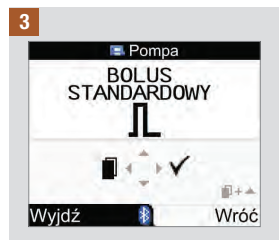

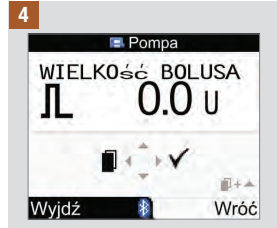

Nacisnąć △, aby zwiększyć lub  $\nabla$ , aby zmniejszyć wielkość bolusa.

Przejść do czynności nr 12.

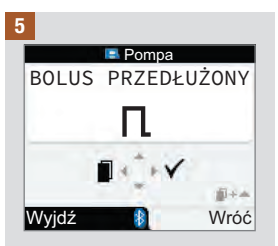

Nacisnąć  $\triangleright$ , aby wybrać.

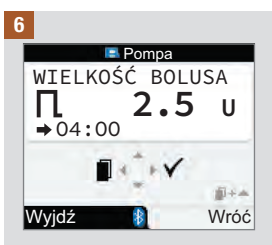

Nacisnąć △, aby zwiększyć lub  $\nabla$ , aby zmniejszyć wielkość bolusa.

Nacisnąć  $\triangleleft$ , aby wyświetlić ekran CZ. TRW. BOLUSA.

WSKAZÓWKA: Nacisnać < aby przełączyć między ekranem CZ. TRW. BOLUSA i WIELKOŚĆ BOLUSA.

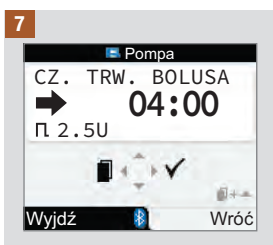

Nacisnąć △, aby przedłużyć lub  $\nabla$ , aby skrócić czas trwania bolusa. Sposób podawania bolusa można zaprogramować w 15‑minutowych odstępach, na okres do 12 godzin.

Przejść do czynności nr 12.

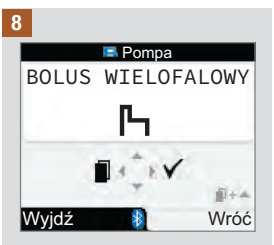

Nacisnąć  $\triangleright$ , aby wybrać.

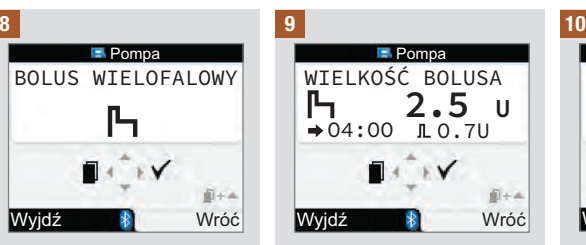

Nacisnąć △, aby zwiększyć lub ▽ aby zmniejszyć łączną wielkość bolusa.

Nacisnąć  $\triangleleft$ , aby wyświetlić ekran BOLUS NATYCHM.

WSKAZÓWKA: Nacisnać < aby przełączyć między ekranem BOLUS NATYCHM., CZ. TRW. BOLUSA i łączna WIELKOŚĆ BOLUSA.

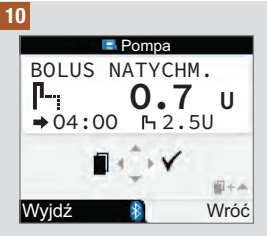

Nacisnąć △, aby zwiększyć lub  $\nabla$ , aby zmniejszyć wielkość bolusa natychmiastowego.

Nacisnąć  $\triangleleft$ , aby wyświetlić ekran CZ. TRW. BOLUSA.

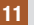

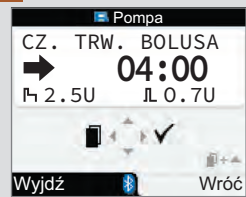

Nacisnąć △, aby przedłużyć lub  $\nabla$ , aby skrócić czas trwania bolusa przedłużonego. Sposób podawania bolusa można zaprogramować w 15‑minutowych odstępach, na okres do 12 godzin.

12

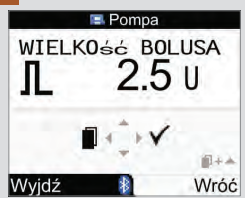

Sprawdzić, czy wszystkie wprowadzone wpisy są prawidłowe. Nacisnać  $\triangleright$ , aby potwierdzić.

Jeżeli bolus nie zostanie potwierdzony w ciągu 20 sekund, glukometr automatycznie wraca do ekranu RUN pompy i bolus nie zostanie podany.

Bolus przedłużony: Po potwierdzeniu, glukometr wydaje 3 sygnały dźwiękowe i wibruje jeden raz. Podawanie bolusa rozpocznie się w ciągu 3 minut.

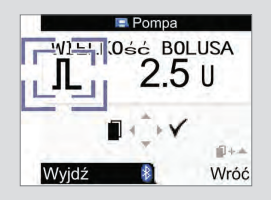

Bolus standardowy i bolus wielofalowy: Ikonka bolusa miga przez 5 sekund. Celem tego opóźnienia jest umożliwienie użytkownikowi wstrzymania rozpoczęcia podawania bolusa przez pompę za pomocą naciśnięcia klawisza △ lub  $\nabla$ .

Jeżeli nie podjęte zostanie żadne działanie, glukometr wydaje 3 sygnały dźwiękowe i wibruje raz, następnie pompa rozpoczyna podawanie bolusa.

## WSKAZÓWKA

- Podczas podawania bolusa, na ekranie RUN pompy odliczana jest malejąco pozostała ilość bolusa i – jeżeli dotyczy – pozostały czas podawania.
- Na ilustracii pokazane sa jako przykład ekrany bolusa standardowego.

## Anulowanie bolusa za pomocą glukometru

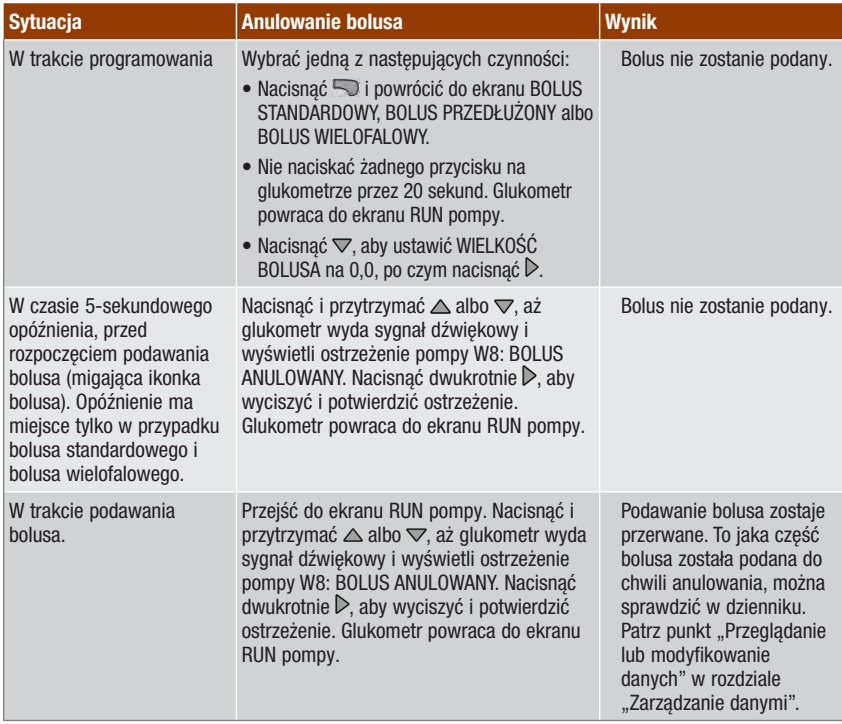

## WSKAZÓWKA

 Anulowanie nie powinno być przypadkowe, a po nim, w razie potrzeby należy zaprogramować nowy bolus.

# 7.3 Programowanie tymczasowej dawki podstawowej (TDP)

Za pomocą glukometru można zaprogramować pompę, tak aby tymczasowo zwiększyła lub zmniejszyła dawkę podstawową. W niektórych okolicznościach organizm potrzebuje więcej albo mniej insuliny niż zwykle. Stosowanie TDP należy omówić z lekarzem. Po zwiększeniu lub zmniejszeniu dawki podstawowej, każda godzinowa dawka podstawowa jest odpowiednio zwiększana lub zmniejszana przez zaprogramowany okres.

## WSKAZÓWKA

- Jeżeli TDP nie jest w danym momencie aktywna, jej wartość jest ustawiona na 100%. Jeżeli TDP jest aktywna, jej czas trwania oraz zaprogramowany procent wyświetlane są na ekranie RUN pompy.
- $\bullet$  Jeżeli TDP jest aktywna, to nawet w przypadku zmiany profilu dawki podstawowej, pozostaje ona nadal aktywna.
- Programowanie TDP jest możliwe wyłącznie wtedy, kiedy pompa jest w trybie RUN.
- Kiedy TDP jest aktywna, pompa wydaje co godzinę sygnał dźwiękowy i wibruje. Pracując w trybie pompy i wyświetlając jej ekran glukometr wydaje sygnały dźwiękowe i wibruje.
- Na koniec okresu podawania TDP, pojawia się ostrzeżenie pompy W7: KONIEC TDP. Nacisnąć dwukrotnie  $\triangleright$ , aby wyciszyć i potwierdzić ostrzeżenie.
- Więcej informacji na ten temat można znaleźć w instrukcji obsługi pompy.

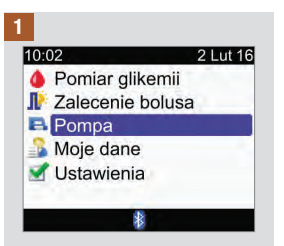

Sprawdzić, czy pompa **Nacisnąć kilkakrotnie <d**, aż Nacisnąć D, aby wybrać. pracuje w trybie RUN i czy jej ekran jest zgaszony. W głównym menu wybrać Pompa i nacisnać <del>.</del>

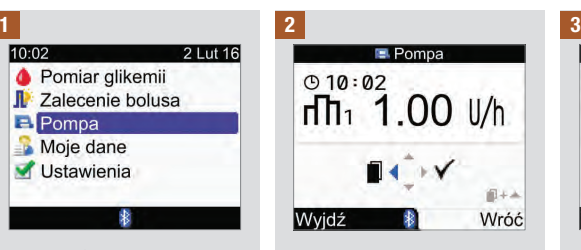

pojawi się ekran TYMCZASOWA DAWKA PODSTAWOWA (TDP).

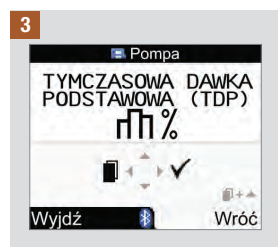

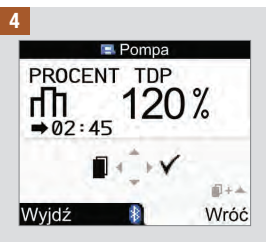

Nacisnąć △, aby zwiększyć lub  $\nabla$ , aby zmniejszyć procent TDP.

Kiedy pojawi się żądana wartość procentowa, nacisnąć  $\triangleleft$ .

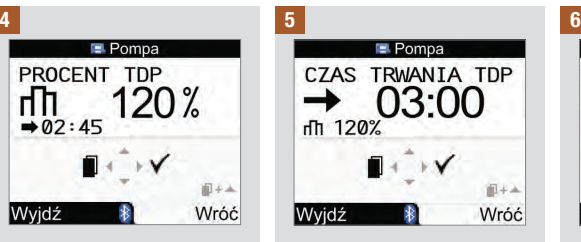

Nacisnąć △, aby przedłużyć  $\Box$  aby skrócić czas trwania TDP.

WSKAZÓWKA: Nacisnać < aby przełączyć między ekranem CZAS TRWANIA TDP i PROCENT TDP.

Sprawdzić prawidłowość wszystkich ustawień i nacisnąć  $\triangleright$ , aby je potwierdzić.

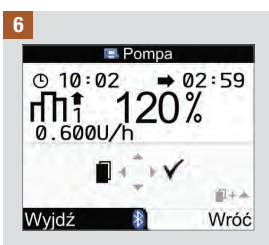

Nowa TDP zostaje natychmiast uruchomiona. Na ekranie glukometru pokazuje się ekran RUN pompy z informacia o TDP.

## Anulowanie tymczasowej dawki podstawowej za pomocą glukometru

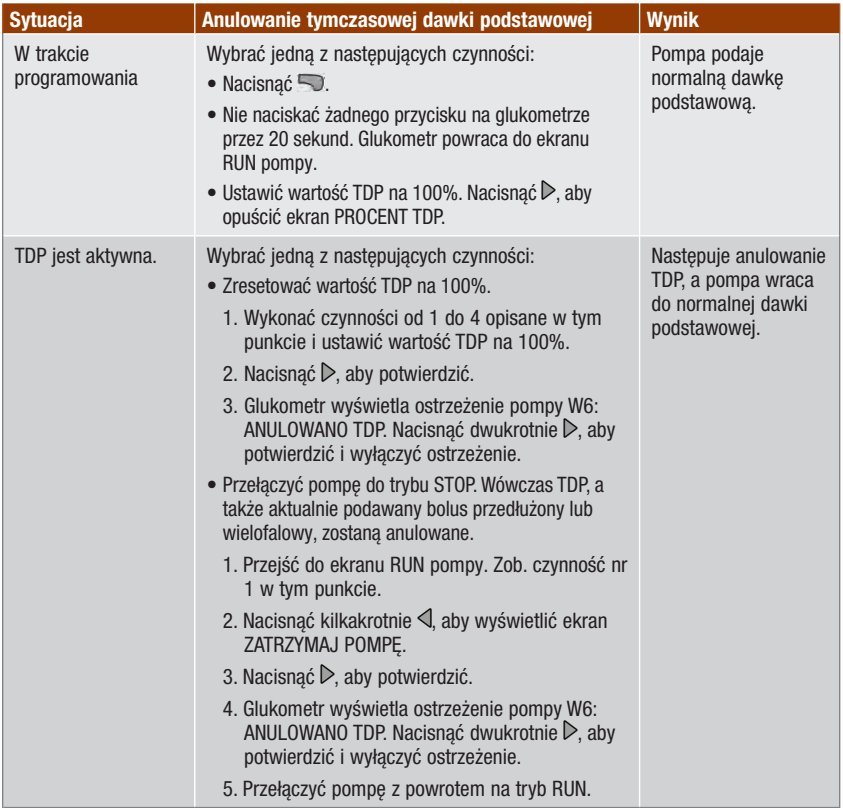

# 7.4 Wybieranie profilu dawki podstawowej

Można wybierać spośród 5 profili dawki podstawowej, zgodnie ze swoim planem dnia. Swoje profile dawki podstawowej należy ustalić z lekarzem. W instrukcji obsługi pompy znajdują się informacje o sposobie programowania profili dawki podstawowej w pompie.

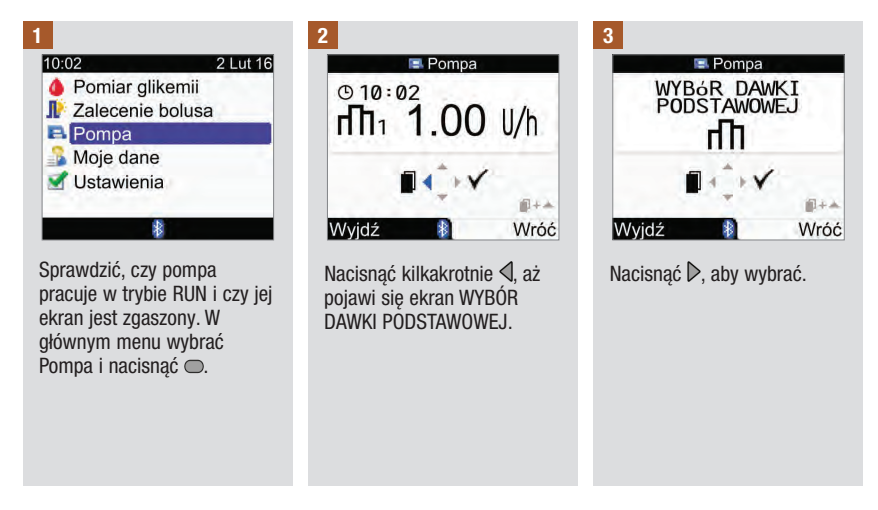

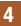

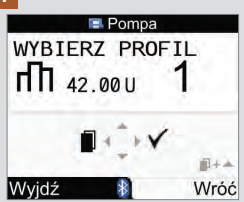

Nacisnąć  $\triangle$  lub  $\nabla$ , aby wybrać profil dawki podstawowej. Pojawi się numer profilu dawki podstawowej wraz z dzienną dawką całkowitą insuliny.

Po pojawieniu się żądanego profilu dawki podstawowej nacisnąć  $\triangleright$ , aby go wybrać.

Nowy profil dawki podstawowej włącza się natychmiast.

## WSKAZÓWKA

Ustawione zwiększenie lub zmniejszenie tymczasowej dawki podstawowej pozostaje aktywne, nawet po zmianie profilu dawki podstawowej.

## 7.5 Zarządzanie komunikatami o błędzie i ostrzeżeniami pompy

Jeżeli glukometr jest wyłączony w momencie pojawienia się na pompie komunikatu o błędzie lub ostrzeżenia i zostanie on włączony, po ustanowieniu połączenia z pompą, komunikat o błędzie lub ostrzeżenie z pompy pojawi się na ekranie glukometru.

#### Kiedy pojawi się ostrzeżenie lub komunikat o błędzie pochodzący z pompy:

- 1. Wyciszyć ostrzeżenie lub komunikat o błędzie naciskając ▷ na glukometrze. Spowoduje to wyłączenie sygnału dźwiękowego i wibracji, ale ostrzeżenie lub komunikat o błędzie nadal będzie się wyświetlać.
- 2. Po zapoznaniu się z przyczyną ostrzeżenia lub komunikatu o błędzie, potwierdzić naciskając ponownie  $\triangleright$ .
- 3. W razie potrzeby należy podjąć stosowne działania.
- 4. Pamiętać o przełączeniu pompy do trybu RUN.

# Ostrzeżenie W1 Mało insuliny

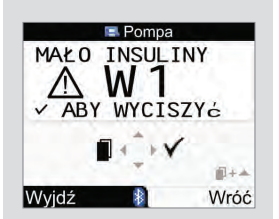

Zawartość ampułki z insuliną spadła do 20 jednostek insuliny. Nacisnąć dwukrotnie , aby wyciszyć i potwierdzić ostrzeżenie. Wymienić ampułkę, zanim zostanie całkowicie opróżniona.

Aby wymienić ampułkę należy postępować zgodnie ze wskazówkami zawartymi w instrukcji obsługi pompy.

Komunikat o błędzie E1 Pusta ampułka

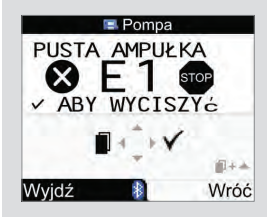

Ampułka z insuliną jest pusta. Należy ją natychmiast wymienić. Nacisnąć dwukrotnie D, aby wyciszyć i potwierdzić komunikat o błędzie. Aby wymienić ampułkę należy postępować zgodnie ze wskazówkami zawartymi w instrukcji obsługi pompy.

#### Ostrzeżenie W8 Bolus anulowany

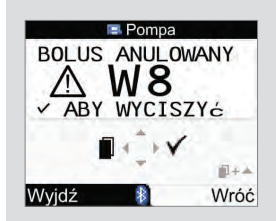

Bolus został anulowany. Nacisnąć dwukrotnie  $\triangleright$ , aby wyciszyć i potwierdzić ostrzeżenie.

Anulowanie nie powinno być przypadkowe, a po nim, w razie potrzeby, należy zaprogramować nowy bolus.

To jaka wielkość bolusa została podana do chwili anulowania, można sprawdzić w dzienniku. Patrz punkt "Przeglądanie lub modyfikowanie danych" w rozdziale "Zarządzanie danymi".

Więcej informacji na temat komunikatów o błędzie, ostrzeżeń i przypomnień znajduje się w instrukcji obsługi pompy.

# 7.6 Ustawianie przypomnienia pompy

Przypomnienie można ustawić jako jednorazowe albo pojawiające się codziennie o tej samej porze.

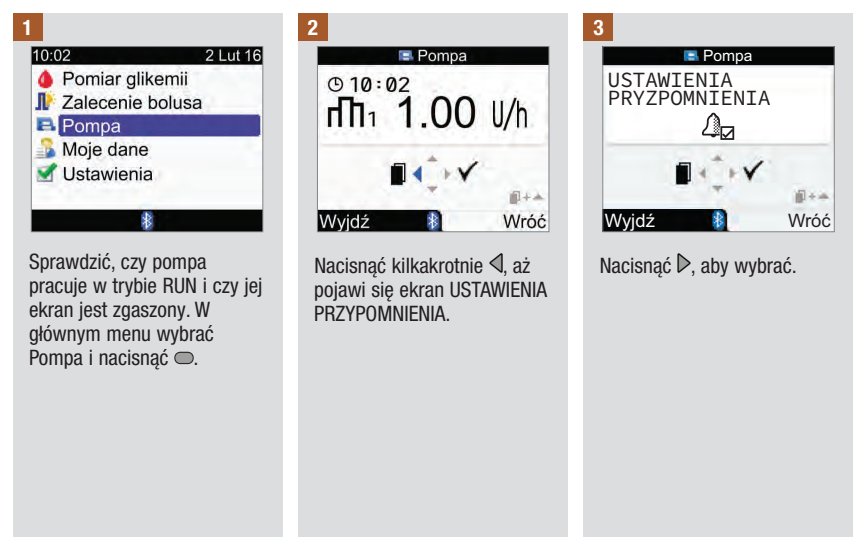

## Kiedy pojawi się przypomnienie pochodzące z pompy:

- 1. Nacisnąć dwukrotnie na glukometrze, aby wyciszyć i potwierdzić przypomnienie, po czym powrócić do trybu RUN lub STOP.
- 2. W razie potrzeby podjąć stosowne działanie w odpowiedzi na przypomnienie.

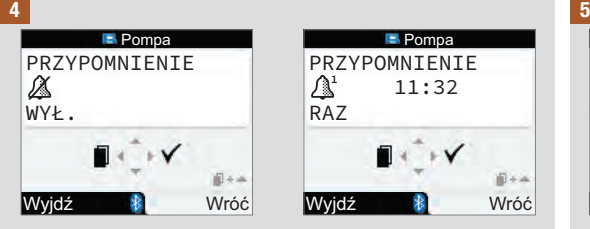

Pojawi się status aktualnego przypomnienia oraz alarm.

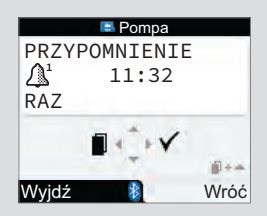

Nacisnąć  $\triangle$  lub  $\nabla$ , aby zmienić ustawienie przypomnienia na WYŁ., RAZ lub CODZIENNIE.

Nacisnąć  $\triangleleft$ , aby wyświetlić ekran GODZINA.

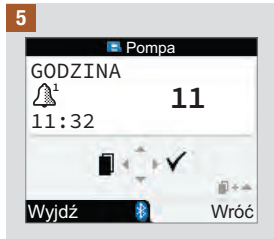

Nacisnąć  $\triangle$  lub  $\nabla$ , aby ustawić godzinę.

Nacisnać *I*. aby wyświetlić ekran MINUTA.

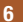

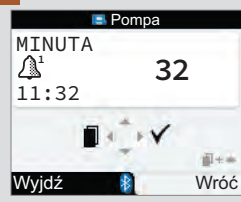

Nacisnąć  $\triangle$  lub  $\nabla$ , aby ustawić minuty.

Nacisnąć  $\triangleright$ , aby zapisać ustawienia i zakończyć proces.

# 7.7 Włączanie i wyłączanie blokady klawiszy pompy

Blokada klawiszy pozwala zapobiec przypadkowemu włączeniu funkcji pompy, na przykład podczas snu lub uprawiania sportu. Kiedy pompa jest odblokowana, naciśnięcie dowolnego klawisza pompy przerywa komunikację między glukometrem a pompą.

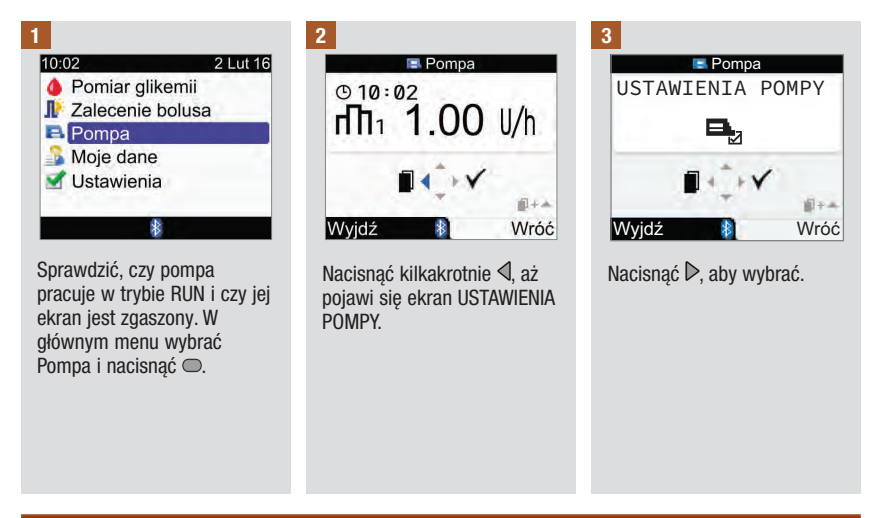

## WSKAZÓWKA

- Naciśnięcie dowolnego klawisza pompy, kiedy klawisze są zablokowane i wyświetlacz pompy jest wygaszony, spowoduje wyświetlenie na ekranie pompy symbolu blokady klawiszy. Komunikacja Bluetooth nie zostaje przerwana.
- Kiedy blokada klawiszy pompy jest włączona, aby odblokować klawisze, należy nacisnąć i przytrzymać przez 3 sekundy jednocześnie ⊙ i  $\blacktriangledown$  na pompie. Pojawienie się trzech sygnałów dźwiękowych potwierdza, że klawisze zostały prawidłowo naciśnięte. Można teraz korzystać z klawiszy pompy. Naciśnięcie któregokolwiek klawisza pompy, kiedy są one odblokowane, powoduje przerwanie komunikacji Bluetooth. Kiedy przez ponad 10 sekund nie zostanie naciśnięty żaden klawisz pompy, klawisze zostaną automatycznie zablokowane.

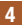

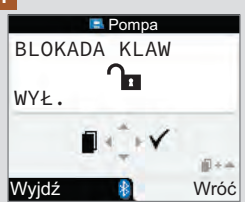

Pojawi się aktualny status blokady klawiszy pompy (WŁ. lub WYŁ.).

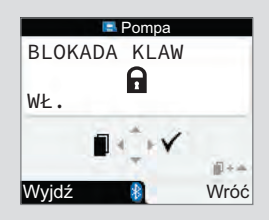

Nacisnąć  $\triangle$  lub  $\nabla$ , aby ustawić blokadę klawiszy jako WŁ. lub WYŁ.

Nacisnąć  $\triangleright$ , aby zapisać ustawienia i zakończyć proces.

# 7.8 Ustawianie głośności sygnałów dźwiękowych pompy

Pompa wydaje sygnał dźwiękowy, kiedy zostanie naciśnięty jej klawisz lub pojawi się ostrzeżenie albo komunikat o błędzie. Można ustawić głośność sygnałów dźwiękowych. Wykonanie poniższych czynności nie zmienia głośności sygnałów dźwiękowych glukometru.

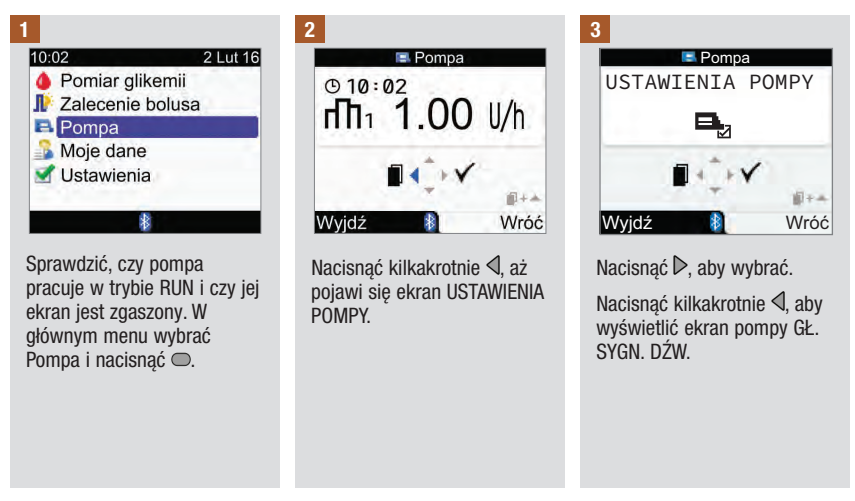
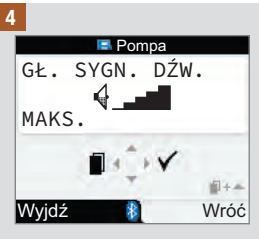

Nacisnąć  $\triangle$  lub  $\nabla$ , aby ustawić głośność.

Nacisnąć  $\triangleright$ , aby zapisać ustawienia i zakończyć proces.

# 7.9 Zmienianie ustawień sygnału pompy

Pompa informuje użytkownika, kiedy pojawi się ostrzeżenie albo komunikat o błędzie. Sygnał pompy można ustawić jako sam dźwięk, same wibracje lub dźwięk i wibracje. Nie można wyłączyć jednocześnie sygnałów dźwiękowych i wibracji.

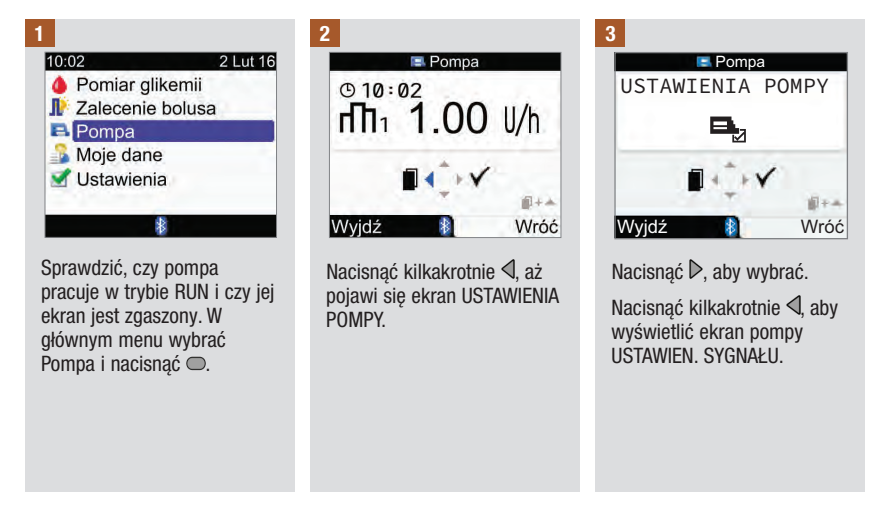

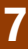

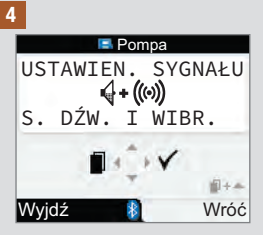

Nacisnąć  $\triangle$  lub  $\nabla$ , aby ustawić sygnał.

Nacisnąć D, aby zapisać ustawienia i zakończyć proces.

# 8.1 Przegląd

W dzienniku można przeglądać poszczególne zapisy dziennika oraz ich atrybuty. Ponadto można zmieniać lub dodawać atrybuty wybranego zapisu oraz dodawać nowe zapisy w dzienniku.

Każdy zapis dziennika zawiera:

- Datę i godzinę
- Wynik pomiaru stężenia glukozy
- Godzina posiłku
- Węglowodany
- Stan zdrowia
- Rodzaj bolusa
- Wielkość bolusa

Analiza wyników pomiaru stężenia glukozy we krwi przechowywanych w glukometrze jest, zarówno dla użytkownika, jak i lekarza, skutecznym sposobem na sprawdzenie, jak użytkownik prowadzi swoją terapię cukrzycową. Analiza ta jest cennym narzędziem, które pozwala wprowadzać udoskonalenia w zarządzaniu cukrzycą. Raporty umożliwiają optymalne wykorzystanie glukometru. Można filtrować dane dziennika zarówno w formacie graficznym, jak i tabelarycznym.

Glukometr generuje raporty, np. o średnich poziomach glikemii ze standardowymi odchyleniami, dla wybranego przedziału czasu (np. ostatnie 7 dni). Wykresy są wygodnym sposobem przeglądania swoich wyników pomiaru stężenia glukozy. Glukometr może wyświetlać wykres liniowy obrazujący trendy w wynikach pomiaru stężenia glukozy, wykres lub tabelę pokazującą zakres wyników dla standardowego dnia lub tygodnia oraz wykres kołowy, na którym różne kolory oznaczają liczbę wyników pomiaru w granicach, powyżej i poniżej zakresu pożądanego stężenia glukozy we krwi.

### Przechowywanie danych

Glukometr automatycznie przechowuje do 1 000 zapisów w dzienniku wraz z godziną i datą. Można przeglądać do 250 zapisów dziennika na glukometrze lub do 1 000 zapisów dziennika na komputerze. Aby uzyskać odpowiednie oprogramowanie komputerowe, proszę skontaktować się z firmą Roche. Zapisy dziennika są przechowywane w układzie od najnowszych do najstarszych. Bardzo ważne jest prawidłowe ustawienie daty i godziny, ponieważ zapewnia to prawidłową interpretację wyników pomiaru stężenia glukozy we krwi przez użytkownika i lekarza.

### WSKAZÓWKA

- Nie należy zmieniać parametrów terapii na podstawie tylko 1 zapisu lub wyniku pomiaru stężenia glukozy we krwi w dzienniku.
- Glukometr może być wykorzystywany tylko przez jedną osobę, ponieważ w przeciwnym przypadku dane w dzienniku będą nieprawidłowe.
- Informacje w dzienniku pozostają zapisane również po wymianie baterii. Po wymianie baterii należy sprawdzić datę i godzinę.
- Po osiągnięciu 1 000 zapisów w pamięci dziennika, dodanie nowego zapisu powoduje usunięcie najstarszego zapisu.
- Wyniki kontroli są przechowywane w pamięci, ale nie można ich przeglądać na glukometrze. Wyniki kontroli można przeglądać na komputerze z kompatybilnym oprogramowaniem.
- Aby móc przeglądać zapisy dziennika lub wyniki kontroli za pomocą oprogramowania na komputerze, najpierw trzeba pobrać zapisy dziennika do kompatybilnej aplikacji. Informacji na temat dostępności produktu udziela firma Roche.
- W tym rozdziale pokazane są ekrany przykładowe. Ekrany pojawiające się na glukometrze mogą się nieznacznie różnić od ilustracji pokazanych w instrukcji. W razie pytań lub watpliwości dotyczących ekranów pojawiających się na glukometrze proszę skontaktować się z firmą Roche.
- Opisy ikonek znajdują się w Załączniku A: Lista ikonek.
- Terminy "stężenie glukozy we krwi" i "glikemia" oraz skrót "bG" oznaczają to samo i mogą być stosowane zamiennie.

# 8.2 Przeglądanie lub modyfikowanie danych

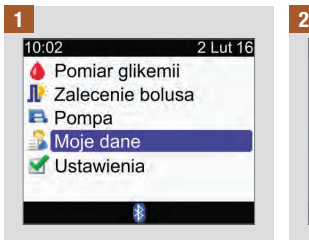

W głównym menu wybrać Moje dane i nacisną $\acute{c}$   $\odot$ .

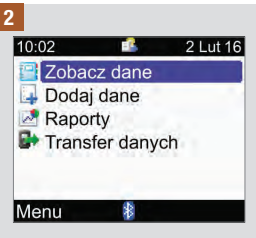

Wybrać Zobacz dane i nacisnąć **○**.

# Zarządzanie danymi 8

3

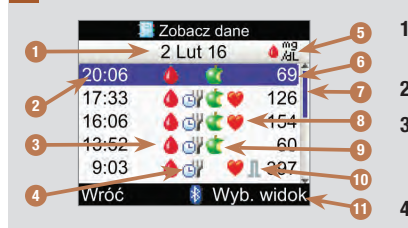

1. Data zapisu/ów

Pod każdą datą zebrane są różne zapisy.

- 2. Godzina zapisu
- 3. **I**konka stężenia glukozy we krwi Pojawia się, kiedy zapis obejmuje wynik pomiaru glikemii.
- 4. **W Ikonka godziny posiłku** Pojawia się, kiedy zapis obejmuje godzinę posiłku.

### 5. Jednostka miary

Oznacza, że w tej kolumnie znajdują się zapisy wartości glikemii, wielkości bolusa albo ilości węglowodanów. Tutaj pokazane są wartości glikemii.

- 6. Wartość zapisu
- 7. Pasek przewijania

Kiedy jest pokazany, nacisnąć  $\nabla$ , aby przewinąć ekran i zobaczyć dodatkowe zapisy.

### 8. **U** Ikonka stanu zdrowia

Pojawia się, kiedy zapis obejmuje stan zdrowia.

9. **Elkonka weglowodanów** 

Pojawia się, kiedy zapis obejmuje informację o ilości węglowodanów.

### 10. **II Ikonka rodzaju bolusa**

Pojawia się, kiedy zapis obejmuje informację o bolusie. Zob. ikonki rodzaju bolusa na następnej stronie.

### 11. Wybierz widok

Zmiana ekranu glukometru na widok glikemii, bolusa lub węglowodanów.

# WSKAZÓWKA

- Jeżeli dane są niedostepne, wyświetla się ekran Brak danych.
- Na ekranie Zobacz dane zapisy są wyświetlane w kolejności pojawienia się, gdzie najnowszy zapis umieszczony jest na górze.
- Dotyczy wyniku pomiaru stężenia glukozy:
	- $-$  Jeżeli wyświetla się "HI", wynik pomiaru jest powyżej zakresu pomiarowego.
	- Jeżeli wyświetla się "LO", wynik pomiaru jest poniżej zakresu pomiarowego.
	- Pole wyniku pomiaru stężenia glukozy we krwi jest puste, jeżeli brak wartości pomiaru stężenia glukozy we krwi.
- W przypadku zapisu obejmującego dane bolusa, gdzie nie określono rodzaju bolusa i podanie nie zostało potwierdzone przez pompę, rodzaj bolusa oznaczony jest ikonką pen/strzykawka.
- W przypadku zapisu obejmującego dane bolusa, gdzie rodzaj bolusa określony jest jako ręczna obsługa pompy, rodzaj bolusa oznaczony jest ikonką Bolus standardowy – niepotwierdzony przez pompę.

### Ikonki rodzaju bolusa

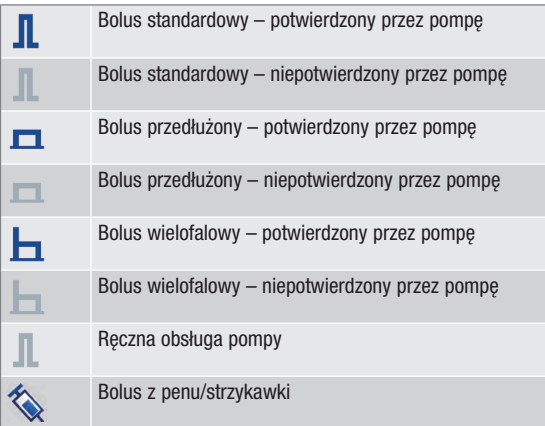

# 4

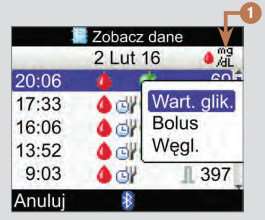

Aby wybrać inny widok, nacisnąć  $\Box$  – pojawi się wówczas wyskakujące menu. Wybrać widok i nacisnać  $\bigcirc$ .

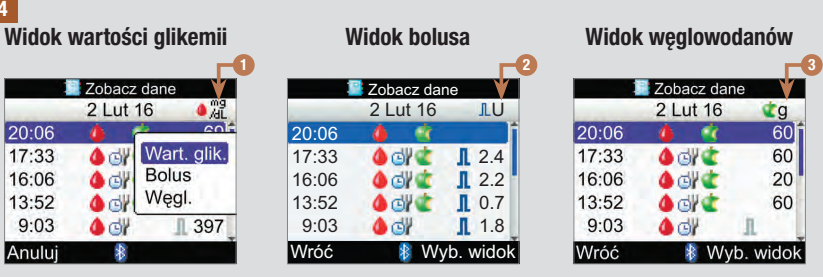

- 1. Kolumna wyniku pomiaru stężenia glukozy Oznacza widok wyniku pomiaru stężenia glukozy.
- 2. Kolumna wielkości bolusa Oznacza widok bolusa.
- 3. Kolumna ilości węglowodanów Oznacza widok węglowodanów.

# Zarządzanie danymi

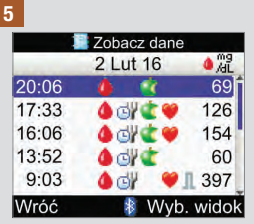

Aby przeglądać lub modyfikować szczegóły zapisu, wybrać zapis i  $nacisnać$   $\bigcirc$ .

#### 6

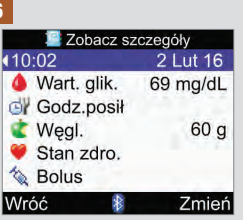

Nacisnąć <a, aby przejrzeć poprzedni zapis lub nacisnąć , aby przejrzeć kolejny (nowszy) zapis.

Aby zmodyfikować zapis dziennika, wybrać Zmień i przejść do następnej czynności.

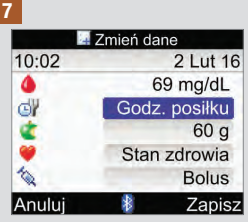

Wybrać pole do modyfikacji i  $n^2$ nacisnąć  $\bigcirc$ .

Wprowadzić zmianę w polu i  $n^2$ nacisnąć  $\bigcirc$ .

Zmodyfikować w razie potrzeby inne pola.

Aby zachować zmiany, wybrać Zapisz.

Następujących pól nie można zmodyfikować w określonych warunkach:

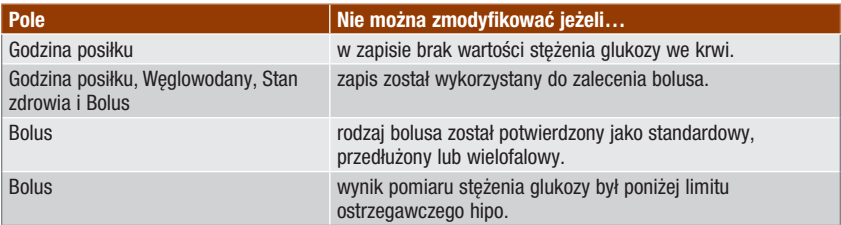

# 8.3 Dodawanie zapisu w dzienniku

Do dziennika można dodawać zapisy zawierające informacje o węglowodanach, stanach zdrowia i

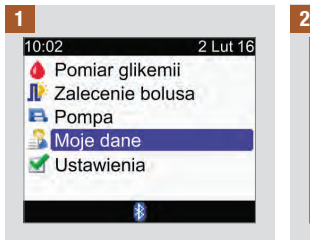

bolusach, ale nie o wynikach pomiaru stężenia glukozy.

W głównym menu wybrać Moje dane i nacisnąć  $\bigcirc$ .

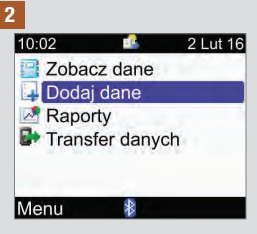

Wybrać Dodaj dane i nacisnąć  $\bullet$ .

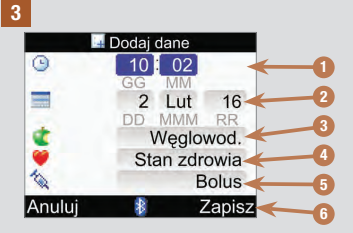

- 1. Pole godziny zapisu Nie można ustawić w przyszłości
- 2. Pole daty zapisu Nie można ustawić w przyszłości
- 3. Pole węglowodanów
- 4. Pole zapisu stanu zdrowia
- 5. Pole bolusa
- 6. Zapisz Pojawia się, kiedy wpisano dane w którymś z pól

Nacisnąć  $\triangle$  lub  $\nabla$ , aby wybrać pole, po czym nacisnąć  $\odot$ . Nacisnąć  $\triangle$  lub  $\nabla$ , aby wprowadzić dane, po czym nacisnąć (baby potwierdzić.

W razie potrzeby wypełnić inne pola.

Aby zachować nowy zapis, wybrać Zapisz.

# 8.4 Raportowanie danych

Istnieje możliwość przeglądania wielu różnych statystyk swoich wyników pomiaru stężenia glukozy. Glukometr może pokazywać dane według następujących wyborów godziny posiłku: Ogółem, Przed posiłkiem, Po posiłku, Noc lub Inne.

### Średnie glikemii

Raport pokazuje średnie wyniki pomiaru glikemii oraz odchylenia standardowe. Można wybrać przedział czasu, z którego zostaną pokazane wyniki: ostatnie 7, 14, 30, 60 lub 90 dni.

#### **Trend**

Raport pokazuje trend wyników pomiaru glikemii. Można wybrać przedział czasu, z którego zostaną pokazane wyniki: ostatnie 8, 24 lub 48 godzin albo 7 dni. Raport można wyświetlić w formie wykresu lub tabeli.

#### Standardowy dzień

Raport pokazuje średnie wyniki pomiaru glikemii, liczbę pomiarów oraz odchylenia standardowe dla każdego bloku czasowego. Można wybrać przedział czasu, z którego zostaną pokazane wyniki: ostatnie 7, 14, 30, 60 lub 90 dni. Raport można wyświetlić w formie wykresu lub tabeli.

#### Standardowy tydzień

Raport pokazuje średnie wyniki pomiaru glikemii, liczbę pomiarów oraz odchylenia standardowe dla każdego dnia tygodnia. Można wybrać przedział czasu, z którego zostaną pokazane wyniki: ostatnie 7, 14, 30, 60 lub 90 dni. Raport można wyświetlić w formie wykresu lub tabeli.

#### Docelowo

Raport pokazuje procent wyników pomiaru glikemii, które są powyżej, w granicach lub poniżej zakresu pożądanego albo hipo (poniżej limitu ostrzegawczego hipo). Można wybrać przedział czasu, z którego zostaną pokazane wyniki: ostatnie 7, 14, 30, 60 lub 90 dni. Raport można wyświetlić w formie wykresu kołowego lub tabeli.

#### Zastosowanie się do poniższych wskazówek pozwoli optymalnie wykorzystać raporty pod opcją Moje dane:

Jeżeli bolus jest podawany bezpośrednio przez pompę, przejść do Moje dane w glukometrze, aby automatycznie uzyskać informacje na temat bolusa. Wykonać to przed kolejnym pomiarem stężenia glukozy we krwi.

Wymieniać baterie, kiedy pojawi się ikonka słabej baterii. Dzięki temu zachowana będzie komunikacja między glukometrem a pompą.

## WSKAZÓWKA

- Raporty danych nie obejmują nieprawidłowych wyników, wyników kontroli ani wyników HI i LO.
- Jeżeli brak wyników dla wybranego przedziału czasu i godziny posiłku, wyświetla się ekran Brak danych.
- Kiedy wyświetlany jest wykres lub tabela, glukometr zachowuje bieżące ustawienia (przedział czasu, godzina posiłku i widok wykresu albo tabeli) dla danego raportu, kiedy zostanie wybrana opcja Wróć lub glukometr wyłączy się.
- Wyniki pomiaru stężenia glukozy we krwi bez określonej godziny posiłku, ujmowane są tylko w kategorii Ogółem.
- Odchylenie standardowe określa, jak bardzo wyniki pomiaru glikemii są rozrzucone wokół wartości średniej glikemii. Niskie odchylenie standardowe oznacza, że wyniki pomiaru glikemii są skupione wokół wartości średniej, natomiast wysokie odchylenie standardowe oznacza, że wyniki pomiaru glikemii są rozrzucone wokół wartości średniej.
- Aby wyświetlić odchylenie standardowe, muszą być zapisane co najmniej 2 wyniki pomiaru glikemii.

# Przeglądanie raportu

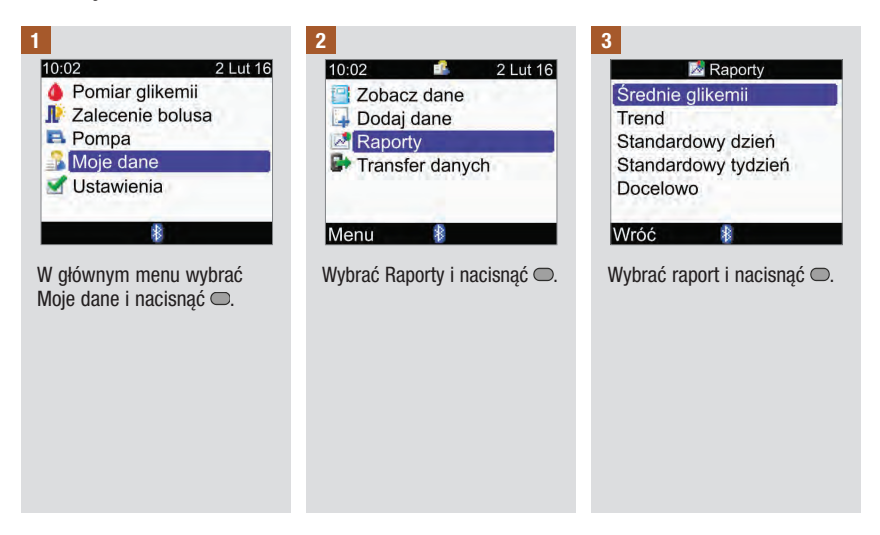

# Zarządzanie danymi

Aby zmienić przedział czasu, nacisnąć  $\triangle$  w celu podświetlenia pola przedziału czasu u góry ekranu. Nacisnąć  $\overline{\triangle}$ lub  $\triangleright$ , aby wybrać żądany przedział czasu.

4 5 6

Aby zmienić godzinę posiłku, nacisnąć  $\triangle$  lub  $\triangledown$  w celu podświetlenia pola godziny posiłku, znajdującego się pod polem przedziału czasu u góry ekranu. Nacisnąć  $\triangleleft$ lub , aby wybrać żądaną godzinę posiłku.

WSKAZÓWKA: Opcja zmiany godziny posiłku nie dotyczy ekranu Średnie glikemii.

Wybrać Wróć, aby powrócić do ekranu Raporty.

# WSKAZÓWKA

Na kolejnych stronach pokazane są ilustracje przykładowych raportów.

# Średnie glikemii

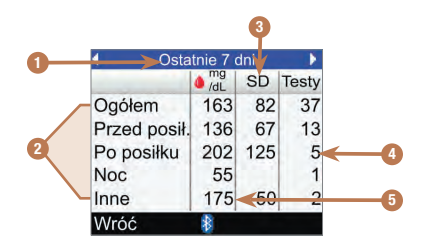

- 1. Przedział czasu
- 2. Godziny posiłków
- 3. Odchylenie standardowe (SD)
- 4. Liczba pomiarów
- 5. Średnia glikemii

# Wykres trendu

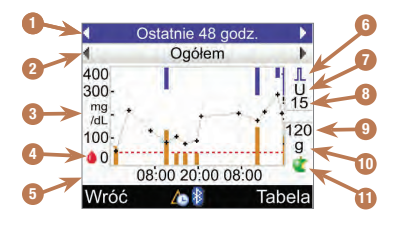

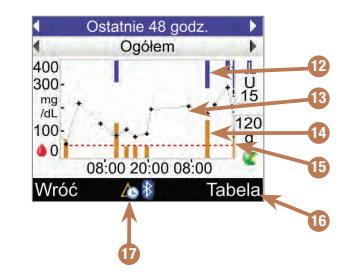

- 1. Przedział czasu
- 2. Godzina posiłku
- 3. Jednostka miary stężenia glukozy we krwi
- 4. Ikonka stężenia glukozy we krwi
- 5. Pora dnia albo dni miesiąca
- 6. Ikonka bolusa
- 7. Jednostka miary bolusa
- 8. Wskaźnik maksymalnej wielkości bolusa
- 9. Wskaźnik maksymalnej ilości węglowodanów
- 10. Jednostka miary węglowodanów
- 11. Ikonka węglowodanów

### 12. Wielkość bolusa

i

Niebieski słupek: pokazana wysokość odpowiada ilości insuliny.

13. Poszczególny wynik pomiaru stężenia glukozy

Punkty połączone liniami pokazującymi trend. Strzałka u góry wykresu (nie pokazana) oznacza, że poza pokazanym ekranem znajduje się punkt.

#### 14. Wartość węglowodanów

Ciemnopomarańczowy słupek: pokazana wysokość odpowiada ilości weglowodanów.

- 15. Poziom limitu ostrzegawczego hipo Czerwona, przerywana, pozioma linia
- 16. Widok tabeli

Nacisnać , aby wyświetlić tabele trendu.

17. Ikonka zmiany godziny Pojawia się tylko wtedy, kiedy zmieniono godzinę w danym zapisie.

### WSKAZÓWKA

- Po prawej stronie wykresu, wskaźnik maksymalnej wielkości bolusa jest poziomą linią, a odpowiadająca jej wartość jest zaznaczona powyżej. Celem tego wskaźnika jest skalowanie górnej części wykresu do niebieskich słupków wartości bolusa. Wartości wskaźnika maksymalnej wielkości bolusa dostępne w glukometrze to 1, 5, 15, 30 oraz 60 U. Wyświetlany wskaźnik opiera się na pojedynczej, największej wielkości bolusa podanej w wybranym przedziale czasu. Na przykład, jeżeli największy bolus podany w wybranym przedziale czasu wynosi 8 U, wówczas glukometr przeskaluje górną część wykresu na przedział między 0 a 15 U.
- Po prawej stronie wykresu, wskaźnik maksymalnej ilości węglowodanów przedstawiony jest w postaci poziomej linii, a odpowiadająca jej wartość zaznaczona jest poniżej. Celem tego wskaźnika jest skalowanie dolnej części wykresu do ciemnopomarańczowych słupków wartości węglowodanów. Wartości wskaźnika maksymalnej ilości węglowodanów dostępne w glukometrze to 30, 60, 120, 180 oraz 240 g lub odpowiadająca tym wartościom skala w BE, KE lub CC. Wyświetlany wskaźnik opiera się na pojedynczej, największej ilości węglowodanów w wybranym przedziale czasu. Na przykład, jeżeli największa ilość węglowodanów w wybranym przedziale czasu wynosi 86 g, wówczas glukometr przeskaluje dolną część wykresu na przedział między 0 a 120 g.
- Dane wykresu trendu są usuwane w przypadku usunięcia danych zalecenia bolusa.
- Jeżeli u dołu ekranu pojawia się  $\overline{\mathcal{L}}$  (ikonka zmiany godziny), godzina i data 1 lub kilku punktów może nie zgadzać się z oznaczeniem czasowym w zapisach Moje dane z powodu zmiany ustawień zegara glukometru. Wszystkie godziny są zapisywane w odniesieniu do godziny aktualnie ustawionej w glukometrze.

Na przykład:

- 1. Przeprowadzano pomiar glikemii i wartość zapisana jest w glukometrze o 9:00.
- 2. Godzina glukometru została przesunięta o 1 godzinę do przodu.
- 3. Dane glikemii zostaną pokazane z oznaczeniem godziny 10:00.

# Tabela trendu

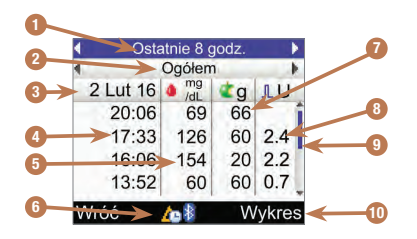

- 1. Przedział czasu
- 2. Godzina posiłku
- 3. Data zapisów Najnowszy zapis jest wyświetlany jako pierwszy.
- 4. Godzina zapisu
- 5. Wynik pomiaru stężenia glukozy
- 6. Ikonka zmiany godziny Pojawia się tylko wtedy, kiedy zmieniono godzinę w danym zapisie.
- 7. Ilość węglowodanów
- 8. Wielkość bolusa
- 9. Pasek przewijania Kiedy jest pokazany, nacisnąć  $\nabla$ , aby przewinąć ekran i zobaczyć dodatkowe zapisy.

### 10. Widok wykresu

Nacisnać  $\Rightarrow$  aby wyświetlić wykres trendu.

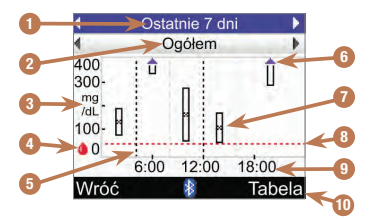

- 1. Przedział czasu
- 2. Godzina posiłku
- 3. Jednostka miary stężenia glukozy we krwi
- 4. Ikonka stężenia glukozy we krwi
- 5. Godzina zakończenia poszczególnych bloków czasowych Pionowa, przerywana linia

### 6. Strzałka

Wskazuje, że wartość średnia glikemii znajduje się ponad górną częścią wykresu ("X" nie wyświetla się).

### 7. Słupek dla każdego bloku czasowego

• "X" w środku słupka oznacza wartość średnią wszystkich wyników pomiaru stężenia glukozy.

- Szczyt słupka oznacza 1 odchylenie standardowe powyżej wartości średniej, a podstawa słupka oznacza 1 odchylenie standardowe poniżej wartości średniej. Słupek nie wyświetla się, jeżeli brak wystarczającej ilości danych do określenia odchylenia standardowego.
- Górna część słupka jest otwarta, jeżeli odchylenie standardowe wychodzi poza górną część wykresu.
- Słupek i "X" nie wyświetlają się dla danego bloku czasowego, jeżeli brak jest danych.
- 8. Poziom limitu ostrzegawczego hipo Czerwona, przerywana, pozioma linia
- 9. Pora dnia

### 10. Widok tabeli

Nacisnąć , aby wyświetlić tabelę standardowego dnia.

# Zarządzanie danymi 8

# Tabela standardowego dnia

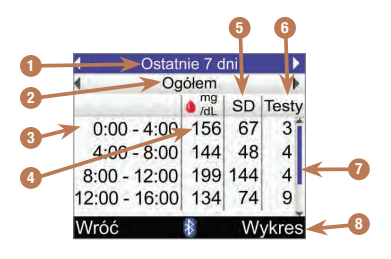

- 1. Przedział czasu
- 2. Godzina posiłku
- 3. Blok czasowy
- 4. Średnia glikemii
- 5. Odchylenie standardowe (SD)
- 6. Liczba pomiarów
- 7. Pasek przewijania Kiedy jest pokazany, nacisnąć  $\nabla$ , aby przewinąć ekran i zobaczyć dodatkowe zapisy.
- 8. Widok wykresu Nacisnąć , aby wyświetlić wykres standardowego dnia.

# Wykres standardowego tygodnia

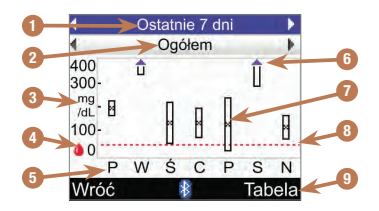

- 1. Przedział czasu
- 2. Godzina posiłku
- 3. Jednostka miary stężenia glukozy we krwi
- 4. Ikonka stężenia glukozy we krwi
- 5. Dzień tygodnia
- 6. Strzałka

Wskazuje, że wartość średnia glikemii znajduje się ponad górną częścią wykresu ("X" nie wyświetla się).

### 7. Słupek dla każdego bloku czasowego

• "X" w środku słupka oznacza wartość średnią wszystkich wyników pomiaru glikemii dla wybranych kryteriów.

- Szczyt słupka oznacza 1 odchylenie standardowe powyżej wartości średniej, a podstawa słupka oznacza 1 odchylenie standardowe poniżej wartości średniej. Słupek nie wyświetla się, jeżeli brak wystarczającej ilości danych do określenia odchylenia standardowego.
- Górna część słupka jest otwarta, jeżeli odchylenie standardowe wychodzi poza górną część wykresu.
- Słupek i "X" nie wyświetlają się dla danego bloku czasowego, jeżeli brak jest danych.
- 8. Poziom limitu ostrzegawczego hipo Czerwona, przerywana, pozioma linia

### 9. Widok tabeli

Nacisnać , aby wyświetlić ekran tabeli standardowego tygodnia.

# Tabela standardowego tygodnia

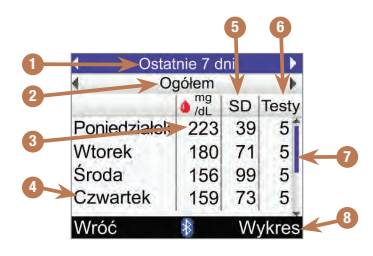

- 1. Przedział czasu
- 2. Godzina posiłku
- 3. Średnia glikemii
- 4. Dzień tygodnia
- 5. Odchylenie standardowe (SD)
- 6. Liczba pomiarów
- 7. Pasek przewijania Nacisnąć **▽**, aby przewinąć ekran i zobaczyć dodatkowe zapisy.
- 8. Widok wykresu Nacisnąć , aby wyświetlić wykres standardowego tygodnia.

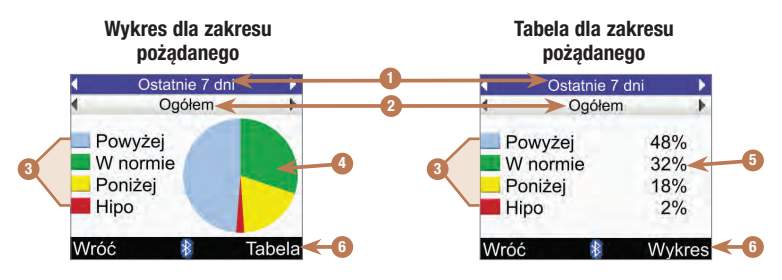

- 1. Przedział czasu
- 2. Godzina posiłku
- 3. Legenda Kategorie wyniku pomiaru stężenia glukozy
- 4. Wykres kołowy

Przedstawia kategorie wyniku pomiaru stężenia glukozy w ujęciu procentowym.

5. Procenty

Procentowy udział każdej z kategorii wyniku pomiaru stężenia glukozy

6. Widok tabeli lub wykresu Nacisnąć , aby przełączyć z tabeli na wykres lub odwrotnie.

# 8.5 Przesyłanie danych do komputera

Można przysyłać do komputera dane z glukometru celem przejrzenia lub wydrukowania swoich wyników.

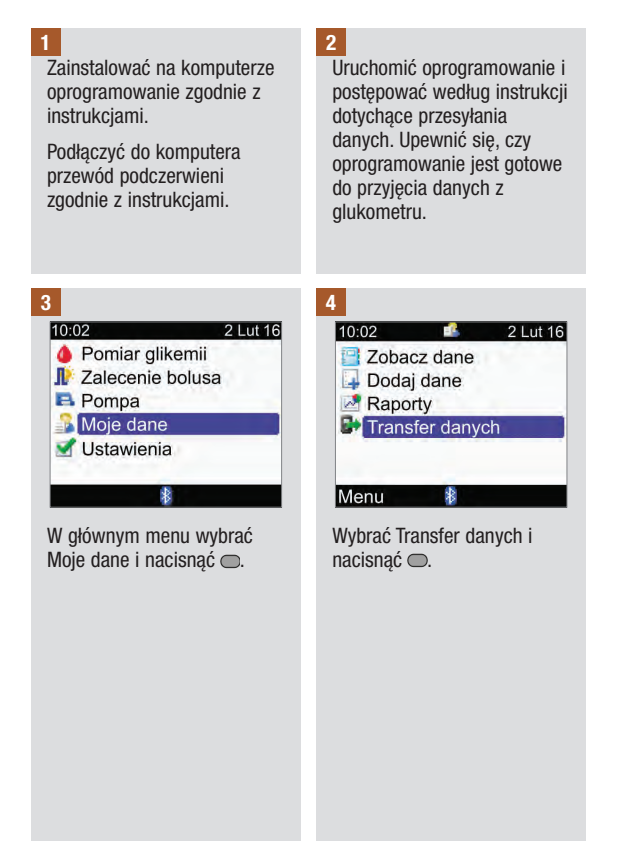

# Zarządzanie danymi 8

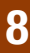

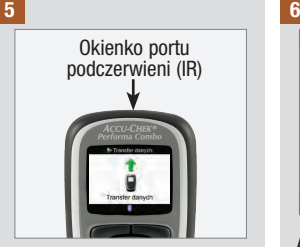

Zlokalizować okienko portu podczerwieni (IR) w górnej części glukometru.

Zlokalizować okienko portu podczerwieni (IR) w przewodzie podczerwieni.

Ustawić okienka portu podczerwieni (IR) naprzeciwko siebie. Powinny znajdować się one w odległości 3–10 cm od siebie.

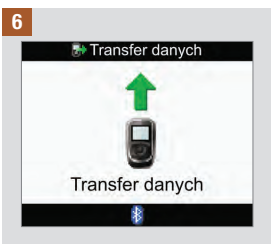

Aby rozpocząć przesyłanie danych, postępować zgodnie z komunikatami oprogramowania komputera.

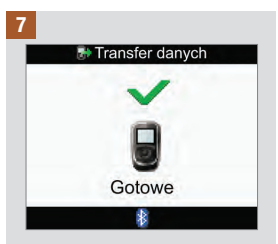

Po zakończeniu przesyłania danych przez 3 sekundy wyświetla się ekran Transfer danych Gotowe, a następnie glukometr wyłącza się.

### WSKAZÓWKA

Jeżeli nie uda się przesłać danych, wyłączyć i włączyć glukometr, a następnie ponowić próbę. Jeżeli kłopoty nie ustąpią prosimy o skontaktowanie się z firmą Roche.

# 9.1 Przegląd

Użytkownik ma możliwość zmiany ustawień glukometru, które zostały pierwotnie wybrane za pomocą kreatora ustawień. Ustawienia glukometru można dostosować do nowych lub zmieniających się warunków. Skonsultować się z lekarzem w celu sprawdzenia poprawności ustawień.

# Ważne informacje

- Jeżeli podczas edytowania ustawienia glukometr wyłączy się lub zostanie wsunięty do niego test paskowy, wszelkie niezapisane zmiany zostaną odrzucone.
- Aby zapisy w dzienniku były prawidłowe, należy koniecznie prawidłowo ustawić datę i godzinę.
- W przypadku zmiany godziny i daty w pompie, nastąpi automatyczna synchronizacja godziny i daty glukometru z ustawieniami pompy.

### WSKAZÓWKA

Terminy "stężenie glukozy we krwi" i "glikemia" oraz skrót "bG" oznaczają to samo i mogą być stosowane zamiennie.

# 9.2 Ustawianie zalecenia bolusa po raz pierwszy

Jeżeli podczas pracy z kreatorem ustawień zalecenie bolusa nie zostało ustawione, ale teraz ma być jednak wykorzystywane, należy zapoznać się z instrukcjami w tym punkcie. Po ustawieniu funkcji zalecenia bolusa, nie można jej już wyłączyć i nie można zmienić jednostki węglowodanów.

Przed podjęciem dalszych działań, zaleca się przejrzenie informacji w rozdziale "Wprowadzenie do funkcji zalecenia bolusa" oraz "Przygotowanie do użytkowania", punkt "Kreator ustawień: Ważne informacje", celem określenia, ile bloków czasowych jest potrzebnych oraz jakie mają być godziny rozpoczęcia i zakończenia każdego z nich. Aby jak najlepiej poprowadzić swoją terapię cukrzycową, należy skonsultować z lekarzem ustawienia bloków czasowych, w tym także pożądany zakres glikemii, współczynnik węglowodanowy i poziom wrażliwości na insulinę dla każdego z tych bloków.

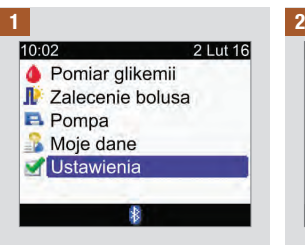

W głównym menu wybrać Ustawienia i nacisnać <sup>.</sup>.

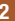

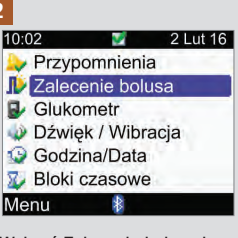

Wybrać Zalecenie bolusa i nacisnąć  $\bigcirc$ .

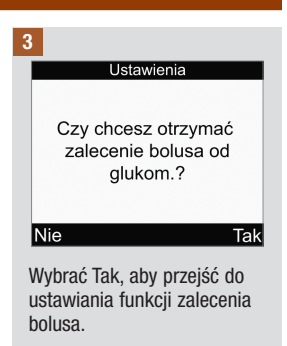

Jeżeli funkcja zalecenia bolusa nie ma być teraz ustawiana, wybrać Nie, aby powrócić do ekranu Ustawienia.

**Ustawienia** 

Zmień co najmniej jeden blok czasowy wybierając go i przyciskając enter

#### Wróć

Ustawienia pierwszego bloku czasowego zmienione przez użytkownika zostaną skopiowane do wszystkich pozostałych bloków czasowych. Można następnie zmienić ustawienia każdego z bloków czasowych.

Wybrać Dalej.

#### 4 5

**Dalej** 

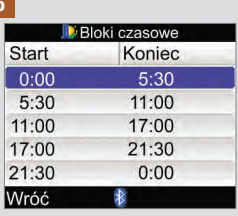

Wybrać blok czasowy do edycji i nacisnąć <sup>.</sup>.

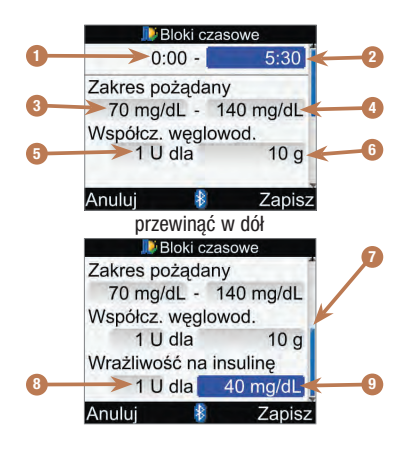

- 1. Godzina rozpoczęcia bloku czasowego
- 2. Godzina zakończenia bloku czasowego
- 3. Dolna wartość zakresu pożądanego
- 4. Górna wartość zakresu pożądanego
- 5. Współczynnik węglowodanowy Liczba jednostek insuliny
- 6. Współczynnik węglowodanowy Ilość węglowodanów
- 7. Pasek przewijania
- 8. Wrażliwość na insulinę Liczba jednostek insuliny
- 9. Wrażliwość na insulinę Zmiana poziomu glikemii

#### 6  $\overline{7}$

Dla pierwszego bloku czasowego wartości współczynnika węglowodanowego oraz wrażliwości na insulinę muszą zostać wprowadzone.

## $\triangle$  Ostrzeżenie

Istotne znaczenie ma prawidłowy wybór współczynnika weglowodanowego i wrażliwości na insulinę. W przypadku błędnego wyboru współczynnika (podstawy wszystkich obliczeń), wszystkie przyszłe wskazówki dotyczące zalecenia bolusa będą nieprawidłowe, co może doprowadzić do ostrej hipoglikemii albo hiperglikemii.

### Godzina zakończenia:

Wybrać pole godziny zakończenia i nacisnać ○.

Ustawić godzine i nacisnać <del>.</del>

#### Zakres pożądany:

Wybrać pole do wprowadzania dolnej wartości limitu i nacisnać .

Ustawić wartość i nacisnąć  $\bigcirc$ .

Wybrać pole do wprowadzania górnej wartości limitu i nacisnąć **○**.

Ustawić wartość i nacisnąć .

#### Współczynnik węglowodanowy:

Wybrać pole do wprowadzania liczby jednostek insuliny i nacisnąć **○**.

Ustawić wartość i nacisnąć .

Wybrać pole do wprowadzania ilości węglowodanów i nacisnąć **○**.

Ustawić wartość i nacisnąć .

#### Wrażliwość na insulinę:

Wybrać pole do wprowadzania liczby jednostek insuliny i nacisnąć  $\bigcirc$ .

Ustawić wartość i nacisnąć .

Wybrać pole do zmieniania poziomu glikemii i nacisnąć .

Ustawić wartość i nacisnąć <sup>.</sup>.

### Aby kontynuować:

Wybrać Zapisz.

**Bloki czasowe** 

Ustawienia skopiowane do wszyst. bloków czas. W razie potrzeby zmień.

#### $\overline{\alpha}$

Ustawienia współczynnika weglowodanowego i wrażliwości na insulinę zostaną skopiowane do wszystkich bloków czasowych. Po zakończeniu tego etapu, można w razie potrzeby zmienić ustawienia każdego z bloków czasowych.

Wybrać OK.

8

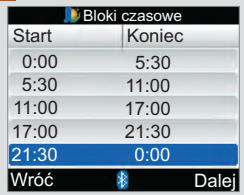

Dodać albo usunąć bloki czasowe lub przejść do następnej czynności.

#### Aby dodać blok czasowy:

Wybrać ostatni blok czasowy i nacisnąć .

Wybrać pole godziny zakończenia i nacisnąć . Ustawić godzinę zakończenia wybranego bloku czasowego i nacisnąć . Godzina ta będzie także godziną rozpoczęcia dodawanego bloku czasowego.

Wybrać Zapisz.

Dodać kolejny blok czasowy albo przejść do następnej czynności.

#### Aby usunąć blok czasowy:

Wybrać blok czasowy do usunięcia i nacisnąć **.** 

Wybrać pole godziny zakończenia i nacisnąć .

Ustawić godzinę zakończenia taką samą jak godzina rozpoczęcia wybranego bloku czasowego  $i$  nacisnąć  $\bigcirc$ .

Wybrać Zapisz.

Usunąć kolejny blok czasowy albo przejść do następnej czynności.
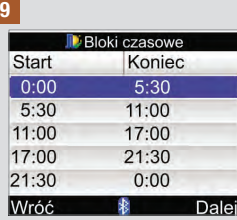

Wybrać jeden z bloków czasowych, aby zmienić jego ustawienia, w tym godzinę zakończenia. Powtórzyć w razie potrzeby z innymi blokami czasowymi.

Po ustawieniu wszystkich bloków czasowych, wybrać Dalej.

#### 10

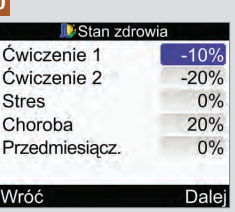

#### Aby wprowadzić wartości procentowe stanów zdrowia:

Wybrać pole stanu zdrowia i nacisnąć $\bigcirc$ .

Ustawić wartość procentową i nacisnąć $\bigcirc$ .

Powtórzyć, aby wprowadzić wartości procentowe pozostałych stanów zdrowia.

Aby kontynuować:

Wybrać Dalej.

11

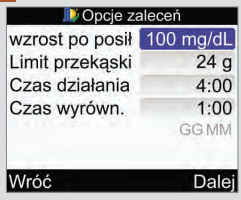

Aby móc zakończyć konfigurowanie funkcji zalecenia bolusa, należy ustawić wartość limitu przekąski.

### Wzrost po posiłku:

Wybrać pole wartości wzrostu po posiłku i  $nacisnać \tO.$ 

Ustawić wartość i nacisnąć .

### Limit przekąski:

Wybrać pole Limitu przekąski i nacisnąć .

Ustawić wartość i nacisnąć .

#### Czas działania:

Wybrać pole czasu działania i nacisnąć $\bigcirc$ .

Ustawić czas trwania i  $n_{\text{acisnać}} \odot$ .

### Czas wyrównania:

Wybrać pole czasu wyrównania i nacisnąć .

Ustawić czas trwania i nacisnąć $\bigcirc$ .

### Aby kontynuować:

Wybrać Dalej.

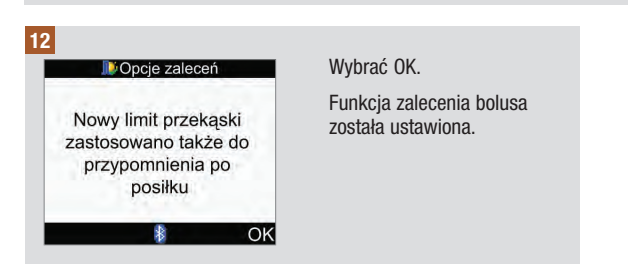

## 9.3 Bloki czasowe: Zalecenia bolusa jest ustawione

W tym punkcie znajdują się instrukcie dotyczące ustawień, które można wprowadzić, jeżeli została ustawiona funkcia zalecenia bolusa:

- Zmienianie zakresu pożądanego stężenia glukozy we krwi, współczynnika węglowodanowego i wrażliwości na insulinę dla poszczególnych bloków czasowych
- Dodawanie i usuwanie bloków czasowych
- Zmienianie godziny początkowej i końcowej bloków czasowych

Przed podjęciem dalszych działań, zaleca się przejrzenie informacji w rozdziale "Przygotowanie do użytkowania", punkt "Kreator ustawień: Ważne informacie", celem określenia, ile bloków czasowych jest potrzebnych oraz jakie mają być godziny rozpoczęcia i zakończenia każdego z nich. Aby jak najlepiej poprowadzić swoją terapię cukrzycową, należy skonsultować z lekarzem ustawienia bloków czasowych, w tym także pożądany zakres glikemii, współczynnik węglowodanowy i poziom wrażliwości na insulinę dla każdego z tych bloków.

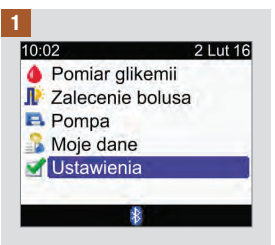

W głównym menu wybrać Ustawienia i nacisnąć <sup>.</sup>.

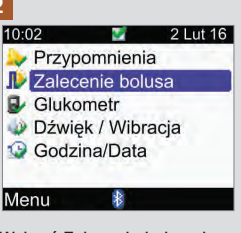

Wybrać Zalecenie bolusa i nacisnąć  $\bigcirc$ .

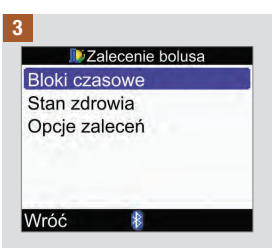

Wybrać Bloki czasowe i nacisnąć  $\bigcirc$ .

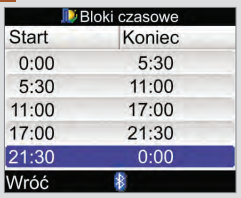

Dodać albo usunąć bloki czasowe lub przejść do następnej czynności.

#### Aby dodać blok czasowy:

Wybrać ostatni blok czasowy i nacisnąć  $\bigcirc$ .

Wybrać pole godziny zakończenia i nacisnąć .

Ustawić godzinę zakończenia wybranego bloku czasowego i nacisnać <del>.</del> Godzina ta będzie także godziną rozpoczęcia dodawanego bloku czasowego.

Wybrać Zapisz.

Dodać kolejny blok czasowy albo przejść do następnej czynności.

### Aby usunąć blok czasowy:

Wybrać blok czasowy do usunięcia i nacisnąć **.** 

Wybrać pole godziny zakończenia i nacisnąć ○.

Ustawić godzinę zakończenia taką samą jak godzina rozpoczęcia wybranego bloku czasowego i nacisnąć  $\bigcirc$ .

Wybrać Zapisz.

Usunąć kolejny blok czasowy albo przejść do następnej czynności.

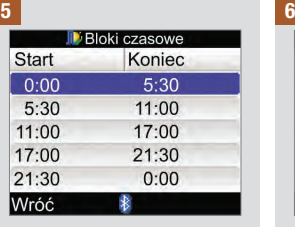

Wybrać blok czasowy do edvcii i nacisnać **.** 

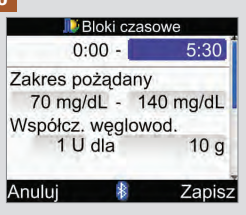

#### Godzina zakończenia:

Wybrać pole godziny zakończenia i nacisnać .

Ustawić godzinę i nacisnąć **.** 

### Zakres pożądany:

Wybrać pole do wprowadzania dolnej wartości limitu i  $nacisnać \tO.$ 

Ustawić wartość i nacisnąć <sup>o.</sup>

Wybrać pole do wprowadzania górnej wartości limitu i  $nacisnać \tO.$ 

Ustawić wartość i nacisnąć **.** 

### Współczynnik węglowodanowy:

Wybrać pole do wprowadzania liczby jednostek insuliny i  $n_{\text{acisnać}} \bigcirc$ .

Ustawić wartość i nacisnąć **.** 

Wybrać pole do wprowadzania ilości węglowodanów i  $n_{\text{acisnać}} \bigcirc$ .

Ustawić wartość i nacisnąć **.** 

#### Wrażliwość na insulinę:

Wybrać pole do wprowadzania liczby jednostek insuliny i nacisnąć  $\bigcap$ 

Ustawić wartość i nacisnąć .

Wybrać pole do zmieniania poziomu glikemii i nacisnąć .

Ustawić wartość i nacisnąć .

### Wybrać Zapisz.

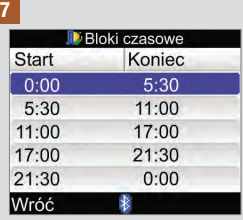

Aby zmienić ustawienia następnego bloku czasowego, wybrać go i nacisnąć **.** Wrócić do czynności nr 6.

Aby powrócić do ekranu Zalecenie bolusa, wybrać Wróć.

### 9.4 Wartości procentowe stanów zdrowia

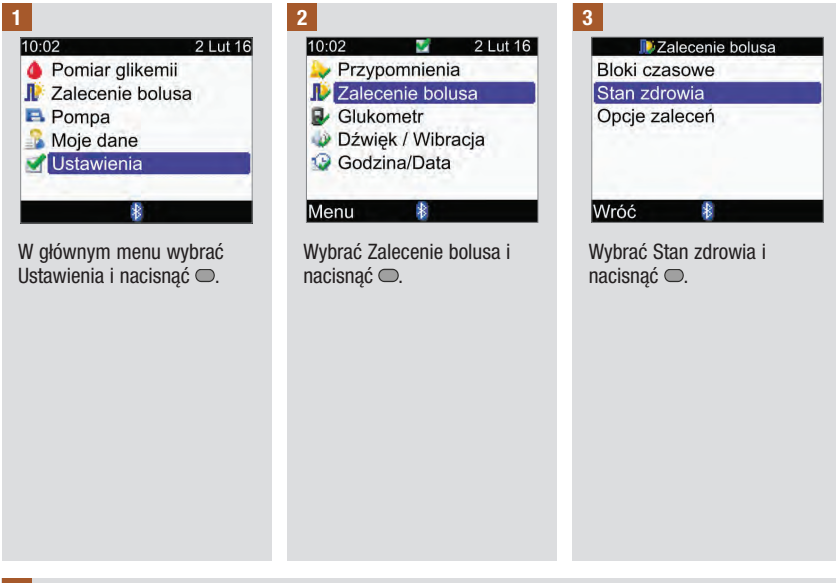

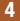

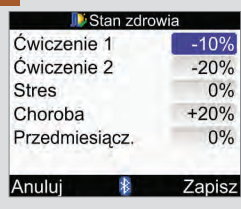

Wybrać pole stanu zdrowia i nacisnąć **○**.

Ustawić wartość procentową i nacisnąć **○**.

Powtórzyć, aby zmienić wartości procentowe pozostałych stanów zdrowia.

Wybrać Zapisz.

## 9.5 Opcje zalecenia bolusa: Wzrost po posiłku, limit przekąski, czas działania i czas wyrównania

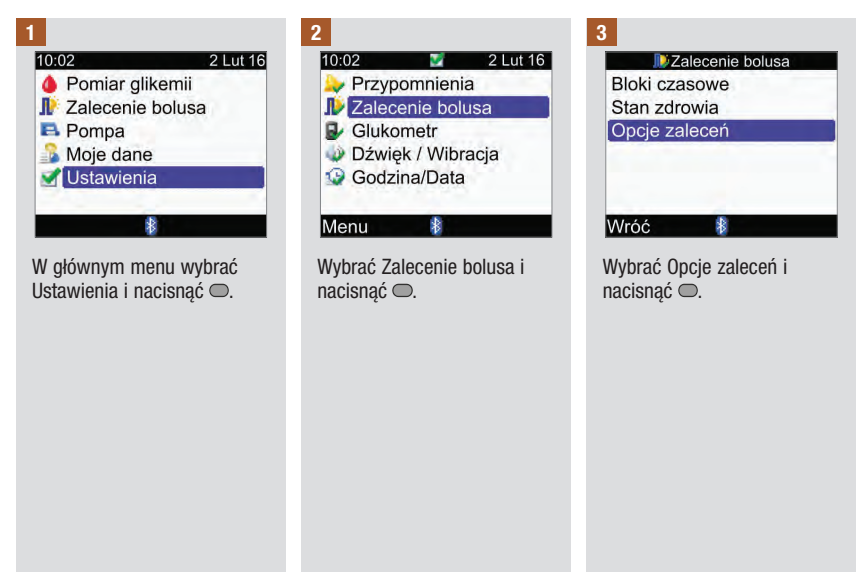

4

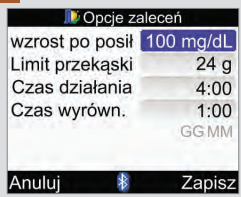

### Wzrost po posiłku:

Wybrać pole wartości wzrostu po posiłku i nacisnać **.** 

Ustawić wartość i nacisnąć .

### Limit przekąski:

Wybrać pole Limitu przekąski i nacisnąć  $\bigcirc$ .

Ustawić wartość i nacisnąć  $\bigcap$ 

### Czas działania:

Wybrać pole czasu działania i nacisnąć $\bigcirc$ .

Ustawić czas trwania i  $n_{\text{acisnać}} \bigcirc$ .

### Czas wyrównania:

Wybrać pole czasu wyrównania i nacisnąć .

Ustawić czas trwania i nacisnąć  $\bigcirc$ .

Wybrać Zapisz.

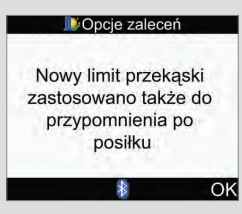

Jeżeli limit przekąski został zmieniony, glukometr przejdzie do tego ekranu opcji zaleceń. Wybrać OK, aby powrócić do ekranu Zalecenie bolusa.

Jeżeli limit przekąski nie został zmieniony, glukometr powróci do ekranu Zalecenie bolusa.

## 9.6 Bloki czasowe: Zalecenie bolusa nie jest ustawione

W tym punkcie znajdują się instrukcje dotyczące ustawień, które można wprowadzić, jeżeli nie została ustawiona funkcia zalecenia bolusa:

- Zmienianie zakresu pożądanego stężenia glukozy we krwi dla poszczególnych bloków czasowych
- Dodawanie i usuwanie bloków czasowych
- Zmienianie godziny początkowej i końcowej bloków czasowych

Przed podjęciem dalszych działań, zaleca się przejrzenie informacji w rozdziale "Przygotowanie do użytkowania", punkt "Kreator ustawień: Ważne informacje", celem określenia, ile bloków czasowych jest potrzebnych oraz jakie mają być godziny rozpoczęcia i zakończenia każdego z nich. Aby jak najlepiej poprowadzić swoją terapię cukrzycową, należy skonsultować z lekarzem ustawienia bloków czasowych, w tym także zakres pożądany stężenia glukozy we krwi dla każdego z tych bloków.

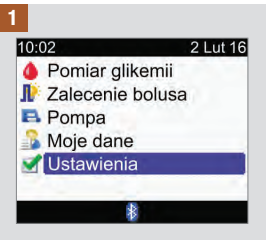

W głównym menu wybrać Ustawienia i nacisnąć <sup>.</sup>.

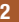

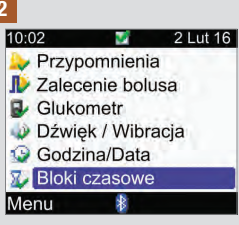

Opcja Bloki czasowe nie pojawia się na tym ekranie, jeżeli ustawione jest już zalecenie bolusa. Patrz punkt "Bloki czasowe: Zalecenie bolusa jest ustawione" w niniejszym rozdziale.

Wybrać Bloki czasowe i nacisnąć  $\bigcirc$ .

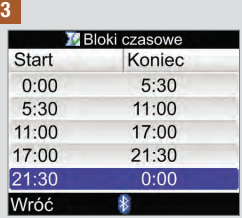

Dodać albo usunąć bloki czasowe lub przejść do następnej czynności.

### Aby dodać blok czasowy:

Wybrać ostatni blok czasowy i nacisnąć $\bigcirc$ .

Wybrać pole godziny zakończenia i nacisnać .

Ustawić godzinę zakończenia wybranego bloku czasowego i nacisnać <del>.</del> Godzina ta będzie także godziną rozpoczęcia dodawanego bloku czasowego.

Wybrać Zapisz.

Dodać kolejny blok czasowy albo przejść do następnej czynności.

### Aby usunąć blok czasowy:

Wybrać blok czasowy do usunięcia i nacisnąć .

Wybrać pole godziny zakończenia i nacisnąć .

Ustawić godzinę zakończenia taka sama jak godzina rozpoczęcia wybranego bloku czasowego i nacisnąć .

Wybrać Zapisz.

Usunąć kolejny blok czasowy albo przejść do następnej czynności.

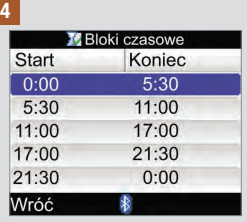

Wybrać blok czasowy do edvcii i nacisnać <sub>.</sub>

5

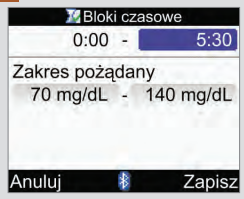

#### Godzina zakończenia:

Wybrać pole godziny zakończenia i nacisnać .

Ustawić godzinę zakończenia i nacisnąć $\bigcirc$ .

### Zakres pożądany:

Wybrać pole do wprowadzania dolnej wartości limitu i nacisnąć .

Ustawić wartość i nacisnąć **.**.

Wybrać pole do wprowadzania górnej wartości limitu i nacisnąć .

Ustawić wartość i nacisnąć **.** 

### Aby kontynuować:

Wybrać Zapisz.

#### 6

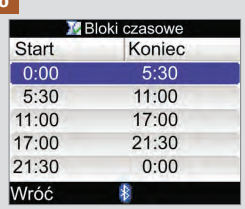

Aby zmienić ustawienia następnego bloku czasowego, wybrać go i nacisnąć . Wrócić do czynności nr 5.

Aby powrócić do ekranu Ustawienia, wybrać Wróć.

## 9.7 Limity ostrzegawcze: Hipo, Hiper

Można ustawić limity ostrzegawcze dla hipoglikemii (hipo) oraz hiperglikemii (hiper).

### **A** OSTRZEŻENIE

Funkcja ta nie może zastąpić szkolenia, jak zachowywać się w przypadku pojawienia się hipo- lub hiperglikemii, które powinno być przeprowadzone przez lekarza.

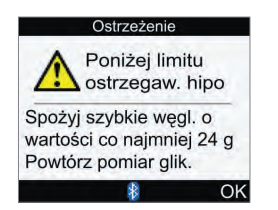

Jeżeli wynik pomiaru stężenia glukozy znajdzie się poniżej limitu ostrzegawczego hipo, glukometr wyświetli komunikat Poniżej limitu ostrzegaw. hipo.

### WSKAZÓWKA

Glukometr wyświetla zalecaną ilość szybkich węglowodanów. Wartość "24g" pokazana na powyższej ilustracji ekranu jest tylko przykładowa.

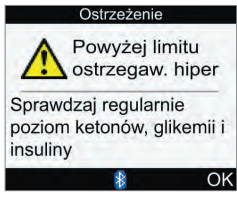

Jeżeli wynik pomiaru stężenia glukozy znajdzie się powyżej limitu ostrzegawczego hiper, glukometr wyświetli komunikat Powyżej limitu ostrzegaw. hiper.

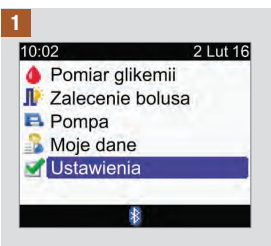

W głównym menu wybrać Ustawienia i nacisnąć <sup>.</sup>.

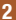

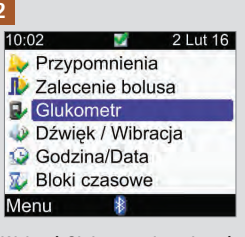

Wybrać Glukometr i nacisnąć  $\bigcirc$ .

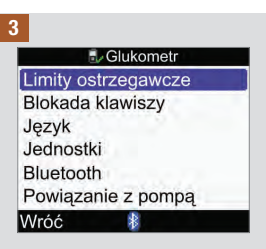

Wybrać Limity ostrzegawcze i nacisnąć  $\bigcirc$ .

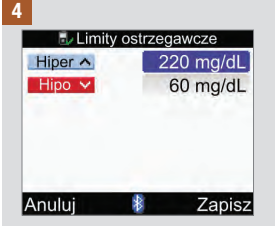

Górny (hiper) limit stężenia glukozy we krwi:

Wybrać pole Hiper i nacisnąć .

Ustawić wartość i nacisnąć  $\bigcirc$ .

Dolny (hipo) limit stężenia glukozy we krwi:

Wybrać pole Hipo i nacisnąć  $\bigcirc$ .

Ustawić wartość i nacisnąć .

Wybrać Zapisz.

## 9.8 Blokada klawiszy

Funkcja blokady klawiszy pozwala zablokować wszystkie przyciski, w które wyposażony jest glukometr za wyjątkiem przycisku On/Off i przycisku podświetlania. Służy ona jako zabezpieczenie przed przypadkowym włączeniem którejś z funkcji glukometru.

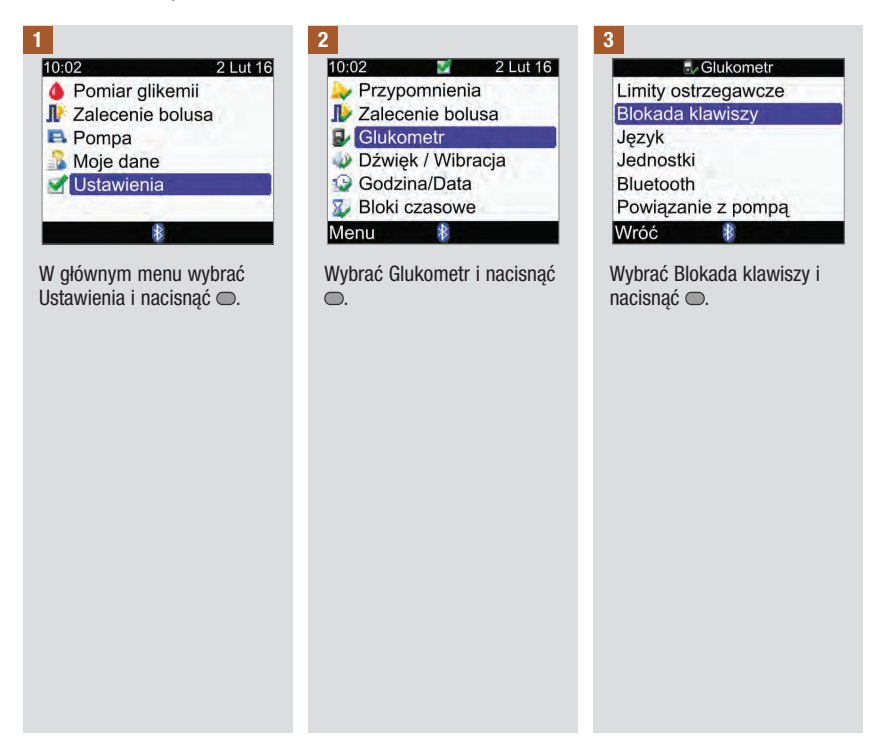

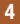

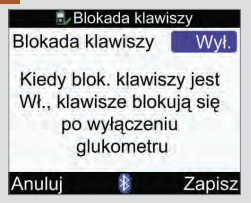

Nacisnać → aby wyświetlić wyskakujące menu blokady klawiszy.

Wybrać Wł. lub Wył.

### Wybrać Zapisz.

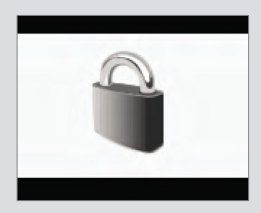

Po uruchomieniu glukometru, którego przyciski są zablokowane, pojawi się ekran blokady klawiszy.

Aby odblokować przyciski, nacisnąć i przytrzymać  $iednocześnie \rightleftharpoons i \rightleftharpoons aż$ pojawi się główne menu.

Przyciski zostają odblokowane w następujących sytuacjach:

- Do glukometru wsunięty zostanie test paskowy.
- Glukometr jest włączony i pojawi się komunikat o błędzie pompy lub ostrzeżenie pompy.

Przyciski pozostaną odblokowane do końca danej sesii. Kiedy glukometr zostanie wyłączony i ponownie włączony, przyciski będą zablokowane.

## 9.9 Język

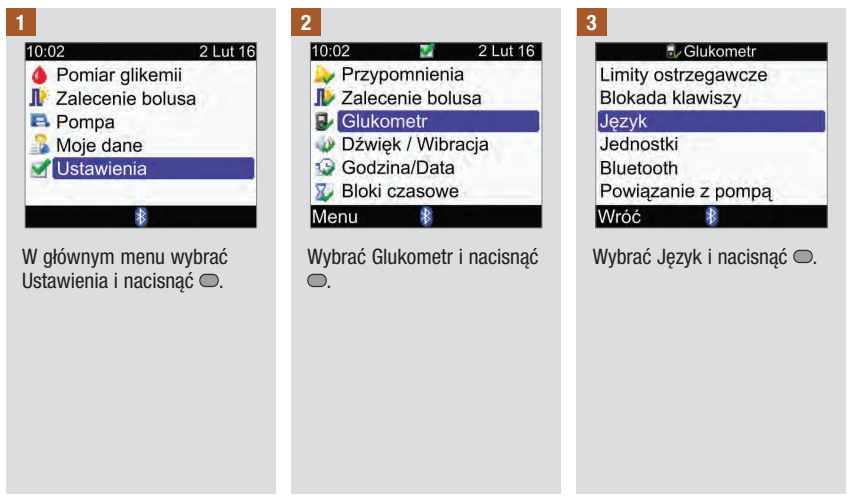

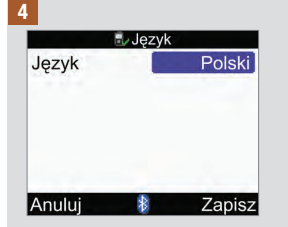

Nacisnąć (D, aby wyświetlić dostępne języki.

Wybrać żądany język i  $n_{\text{acisnać}} \odot$ .

Wybrać Zapisz.

## 9.10 Jednostka węglowodanów

W glukometrze dostępne są następujące jednostki węglowodanów. Po włączeniu funkcji zalecenia bolusa, nie można już zmienić wybranej jednostki węglowodanów.

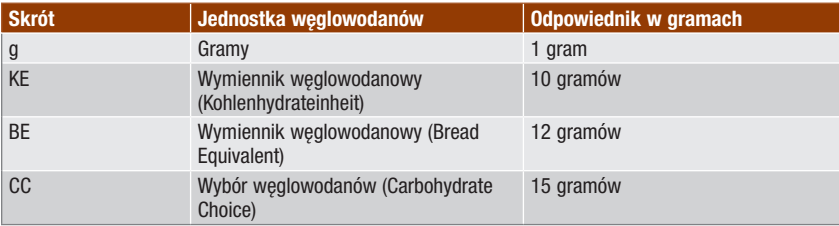

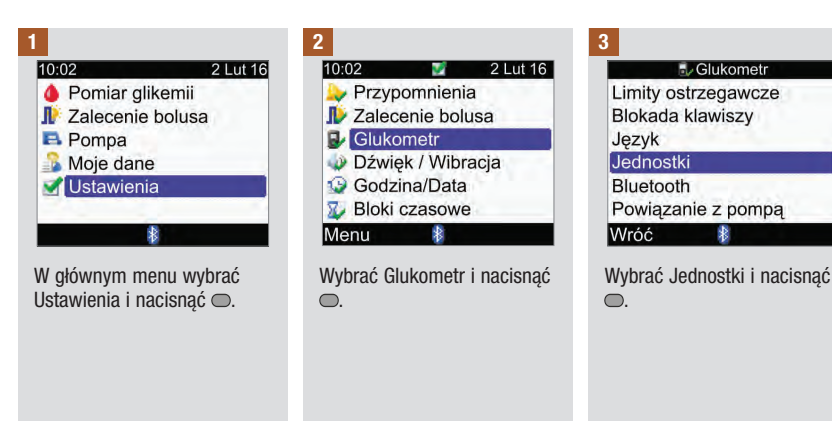

#### 4

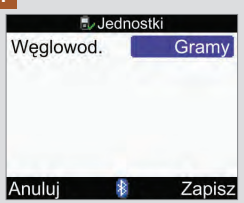

Nacisnąć (, aby wyświetlić listę jednostek.

Wybrać jednostkę i nacisnąć .

### Wybrać Zapisz.

## 9.11 Sygnał dźwiękowy, wibracja, dźwięk przycisków

Glukometr można ustawiać na tryb dźwiękowy i/lub wibrowania. Siłę sygnału dźwiękowego można ustawić na niską, średnią lub wysoką. Dźwięk może się pojawiać w następujących sytuacjach:

- Naciśnięcie przycisku
- Błędy
- Ostrzeżenia
- Przypomnienia

### WSKAZÓWKA

- Nie można jednocześnie wyłączyć sygnałów dźwiękowych i wibracji.
- Jeżeli włączony jest dźwięk przycisków, przy każdym naciśnięciu przycisku pojawia się sygnał dźwiękowy.
- Nawet kiedy sygnały dźwiękowe są wyłączone, glukometr informuje dźwiękiem o komunikacie błędu.
- Kiedy bateria jest już słaba, glukometr używa sygnałów dźwiękowych o średniej mocy (jeżeli ustawiona jest wysoka moc) oraz wyłącza funkcję wibrowania. W takiej sytuacji, ikonki wibracji i sygnałów dźwiękowych będą wyświetlane na ekranie głównego menu tak długo, aż funkcje te nie zostaną wyłączone. Po wymianie baterii na nowe glukometr przywraca takie ustawienia sygnałów dźwiękowych/wibracji, jakie użytkownik zastosował pierwotnie.

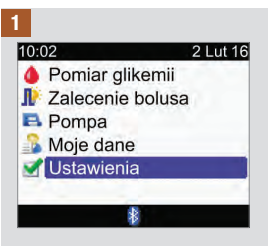

W głównym menu wybrać Ustawienia i nacisnąć <sup>.</sup>.

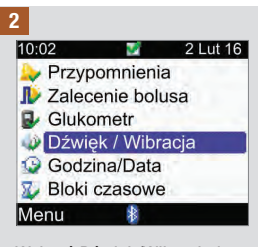

Wybrać Dźwięk/Wibracja i nacisnąć $\bigcirc$ .

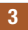

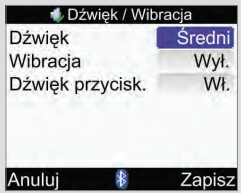

#### Poziom sygnału dźwiękowego:

Wybrać pole dźwięku i nacisnąć  $\bigcirc$ .

Wybrać poziom sygnału dźwiękowego (Wył., Niski, Średni lub Wysoki) i nacisnąć  $\bigcirc$ .

### Włączanie i wyłączanie wibracji:

Wybrać pole wibracji i  $n_{\text{ac}}$ isnąć  $\bigcirc$ .

Wybrać tryb wibracji (Wł. lub Wył.) i nacisnąć .

### Włączanie i wyłączanie dźwięku przycisków:

Wybrać pole dźwięku przycisków i nacisnąć .

Wybrać tryb dźwięku przycisków (Wł. lub Wył.) i nacisnąć  $\bigcirc$ .

### Wybrać Zapisz.

## 9.12 Format godziny, godzina, data

### WSKAZÓWKA

- Zaleca się ustawienie daty i godziny w pompie. Wówczas nastąpi automatyczna synchronizacja godziny i daty glukometru z ustawieniami pompy.
- Zmiana daty i godziny wpłynie na wykres i tabelę trendów. Patrz punkt "Raportowanie danych" w rozdziale "Zarządzanie danymi".
- W przypadku korzystania z 24-godzinnego formatu godziny, jest ona wyświetlana jako "HH:MM" (np. 15:53) gdzie "H" oznacza godzinę a "M" minutę, natomiast przy 12-godzinnym formacie godziny, jest ona wyświetlana jako "HH:MM A/P" (np. 3:53 pm) gdzie "A/P" oznacza odpowiednio "przed południem" i "po południu".
- Format daty jest następujący: DD MMM RR (np. 2 lut 16), gdzie D oznacza dzień, M miesiąc a R – rok.

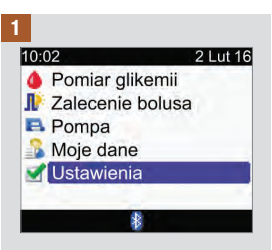

W głównym menu wybrać Ustawienia i nacisnąć <sup>.</sup>.

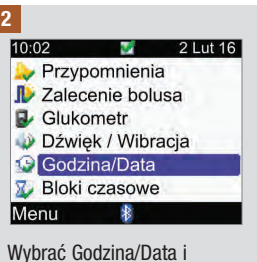

nacisnąć  $\bigcirc$ .

## **g biblioge de zmiana ustawień glukometru**

### 3

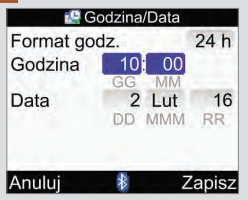

### Format godziny:

Wybrać Format godz. i nacisnąć  $\bigcirc$ .

Wybrać 24 h lub 12 h i nacisnąć .

### Godzina:

Wybrać pole Godzina i nacisnąć $\bigcirc$ .

Ustawić godzinę i nacisnąć  $\bigcirc$ .

Ustawić minuty i nacisnąć <sup>...</sup>

Jeżeli wybrany został 12‑godzinny format, wybrać am lub pm i nacisnąć  $\bigcirc$ .

### Data:

Wybrać pole Data i nacisnąć .

Ustawić dzień i nacisnąć <sup>.</sup>.

Ustawić miesiąc i nacisnąć .

Ustawić rok i nacisnąć <sub>.</sub>

Wybrać Zapisz.

## 9.13 Jasność podświetlania

Funkcja podświetlania w glukometrze pozwala odczytać informacje pojawiające się na ekranie w różnych warunkach oświetleniowych. Do regulowania poziomu podświetlania służy przycisk podświetlania znajdujący się na przednim panelu glukometru. Podświetlenie można dowolnie regulować od słabego, przez średnie do mocnego.

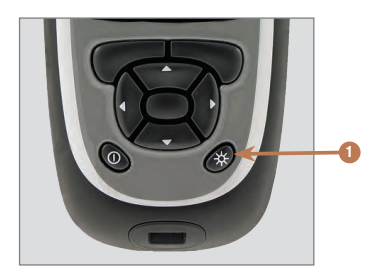

1. Przycisk podświetlania Nacisnąć, aby ustawić jasność podświetlania.

### WSKAZÓWKA

- Po włączeniu glukometru podświetlanie włącza się na poziomie średnim.
- Kiedy podświetlenie ustawione jest na wysoki lub średni poziom, jeżeli w ciągu około 15 sekund nie zostanie naciśnięty żaden przycisk, glukometr automatycznie przełącza podświetlenie na niski poziom, aby oszczędzać baterię. Glukometr przywraca pierwotnie ustawiony poziom podświetlenia, kiedy zostanie naciśnięty przycisk, wsunięty test paskowy, lub kiedy pojawia się ekran z wynikami pomiaru glikemii.
- Kiedy bateria jest już słaba a podświetlenie ustawione jest na wysokim poziomie, glukometr używa podświetlania na średnim poziomie. Po wymianie baterii na nowe glukometr ponownie pozwala na korzystanie z podświetlania ustawionego na wysoki poziom.
- Przycisk podświetlania jest wyłączony w trakcie pomiaru poziomu glikemii, kontroli działania oraz przesyłania danych przez glukometr.

## 10.1 Przegląd

Przypomnienia pomagają pamiętać o różnych zadaniach, na przykład o konieczności wykonania pomiaru stężenia glukozy we krwi, o wymianie zestawu infuzyjnego czy o umówionej wizycie u lekarza. Dostępne są następujące rodzaje przypomnień:

- Przypomnienia o pomiarze glikemii (Po wysokiej glikemii, Po niskiej glikemii, Po posiłku)
- Przypomnienia budzika (Pomiar glikemii, Inne)
- Przypomnienia daty (Wizyta u lekarza, Test laboratoryjny, Zmiana zestawu infuzyjnego)

### Przykładowy ekran przypomnienia

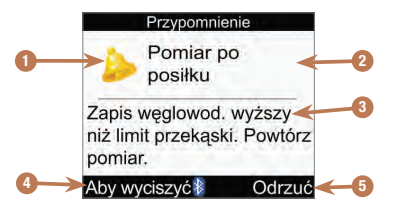

- 1. Ikonka przypomnienia
- 2. Tytuł przypomnienia
- 3. Komunikat przypomnienia
- 4. Wycisz

Nacisnąć , aby odłożyć przypomnienie na później. Opcja ta jest niedostępna w przypadku niektórych przypomnień.

5. Odrzuć

Nacisnąć , aby potwierdzić lub odrzucić przypomnienie.

### **WSKAZÓWKA**

- Jeżeli dźwięk jest włączony, glukometr wydaje sygnał dźwiękowy, kiedy wyświetla przypomnienie.
- Jeżeli wibracja jest włączona, glukometr wibruje, kiedy wyświetla jedno z poniższych przypomnień: Pomiar po posiłku, Pomiar glikemii, Wysoka glik. Powtórz pomiar, Niska glik. Powtórz pomiari oraz Inne.
- Terminy "stężenie glukozy we krwi" i "glikemia" oraz skrót "bG" oznaczają to samo i mogą być stosowane zamiennie.

### 10.2 Przypomnienia o pomiarze: Po wysokiej glikemii, Po niskiej glikemii i Po posiłku

Glukometr może przypominać o ponownym pomiarze stężenia glukozy we krwi, kiedy wynik poprzedniego pomiaru był wysoki lub niski, albo po posiłku.

Przypomnienie po wysokiej glikemii: Jeżeli wynik pomiaru glikemii jest wyższy niż ustawiony górny próg glikemii, glukometr programuje przypomnienie, które pojawi się po upłynięciu określonego czasu.

Przypomnienie po niskiej glikemii: Jeżeli wynik pomiaru glikemii jest niższy niż ustawiony dolny próg glikemii, glukometr programuje przypomnienie, które pojawi się po upłynięciu określonego czasu.

Przypomnienie o pomiarze po posiłku: Jeżeli zostanie zapisany wynik pomiaru z ilością węglowodanów powyżej ustawionego limitu przekąski, glukometr programuje przypomnienie, które pojawi się po upłynięciu określonego czasu.

Przypomnienie po wysokiej glikemii – przykład:

- 1. Górny próg glikemii w glukometrze ustawiony jest na 240 mg/dL a czas przypomnienia (Przypomn. po) na 60 minut.
- 2. Wynik pomiaru glikemii jest wyższy od 240 mg/dL i wynosi na przykład 270 mg/dL.
- 3. W ciągu 60 minut glukometr przypomni o przeprowadzeniu kolejnego pomiaru glikemii.

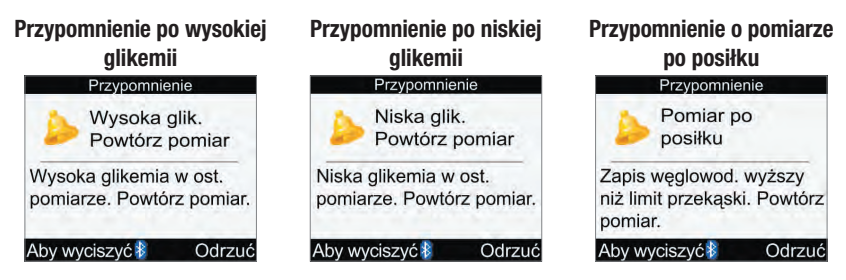

- O zaprogramowanej godzinie glukometr automatycznie włącza się i wyświetla przypomnienie, jeżeli nie został do niego wsunięty test paskowy.
- Glukometr zachowuje czas, po którym zaplanowane jest przypomnienie, niezależnie od zmian godziny i daty w glukometrze.
- Kiedy jednak glukometr jest włączony w czasie, w którym zaplanowane jest przypomnienie i nie wykonano pomiaru glikemii, przypomnienie pojawi się w chwili wyłączania glukometru.

- W czasie wyświetlania przypomnienia na glukometrze, jeżeli przez 30 sekund nie zostanie naciśnięty żaden przycisk, glukometr wyłącza się i wyświetla ponownie przypomnienie po 2 minutach. Po czwartym wyświetleniu przypomnienia, glukometr odrzuca je.
- Aby wyciszyć przypomnienie nacisnąć e albo wsunąć test paskowy. Czas wyciszenia przypomnienia po wysokiej glikemii wynosi 15 minut. Czas wyciszenia przypomnienia po niskiej glikemii oraz po posiłku wynosi 5 minut.
- Podczas wykonywania pomiaru glikemii glukometr odrzuca wszystkie te przypomnienia, które są planowane w ciągu najbliższych 30 minut. W razie potrzeby, na podstawie wyniku pomiaru stężenia glukozy we krwi, planowane jest nowe przypomnienie.
- Wystawienie glukometru na działanie skrajnie niskiej temperatury może spowodować wyłączenie przypomnień o pomiarze do momentu włączenia glukometru.

### Ustawianie przypomnień o pomiarze

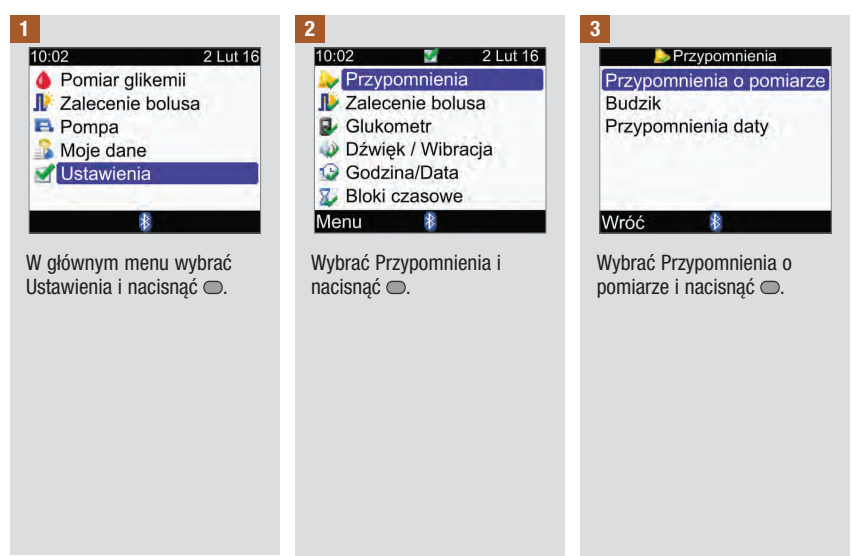

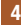

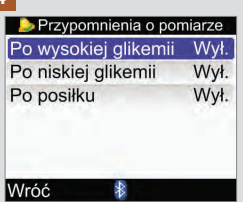

Dokonać wyboru i nacisnąć  $\bigcirc$ .

### Po wysokiej glikemii:

Przejść do czynności nr 5. Po niskiej glikemii: Przejść do czynności nr 6. Po posiłku: Przejść do czynności nr 7.

WSKAZÓWKA: Czas, po jakim ma pojawić się przypomnienie wyświetlany jest w formacie HH:MM (np. 1:30), gdzie H oznacza godzinę a M minutę.

### 5

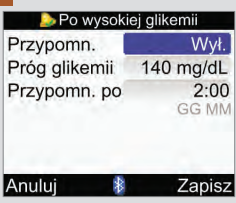

### Włączanie i wyłączanie przypomnienia:

Wybrać pole przypomnienia i  $n_{\text{acisnać}} \bigcirc$ .

Wybrać Wł. lub Wył. i nacisnąć $\bigcirc$ .

### Próg glikemii:

Wybrać pole progu glikemii i  $nacisnać \tO$ .

Ustawić wartość i nacisnąć  $\bigcirc$ .

### Przypomnij po:

Wybrać pole przypomnienia  $po$  i nacisnąć  $\bigcirc$ .

Ustawić czas i nacisnąć <sub>→</sub>

### Wybrać Zapisz.

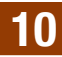

6

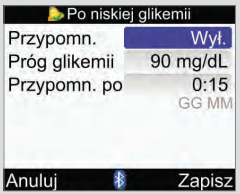

## Przypomnij po:

Wybrać pole przypomnienia  $po$  i nacisnąć $\bigcirc$ .

Ustawić czas i nacisnąć <sup>...</sup>

Wybrać Zapisz.

### Włączanie i wyłączanie przypomnienia:

Wybrać pole przypomnienia i nacisnąć  $\bigcirc$ .

Wybrać Wł. lub Wył. i nacisnąć  $\bigcirc$ .

### Próg glikemii:

Wybrać pole progu glikemii i nacisnąć  $\bigcirc$ .

Ustawić wartość i nacisnąć  $\bigcirc$ .

7

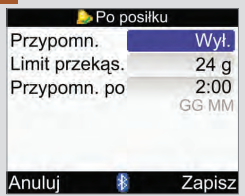

### Włączanie i wyłączanie przypomnienia:

Wybrać pole przypomnienia i  $n_{\text{acisnać}} \bigcirc$ .

Wybrać Wł. lub Wył. i  $n_{\text{acisnać}} \odot$ .

### Limit przekąski:

Wybrać pole Limitu przekąski i nacisnąć $\bigcirc$ .

### WSKAZÓWKA

Kiedy glukometr wyświetla ekran Po posiłku po raz pierwszy a zalecenie bolusa nie zostało wcześniej ustawione, domyślną wartością limitu przekąski jest brak wpisu ("---"). Jeżeli zalecenie bolusa jest ustawione, wartość domyślna równa jest tej ustawionej dla limitu przekaski na ekranie Opcie zaleceń.

Ustawić wartość i nacisnąć  $\bigcirc$ .

### Przypomnij po:

Wybrać pole przypomnienia  $po$  i nacisnać $\bigcirc$ .

Ustawić czas i nacisnać <sup>.</sup>.

### Wybrać Zapisz.

Jeżeli limit przekąski nie zostanie zmieniony, glukometr powraca do ekranu Przypomnienia o pomiarze.

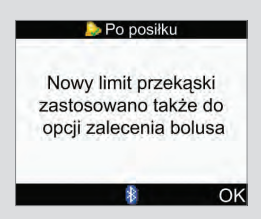

Jeżeli limit przekąski został zmieniony, pojawia się ekran Po posiłku.

Wybrać OK.
# 10.3 Przypomnienia budzika: Pomiar glikemii, Inne

Przypomnienia budzika o pomiar glikemii to pomocne rozwiązanie, aby pamiętać o pomiarze stężenia glukozy we krwi. Inne przypomnienia budzika służą do przypominania o innych zdarzeniach lub spotkaniach.

### WSKAZÓWKA

- Można ustawić do 8 przypomnień budzika na dzień.
- Godzine można ustawiać w 15-minutowych postapieniach.
- Wystawienie glukometru na działanie skrajnie niskiej temperatury może spowodować wyłączenie przypomnień budzika do momentu włączenia glukometru.

#### Pomiar glikemii

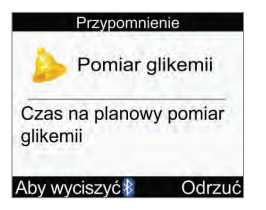

- Codziennie o zaprogramowanej godzinie glukometr włącza się i wyświetla przypomnienie, jeżeli nie jest do niego wsunięty test paskowy. Kiedy jednak glukometr jest włączony w czasie, w którym zaplanowane jest przypomnienie i nie wykonano pomiaru stężenia glukozy we krwi, przypomnienie pojawi się w chwili wyłączania glukometru.
- Jeżeli w czasie wyświetlania przypomnienia na glukometrze przez 30 sekund nie zostanie naciśnięty żaden przycisk, glukometr wyłącza się i wyświetla ponownie przypomnienie po 2 minutach. Po czwartym wyświetleniu przypomnienia, glukometr odrzuca je.
- Aby odrzucić przypomnienie, nacisnąć  $\Rightarrow$ .
- Wyciszyć przypomnienie na 15 minut, naciskając  $\blacktriangleright$  lub wsuwając test paskowy.
- Podczas wykonywania pomiaru glikemii glukometr odrzuca wszystkie przypomnienia o pomiarze glikemii, które zostały wyciszone lub są planowane w ciągu najbliższych 30 minut.

#### Inne

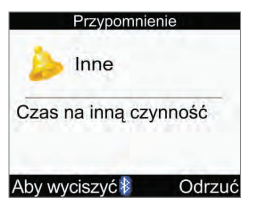

- Codziennie o zaprogramowanej godzinie glukometr włącza się i wyświetla przypomnienie, jeżeli nie jest do niego wsunięty test paskowy.
- Jeżeli w czasie wyświetlania przypomnienia na glukometrze przez 30 sekund nie zostanie naciśnięty żaden przycisk, glukometr wyłącza się i wyświetla ponownie przypomnienie po 2 minutach. Po czwartym wyświetleniu przypomnienia, glukometr odrzuca je.
- Kiedy jednak glukometr jest włączony w czasie, w którym zaplanowane jest przypomnienie, pojawi się ono w chwili wyłączania glukometru.
- Odrzucić to przypomnienie naciskając i lub wsuwając test paskowy.
- $\bullet$  Odłożyć przypomnienie na 15 minut naciskając  $\epsilon$ .

#### Domyślne ustawienia przypomnień budzika:

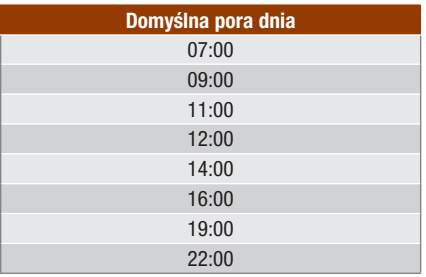

# Przypomnienia glukometru

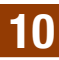

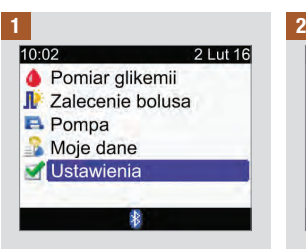

W głównym menu wybrać Ustawienia i nacisnąć <sup>.</sup>.

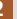

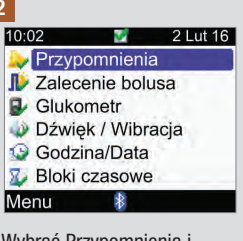

Wybrać Przypomnienia i nacisnąć $\bigcirc$ .

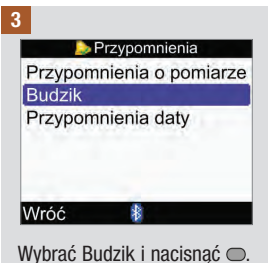

# Przypomnienia glukometru

4

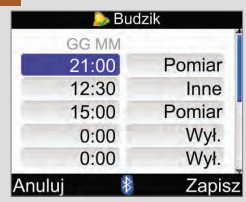

#### Aby włączyć przypomnienie lub zmienić jego ustawienia:

Wybrać pole godziny danego przypomnienia i nacisnąć  $\bigcirc$ .

Ustawić godzinę, o której ma pojawić się przypomnienie .

Nacisnąć **. Wybrać rodzaj** przypomnienia (np. Pomiar glikemii lub Inne) i nacisnąć .

Aby ustawić dodatkowe przypomnienia, powtórzyć.

#### Aby wyłączyć przypomnienie

Wybrać pole rodzaju przypomnienia (np. Pomiar glikemii lub Inne) i nacisnąć .

Wybrać Wył. i nacisnąć .

Aby wyłączyć inne przypomnienia, powtórzyć.

Wybrać Zapisz.

## 10.4 Przypomnienia daty: Wizyta u lekarza, Test laboratoryjny, Zmiana zestawu infuzyjnego

Przypomnienia daty mają za zadanie przypominać o zbliżającej się wizycie u lekarza lub o badaniu laboratoryjnym. Można także ustawić stałe przypomnienie o zmianie zestawu infuzyjnego, które będzie pojawiać się w ustalonych odstępach (1 dzień, 2 dni lub 3 dni).

Przypomnienia o wizycie u lekarza i teście laboratoryjnym

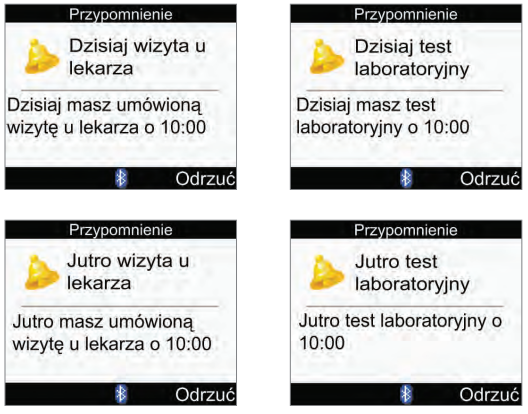

- Pojawiają się po włączeniu glukometru, kiedy nie jest wsunięty test paskowy.
- Aby odrzucić przypomnienie nacisnąć albo wsunąć test paskowy.

#### Przypomnienie o zmianie zestawu infuzyjnego

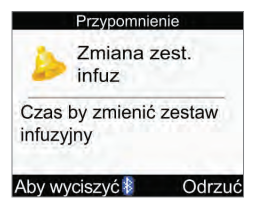

- Pojawiają się po włączeniu glukometru, kiedy nie jest wsunięty test paskowy.
- $\bullet$  Aby odrzucić przypomnienie, nacisnąć  $\bigcirc$ .
- Aby wyciszyć przypomnienie nacisnąć albo wsunąć test paskowy. Przypomnienie wyświetla się przy następnym włączeniu glukometru.

#### **WSKAZÓWKA**

- Ustawienie godziny przypomnienia o wizycie u lekarza lub teście laboratoryjnym jest opcjonalne. Jeżeli godzina nie ma być ustawiona, w polu godziny powinno pojawić się "--:--" (brak wpisu).
- Godzinę można ustawiać w 15‑minutowych postąpieniach.
- Przypomnienia daty nie powodują automatycznego włączenia glukometru i wyświetlenia na nim przypomnienia. Przypomnienie daty pojawi się jedynie w odpowiednim dniu, jeżeli glukometr jest włączony.

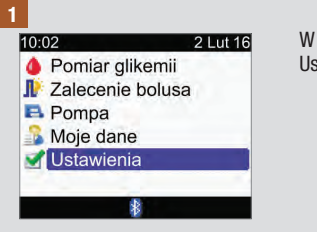

W głównym menu wybrać Ustawienia i nacisnać  $\bigcirc$ .

# Przypomnienia glukometru

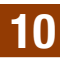

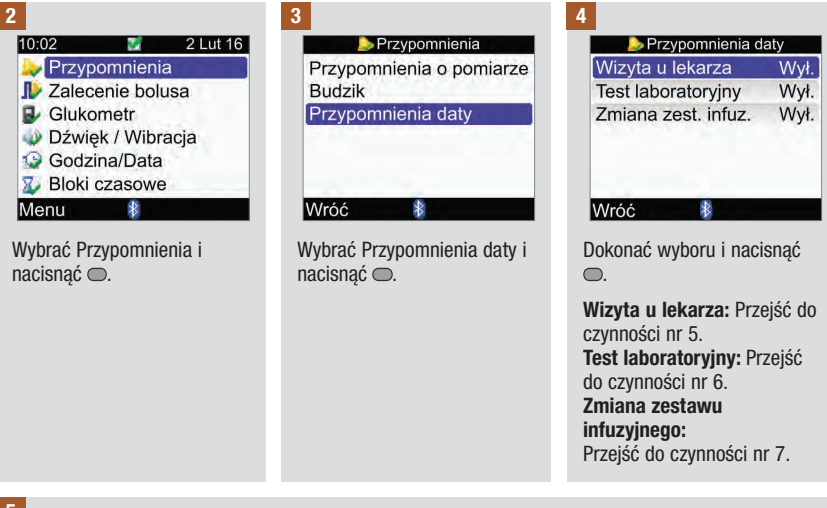

#### 5

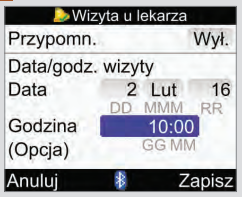

#### Włączanie i wyłączanie przypomnienia:

Wybrać pole przypomnienia i nacisnąć  $\bigcirc$ .

Wybrać Wł. lub Wył. i nacisnąć $\bigcirc$ .

#### Data:

Wybrać pole Data i nacisnąć  $\bigcirc$ .

Ustawić dzień i nacisnąć <sup>.</sup>.

Ustawić miesiąc i nacisnąć

 $\bigcirc$ .

Ustawić rok i nacisnąć **.** 

#### Godzina (opcja):

Wybrać pole Godzina i  $nacisnać \frown$ .

Ustawić godzinę i nacisnąć  $\bigcirc$ .

#### Wybrać Zapisz.

# Przypomnienia glukometru

#### 6

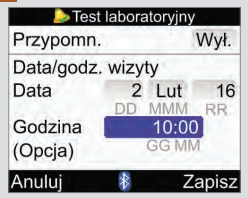

#### Włączanie i wyłączanie przypomnienia:

Wybrać pole przypomnienia i nacisnąć  $\bigcirc$ .

Wybrać Wł. lub Wył. i nacisnąć $\bigcirc$ .

#### 7

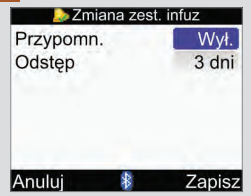

#### Wybrać Zapisz.

#### Włączanie i wyłączanie przypomnienia:

Wybrać pole przypomnienia i  $n_{\text{acisnać}} \odot$ .

```
Wybrać Wł. lub Wył. i 
nacisnąć \bigcirc.
```
#### Data:

Wybrać pole Data i nacisnąć .

Ustawić dzień i nacisnąć <sup>.</sup>.

Ustawić miesiąc i nacisnąć .

Ustawić rok i nacisnąć <sup>.</sup>.

### Godzina (opcja):

Wybrać pole Godzina i nacisnąć  $\bigcirc$ .

Ustawić godzinę i nacisnąć .

#### Odstęp:

Wybrać pole odstepu  $czasoweao i nacisnać  $\bigcirc$ .$ 

Wybrać odstęp czasowy (1 dzień, 2 dni lub 3 dni) i nacisnąć  $\bigcirc$ .

#### Wybrać Zapisz.

# 11.1 Przegląd

Komunikacja między glukometrem a pompą opiera się na technologii bezprzewodowej Bluetooth. Komunikacja może być utrudniona, jeżeli urządzenia znajdują się w odległości powyżej 2 metrów od siebie. Jeżeli występują jakiekolwiek problemy z komunikacją między pompą a glukometrem, zaleca się bezpośrednią, ręczną obsługę pompy. Informacje nt. rozwiązywania problemów z komunikacia między glukometrem a pompą znajdują się w rozdziale "Rozwiązywanie problemów".

### WSKAZÓWKA

#### Środki ostrożności w zakresie cyberbezpieczeństwa

- po dokonaniu połączenia, zawsze miej pod kontrolą swój glukometr i pompę.
- nie dokonuj połączenia glukometru i pompy w miejscach publicznych.
- dokładnie monitoruj poziom glukozy we krwi.
- nie łącz urządzeń innych producentów i nie korzystaj z oprogramowania nieautoryzowanego przez firmę Roche.
- jeśli przypuszczasz, że ustawienia pompy lub podawanie insuliny uległy nieoczekiwanej zmianie, natychmiast anuluj wszystkie nieprzewidziane bolusy i zwróć się do wykwalifikowanego personelu medycznego.

### WSKAZÓWKA

- W przypadku problemów z komunikacją, należy sprawdzić, czy funkcja Bluetooth jest włączona zarówno w glukometrze, jak i w pompie.
- W przypadku zmiany godziny i daty w pompie, nastąpi automatyczna synchronizacja godziny i daty glukometru z ustawieniami pompy.
- Nie ma możliwości wyłączenia funkcji Bluetooth w pompie za pomocą glukometru. Funkcje Bluetooth można wyłączyć tylko bezpośrednio w pompie.
- Glukometr automatycznie wyłącza funkcję Bluetooth, kiedy bateria jest słaba. Jeżeli pojawi się symbol słabej baterii, należy wymienić baterię, aby móc włączyć funkcję Bluetooth. Można jednak nadal przeprowadzać pomiary stężenia glukozy we krwi.

# 11.2 Włączanie i wyłączanie technologii bezprzewodowej Bluetooth

Funkcję Bluetooth można włączyć lub wyłączyć w dowolnym momencie za pomocą glukometru.

### **A** OSTRZEŻENIE

Podróżując samolotem, należy upewnić się, że funkcja Bluetooth została wyłączona w glukometrze i w pompie przed zamknięciem się drzwi samolotu. Emisje elektromagnetyczne z glukometru i pompy mogą zakłócać pracę pokładowych urządzeń elektronicznych w samolocie.

#### Stany komunikacji pokazywane przez ikonkę Bluetooth

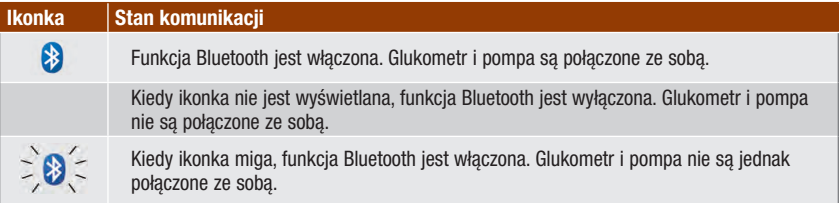

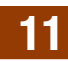

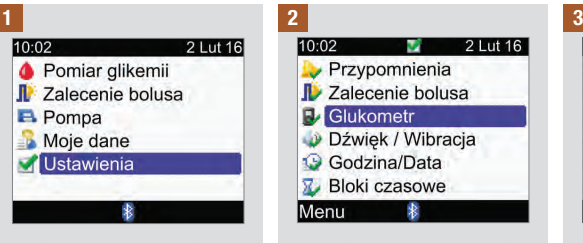

Ustawienia i nacisnąć .

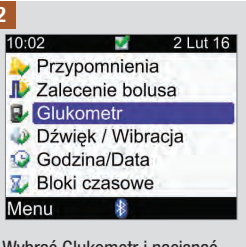

Wybrać Glukometr i nacisnąć  $\bigcap$ 

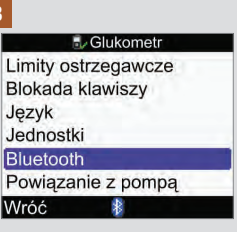

W głównym menu wybrać  $\blacksquare$ Wybrać Glukometr i nacisnąć  $\blacksquare$ Wybrać Bluetooth i nacisnąć  $\blacksquare$ .

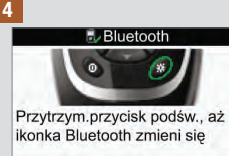

Wróć

Nazwa gluk.: METER12345678

Aby włączyć lub wyłączyć funkcję Bluetooth, nacisnąć i przytrzymać ※, aż zmieni się  $ikonka$  Bluetooth. Zwolnić  $*$ i wybrać Wróć.

# 11.3 Powiązanie glukometru z pompą

Glukometr i pompa są już powiązane, jeżeli zostały nabyte w zestawie. Jeżeli glukometr i pompa nie są powiązane, należy postępować zgodnie z poniższymi wskazówkami.

### WSKAZÓWKA

- Nie można przeprowadzić pomiaru steżenia glukozy we krwi w czasie procesu powiazania.
- Po wyjęciu lub wymianie baterii powiązanie pomiędzy glukometrem a pompą będzie nadal funkcionować.
- Jednocześnie można powiązać tylko 1 glukometr z 1 pompą.
- Jeżeli glukometr powiązany z jedną pompą zostanie powiązany z inną pompą, wówczas traci powiązanie z pierwszą pompą.
- Jeżeli glukometr jest powiązany z pompą i podjęto nieudaną próbę powiązania go z inną pompą, wówczas glukometr traci swoje powiązanie z pierwszą pompą.

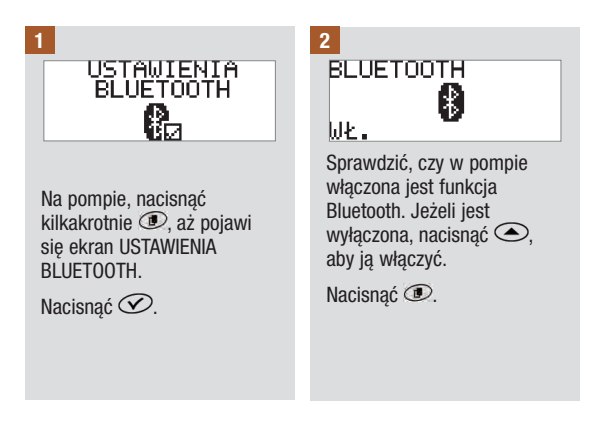

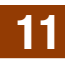

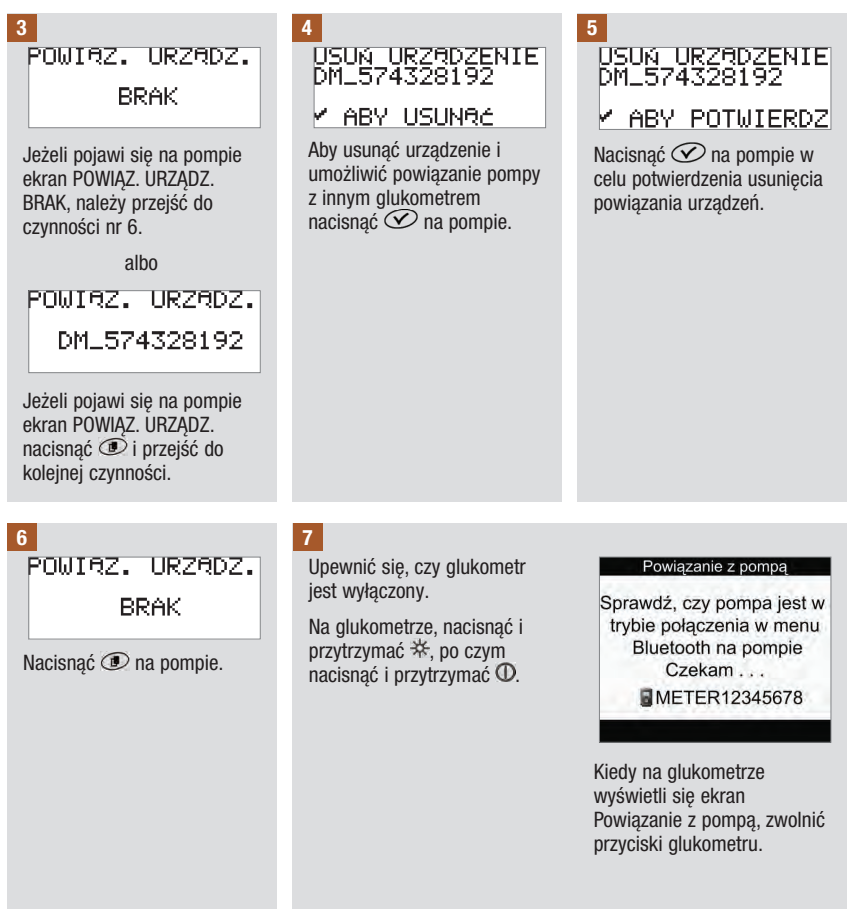

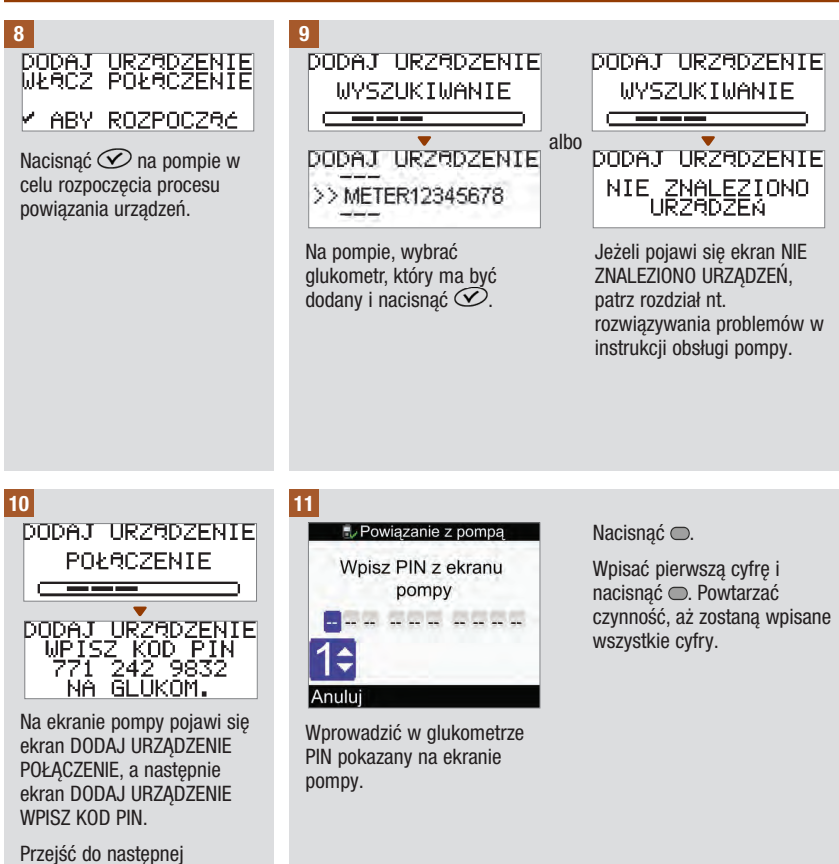

czynności.

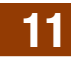

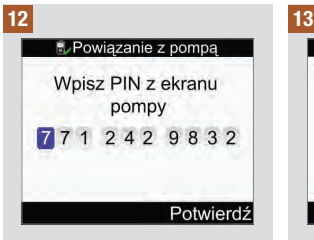

Sprawdzić, czy kod PIN wprowadzony w glukometrze jest taki sam, jak pokazany na ekranie pompy.

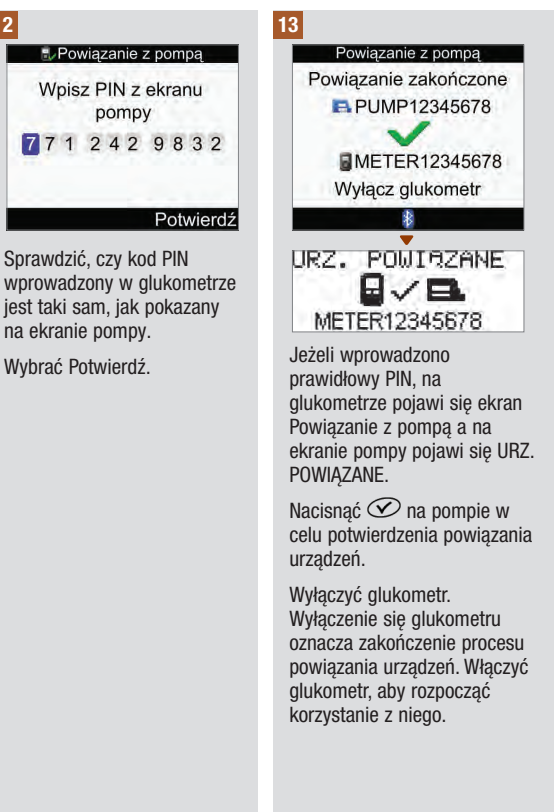

# 11.4 Anulowanie komunikatu o powiązaniu glukometru z pompą

Jeżeli glukometr i pompa nie są powiązane, po każdym włączeniu glukometru pojawi się komunikat o konieczności dokończenia procesu powiązania, chyba że proces ten zostanie anulowany.

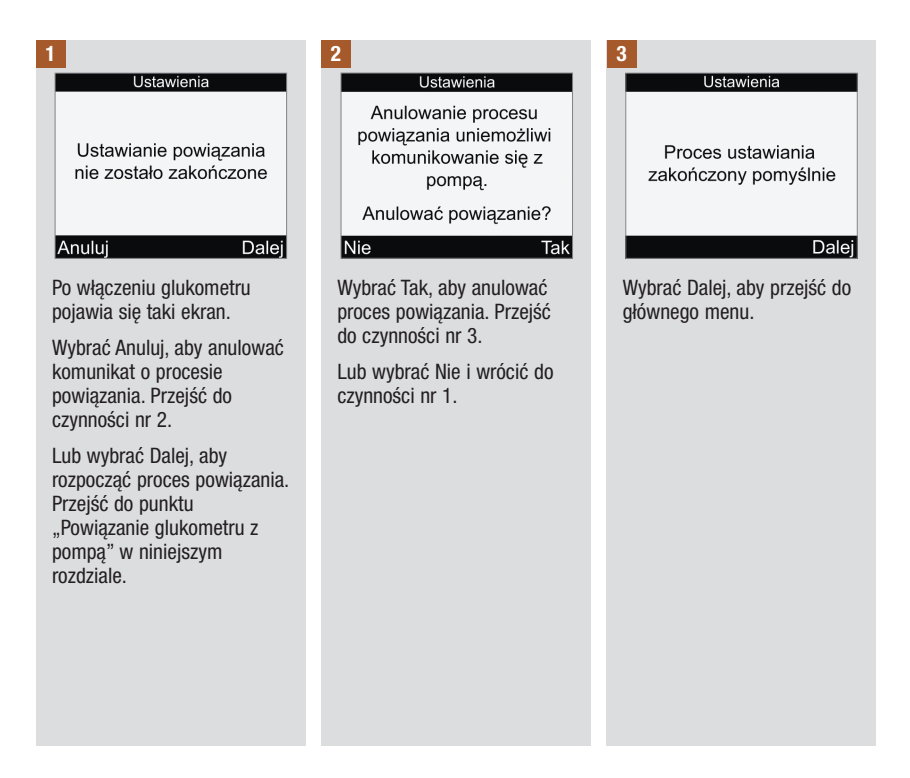

# 12.1 Przegląd

Glukometr automatycznie sprawdza swoje systemy po każdym włączeniu i informuje o ewentualnych nieprawidłowościach. Informacje nt. rozwiązywania problemów z glukometrem znajdują się w rozdziale "Rozwiązywanie problemów".

Jeżeli glukometr spadnie na twardą powierzchnię albo istnieje podejrzenie, że daje nieprawidłowe wyniki, należy skontaktować się z firma Roche.

## 12.2 Kontrola ekranu

Aby przeprowadzić kontrolę ekranu glukometru, należy go wyłączyć, a następnie nacisnąć i przytrzymać . Wyświetlane są ekrany w różnych kolorach (czerwony, niebieski, zielony i biały). Jeżeli którakolwiek część ekranu nie zmienia koloru, należy skontaktować się z firmą Roche.

# 12.3 Wymiana baterii

## $\triangle$  Ostrzeżenie

- Stosowanie baterii innych niż dostarczone lub zalecane do glukometru może znacznie skrócić żywotność baterii. Baterie inne niż zalecane mogą wyciec i skorodować styki w glukometrze. Używanie baterii innych niż dostarczone w zestawie lub zalecane może spowodować utratę gwarancji.
- Wymieniać wszystkie baterie z zestawu jednocześnie. Nie należy mieszać nowych baterii z częściowo zużytymi. Nie należy mieszać baterii o różnych systemach elektrochemicznych, klasach czy markach. Niezachowanie tych środków ostrożności może doprowadzić w przypadku niektórych baterii do wyczerpania ponad normalne zużycie, a przez to zwiększyć prawdopodobieństwo wycieku.
- Zużyte baterie należy wyrzucić zgodnie z lokalnymi przepisami dot. ochrony środowiska naturalnego.
- Po prawidłowym włożeniu baterii do glukometru, nie należy ich wyjmować, aż do momentu, kiedy trzeba je wymienić na nowe. Wyjęcie i ponowne włożenie jeszcze dobrych baterii może zakłócić prawidłową pracę glukometru.

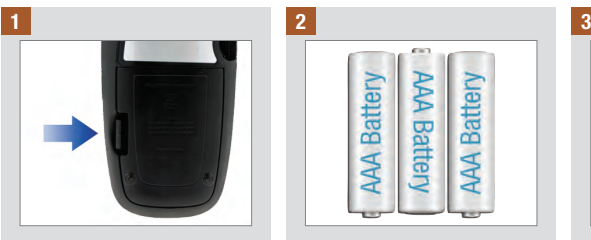

Otworzyć i zdjąć pokrywę komory baterii z tyłu glukometru, przesuwając zaczep zgodnie z kierunkiem strzałki i ciagnac cała pokrywę w górę.

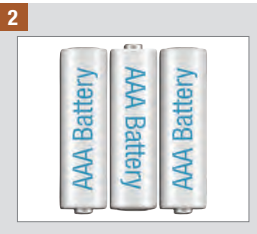

Wyjąć zużyte baterie z glukometru.

Włożyć 3 baterie AAA zgodnie z oznaczeniami biegunów + i ‑ w komorze baterii.

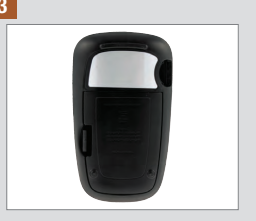

Nałożyć pokrywę komory baterii i zatrzasnąć ją.

### WSKAZÓWKA

- W glukometrze zaleca się stosowanie wysokiej jakości baterii alkalicznych.
- Po wymianie baterii, na glukometrze pojawi się komunikat o konieczności potwierdzenia ustawień daty i godziny.
- Zalecane jest zaopatrzenie się w zapasowy komplet baterii.
- Na czas wymiany baterii wszystkie wyniki pomiarów, informacie dziennika i ustawienia są zachowywane w pamięci glukometru. Dane te nie są usuwane w czasie wymiany baterii.
- W czasie wyjmowania i wymiany baterii glukometr zachowuje ustawienia połączenia z pompą.
- W glukometrze można używać akumulatorków. Jednakże akumulatorki mogą nie mieć tej samej trwałości, co zwykłe baterie.

# 12.4 Wskazówki dotyczące oszczędzania baterii

Aby oszczędzać baterię:

- Ustawiać niski poziom dźwięku.
- Włączać wibrację tylko wtedy, kiedy jest potrzebna.
- Lepiej wyłączać glukometr po zakończeniu używania niż korzystać z funkcji samoczynnego wyłączania.

# 12.5 Czyszczenie glukometru

Chronić glukometr przed kurzem i pyłem. Jeżeli będzie wymagać wyczyszczenia lub dezynfekcji, należy ściśle stosować się do poniższych wskazówek, dzięki czemu system będzie sprawny.

### $\triangle$  ostrzeżenie

- Nie dopuszczać do przedostania się jakiejkolwiek cieczy do otworów w glukometrze.
- Nie rozpylać żadnych środków czyszczących bezpośrednio na glukometr.
- Nie zanurzać glukometru w cieczy.

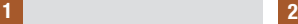

Sprawdzić, czy glukometr jest wyłączony.

Delikatnie wytrzeć glukometr miękką ściereczką lekko nawilżoną (wykręcić nadmiar płynu) jednym z następujących roztworów czyszczących:

- 70 % alkohol izopropylowy
- Woda z dodatkiem łagodnego płynu do mycia naczyń
- 10% roztwór wybielacza do użytku domowego (1 miarka wybielacza na 9 miarek wody) sporządzony tego samego dnia

# 13.1 Przegląd

W przypadku większości problemów na glukometrze wyświetla się komunikat z krótkim opisem objawów oraz proponowanym rozwiązaniem. W tym rozdziale opisano szczegółowo objawy, możliwe przyczyny i rozwiązania. Jeżeli proponowane rozwiązania nie usuwają problemu, należy skontaktować się z firmą Roche.

### $\triangle$  ostrzeżenie

- Nigdy nie podejmować decyzji dotyczących terapii na podstawie ostrzeżenia lub komunikatu o błędzie. W razie jakichkolwiek pytań należy skonsultować się ze swoim lekarzem.
- Jeżeli występują problemy z komunikacją między glukometrem a pompą, zalecą się ręczną obsługę pompy i niewykorzystywanie glukometru do zdalnego sterowania pompą.

#### WSKAZÓWKA

- W przypadku upuszczenia glukometru lub podejrzenia, że nie podaje dokładnych wyników, upewnić się, czy nie minęła data ważności testów paskowych i roztworu kontrolnego, a następnie przeprowadzić kontrolę działania. Aby uzyskać dalszą pomoc, należy skontaktować się z firmą Roche.
- W przypadku pytań lub pojawienia się jakiegokolwiek innego ekranu z komunikatem o błędzie niż opisany w niniejszym rozdziale, należy skontaktować się z firmą Roche.
- Terminy "stężenie glukozy we krwi" i "glikemia" oraz skrót "bG" oznaczają to samo i mogą być stosowane zamiennie.

# 13 Rozwiązywanie problemów

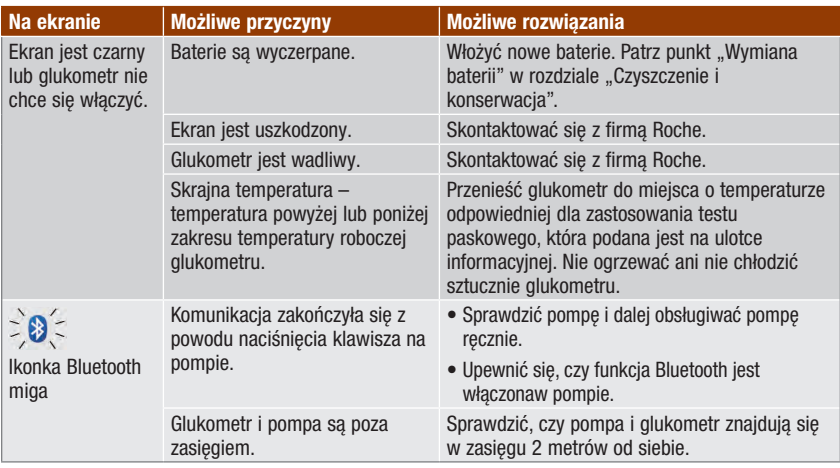

# 13.2 Ostrzeżenia

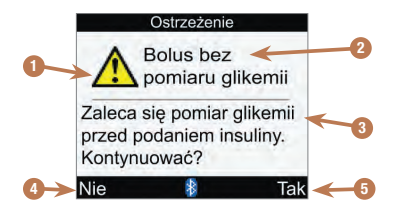

- 1. Ikonka ostrzeżenia
- 2. Tytuł ostrzeżenia
- 3. Komunikat ostrzeżenia
- 4. Nie Pojawia się tylko na kilku ekranach ostrzeżeń.
- 5. Tak lub OK

### WSKAZÓWKA

- Jeżeli dźwięk jest włączony, glukometr wydaje sygnał dźwiękowy, kiedy wyświetla ostrzeżenie.
- Terminy "stężenie glukozy we krwi" i "glikemia" oraz skrót "bG" oznaczają to samo i mogą być stosowane zamiennie.

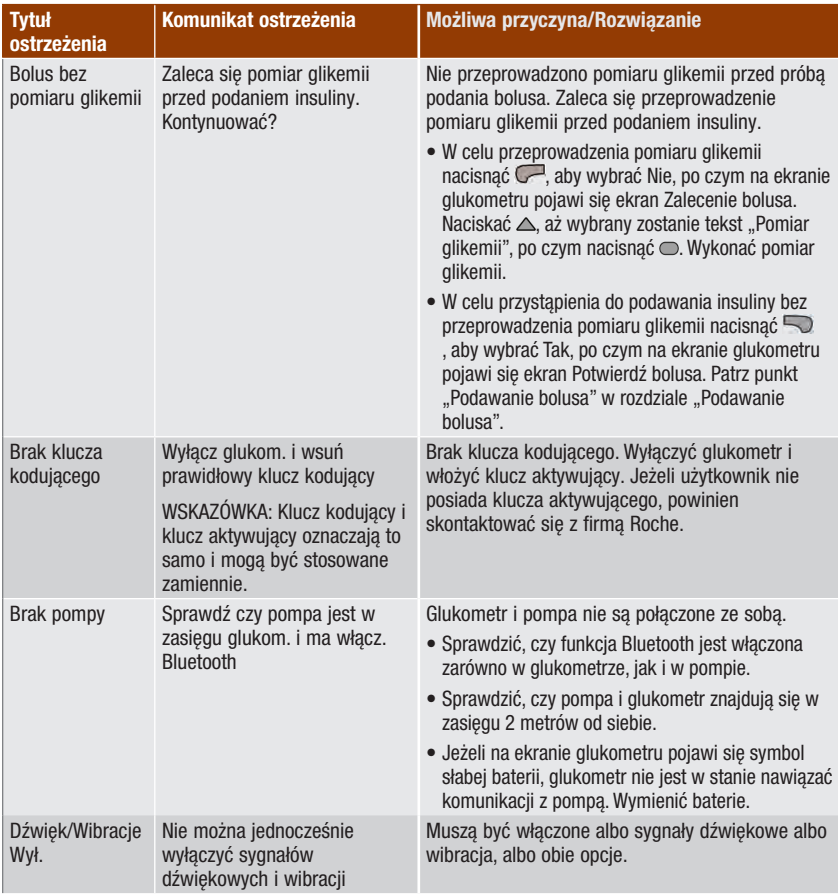

# Rozwiązywanie problemów **13**

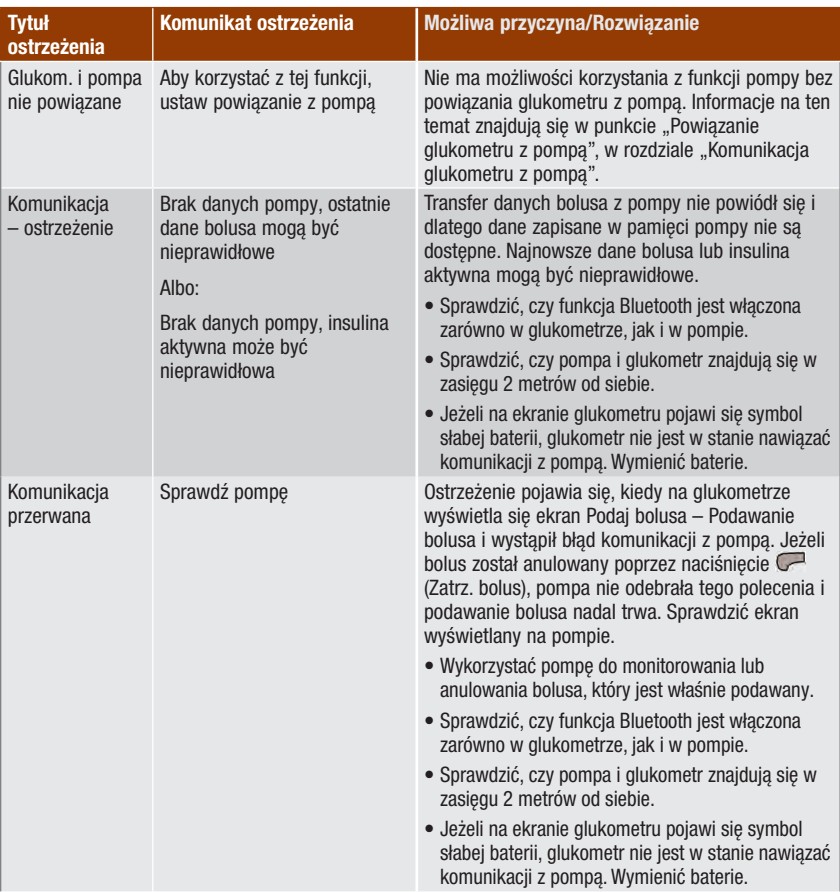

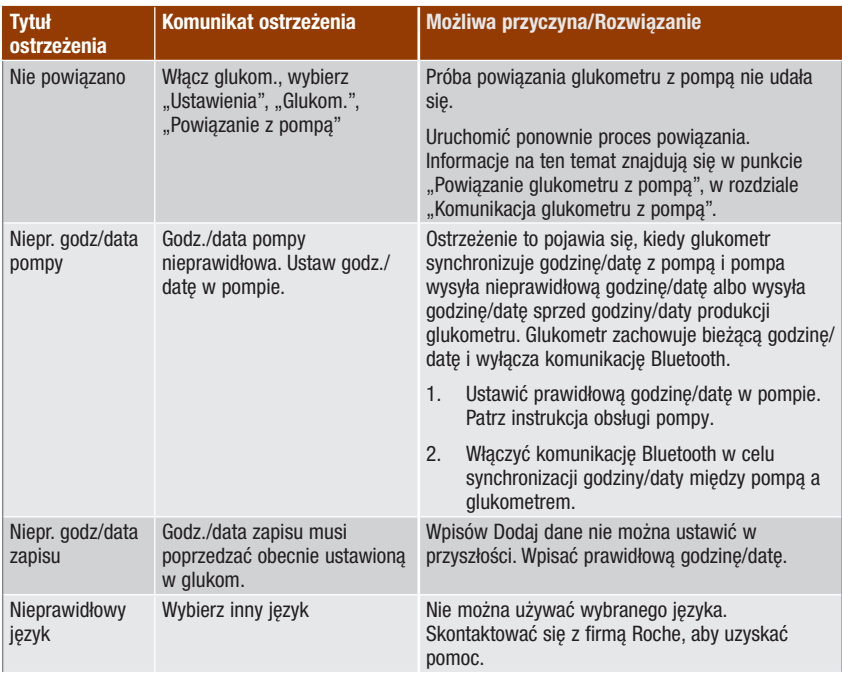

# Rozwiązywanie problemów |

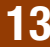

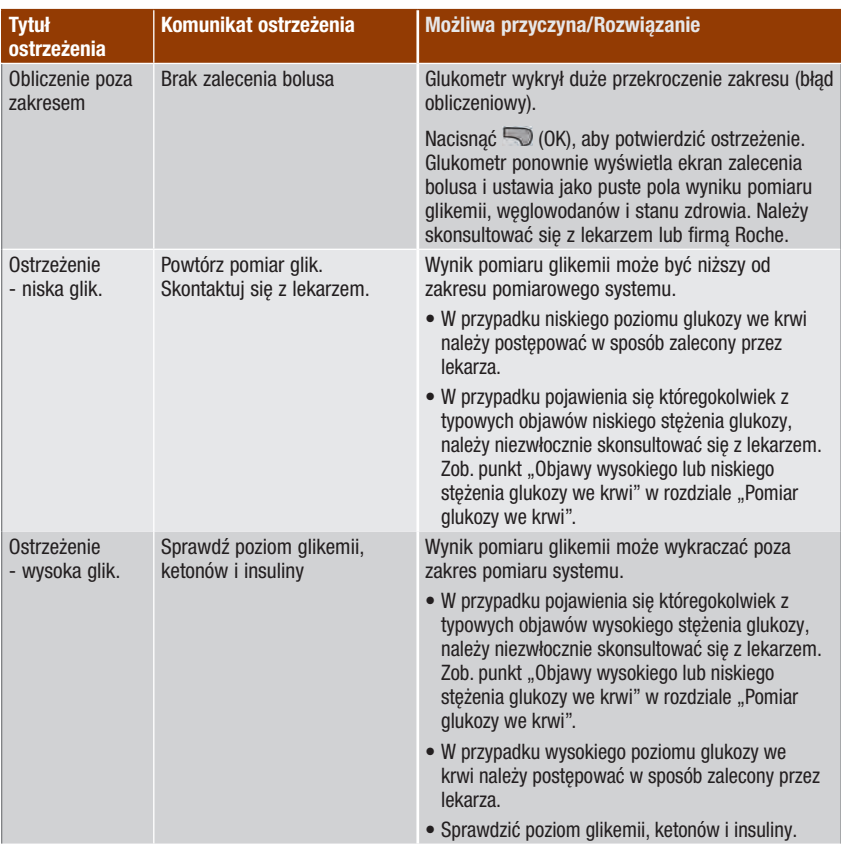

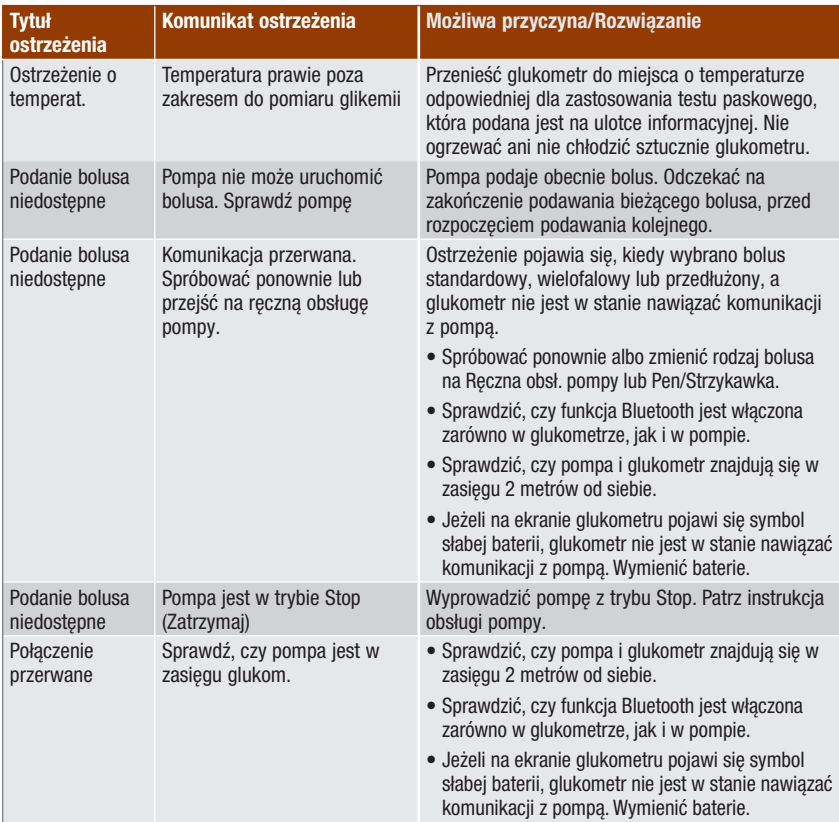

# Rozwiązywanie problemów **13**

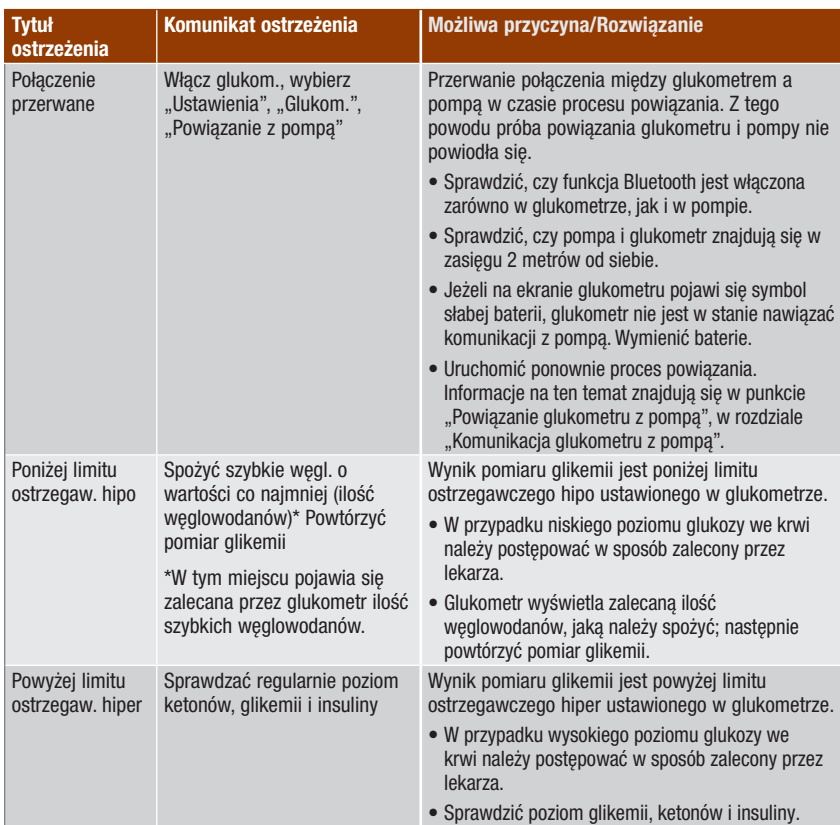

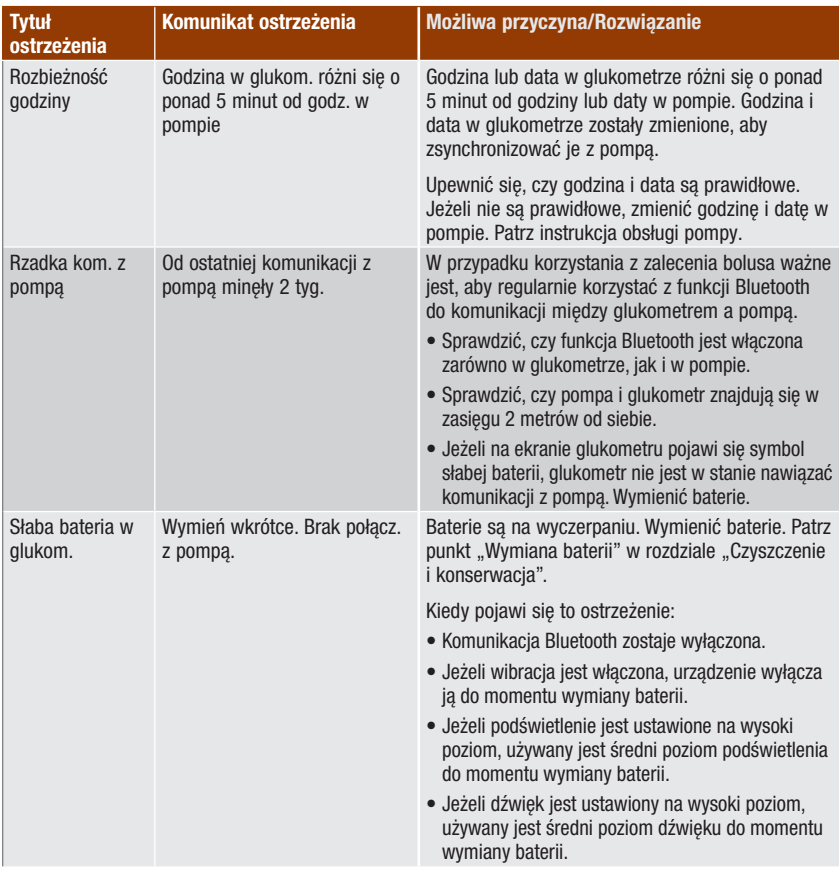

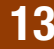

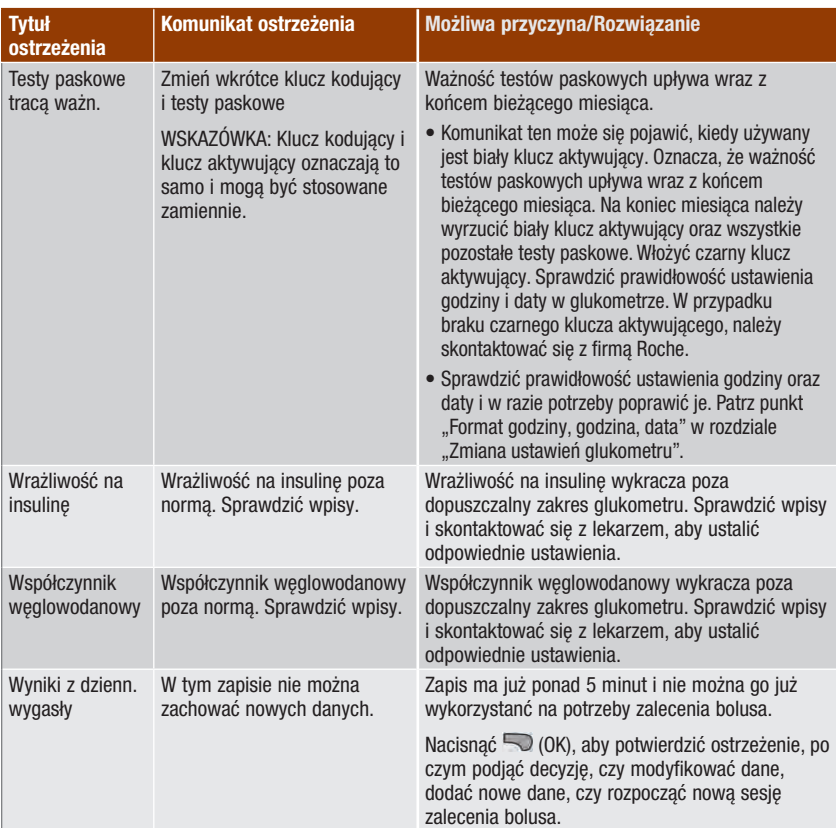

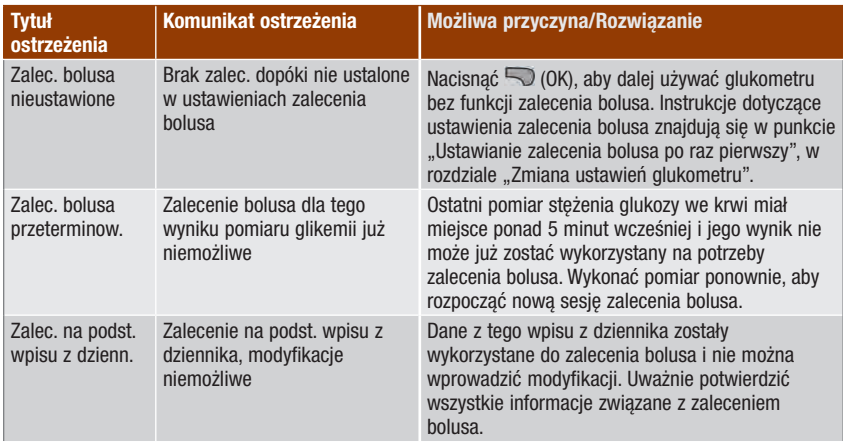

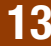

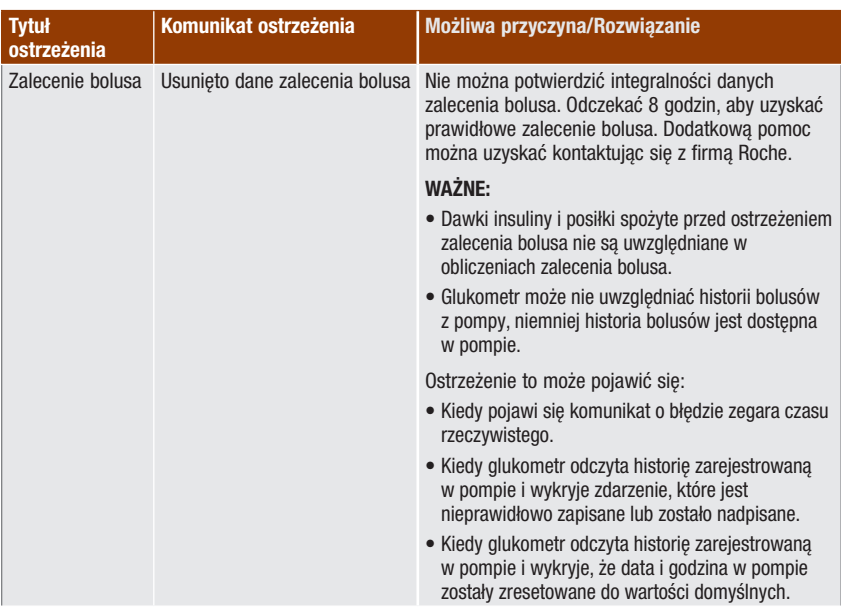

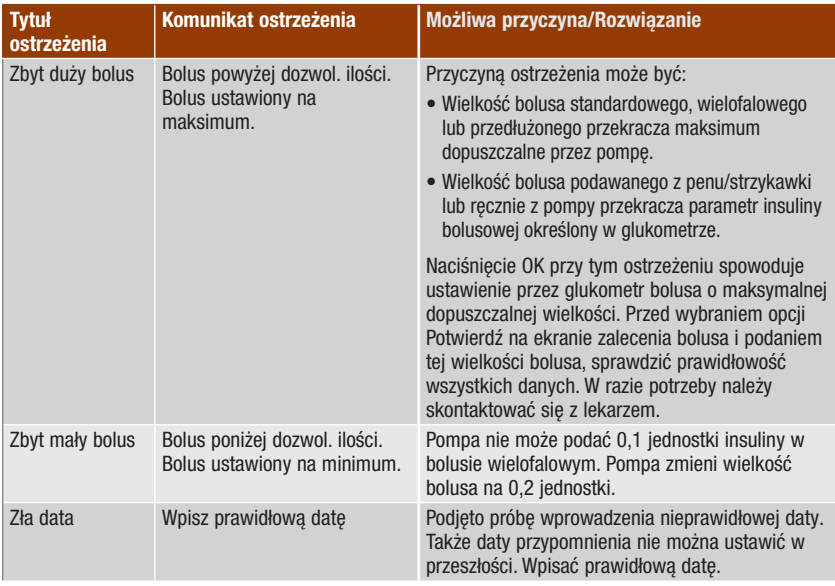

# Rozwiązywanie problemów 13

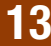

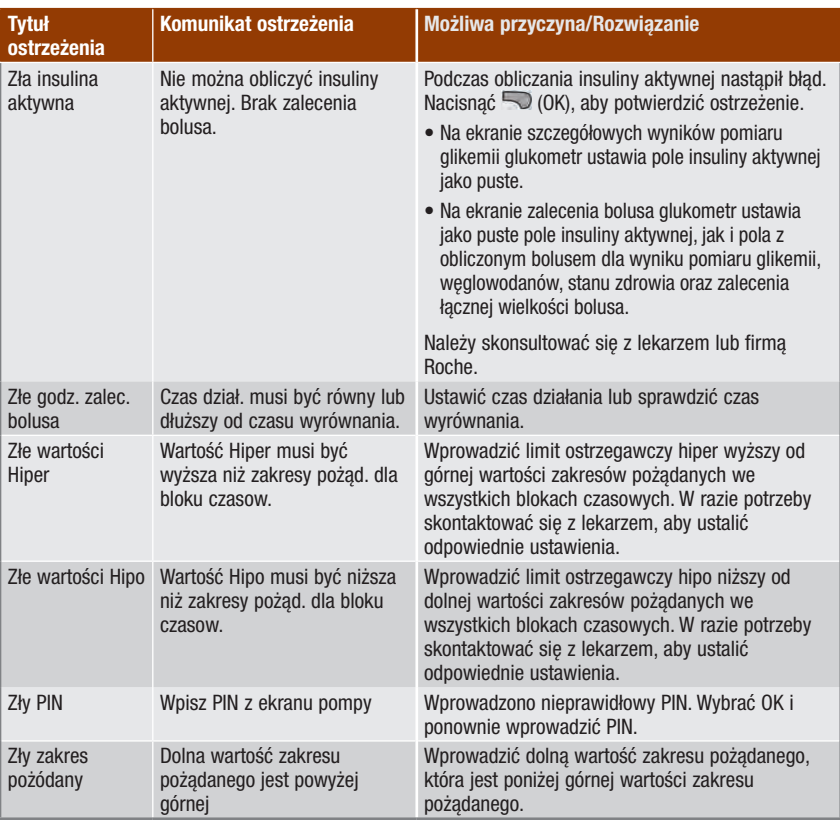

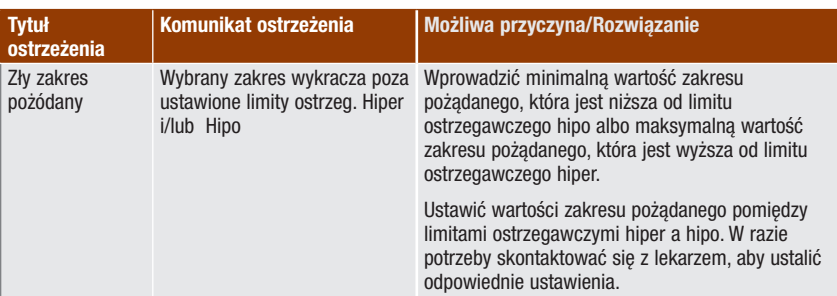
# 13.3 Błędy

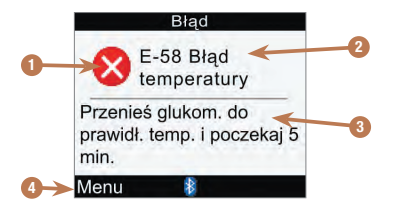

- 1. Ikonka błędu
- 2. Tytuł błędu
- 3. Komunikat błędu
- 4. Menu lub OK Pojawia się tylko na kilku ekranach błędu.

### WSKAZÓWKA

Glukometr wydaje sygnał dźwiękowy, kiedy wyświetla komunikat o błędzie, nawet jeżeli dźwięk został wyłączony.

# 13 Rozwiązywanie problemów

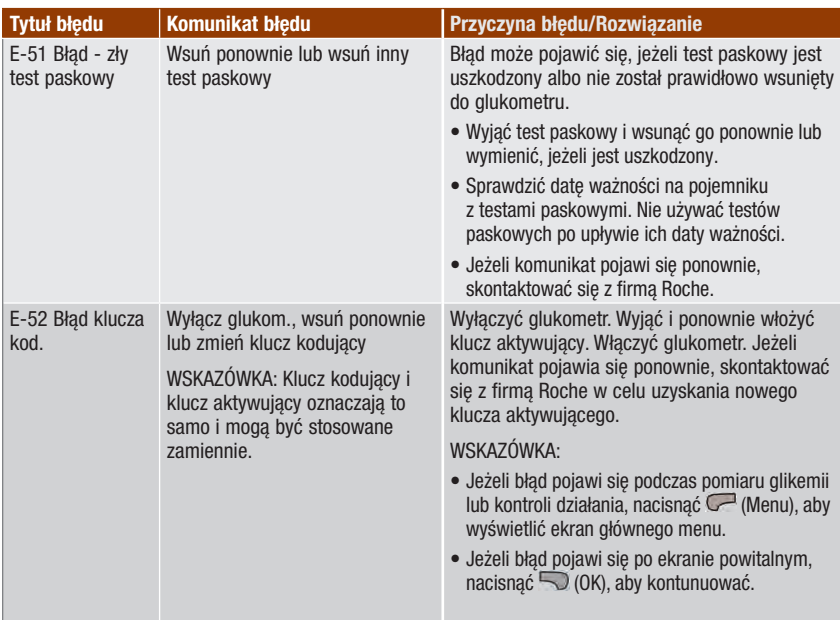

# Rozwiązywanie problemów **13**

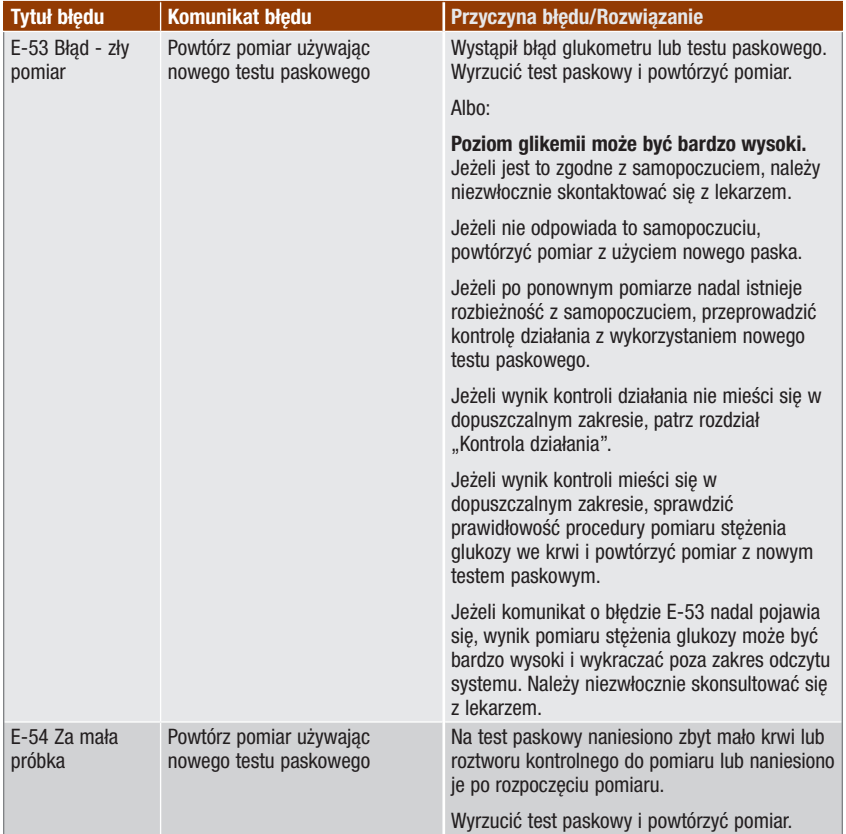

# 13 Rozwiązywanie problemów

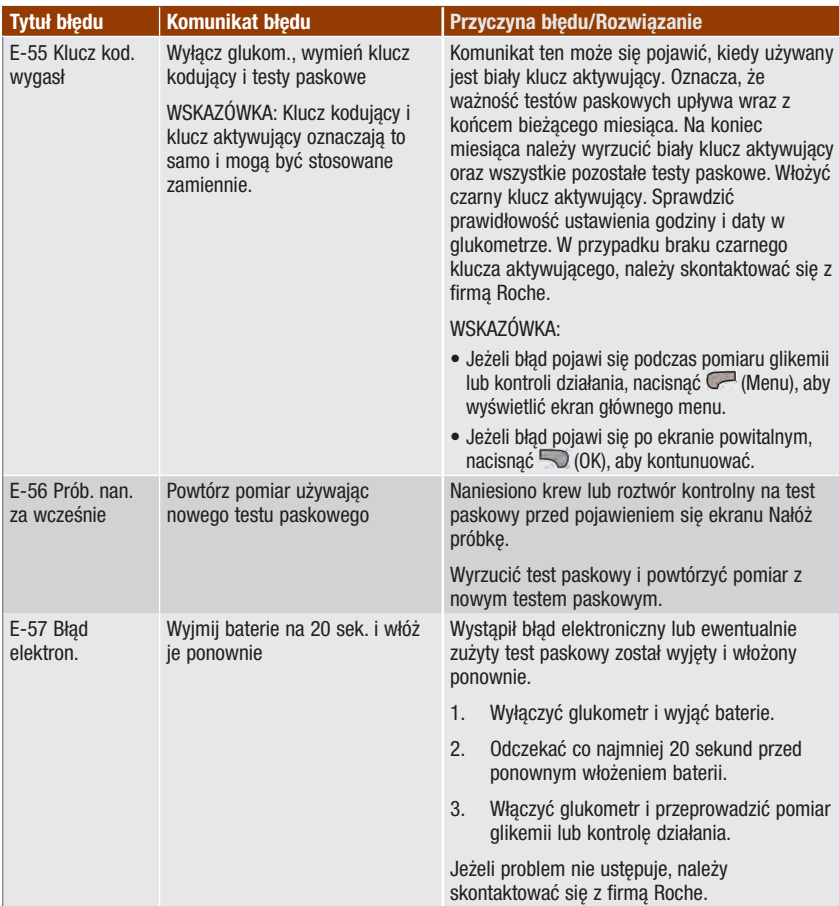

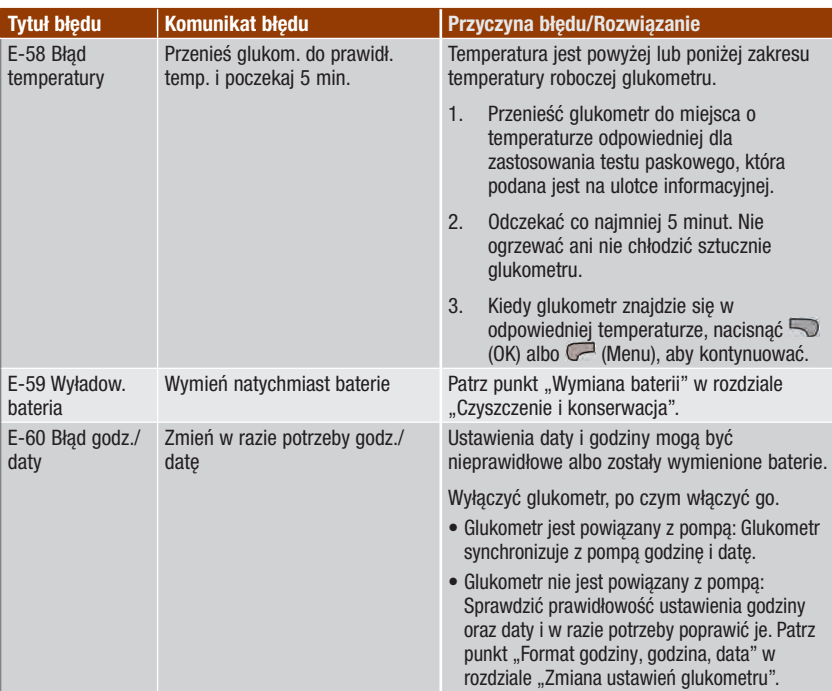

# 14.1 Specyfikacje i ograniczenia

Proszę przeczytać ulotki dołączone do testów paskowych oraz roztworów kontrolnych, aby zapoznać się z najnowszymi informacjami na temat specyfikacji i ograniczeń tych wyrobów.

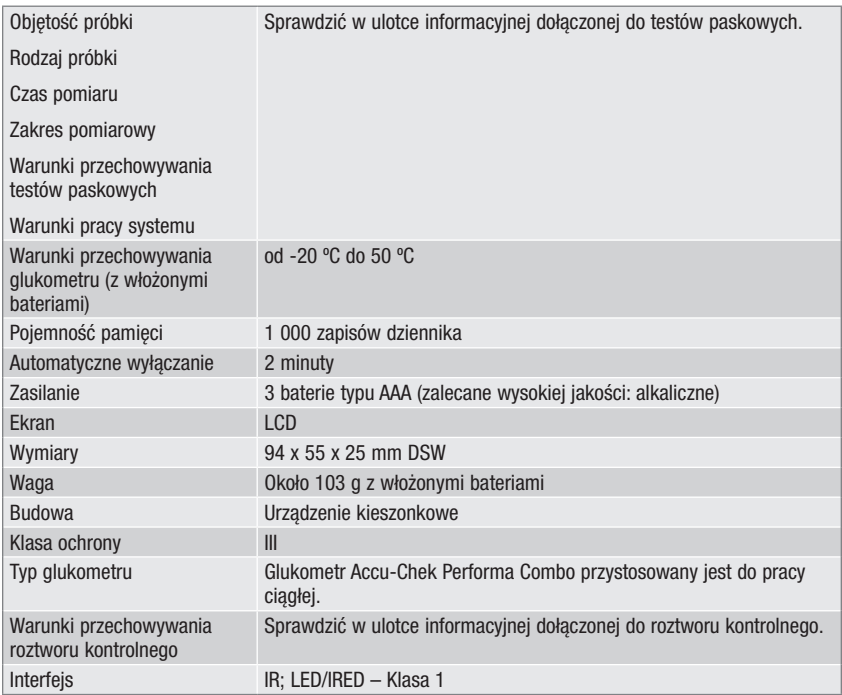

### 14.2 Informacje techniczne

### Bezprzewodowa technologia Bluetooth

Komunikacja oraz wymiana danych między glukometrem a pompą opiera się na technologii bezprzewodowej Bluetooth. Technologia bezprzewodowa Bluetooth jest rodzajem technologii radiowej (RF) działającej w nielicencjonowanym przemysłowym, naukowym i medycznym paśmie od 2,4 do 2,485 GHz. Kanał radiowy wykorzystywany do komunikacji pomiędzy glukometrem a pompą nie jest kanałem otwartym. Glukometr może się komunikować wyłącznie z powiązaną pompą, zatem inne urządzenia korzystające z technologii Bluetooth (np. telefony komórkowe, drukarki itp.) nie mogą zostać powiązane z glukometrem ani z pompą, ani komunikować się z nimi czy wymieniać informacji.

#### Komunikacja radiowa

Urządzenie spełnia wymogi norm amerykańskiej Federalnej Komisji Łączności (FCC). Urządzenie spełnia wymogi określone w 15 rozdziale Regulaminu FCC. Podczas korzystania z urządzenia należy przestrzegać następujących 2 zasad: (1) urządzenie nie może powodować szkodliwych zakłóceń oraz (2) urządzenie musi przyjmować wszelkie odbierane zakłócenia, w tym także takie, które powodują niepożądane działanie.

Spełnianie powyższych wytycznych oznacza, że w normalnych, codziennych okolicznościach, urządzenie nie powinno wpływać na działanie innych urządzeń. Poza tym powinno pracować normalnie w obecności innych urządzeń. W przypadku pojawienia się zakłóceń pochodzących z innego urządzenia, zaleca się zwiększyć odległość pomiędzy glukometrem a tym urządzeniem. Można także ewentualnie wyłączyć zakłócające urządzenie. Innym rozwiązaniem jest wyłączenie technologii bezprzewodowej Bluetooth w glukometrze i podawanie insuliny bezpośrednio z pompy.

Wprowadzenie zmian lub modyfikacji niezatwierdzonych w sposób wyraźny przez firmę Roche może spowodować utratę przez użytkownika prawa do korzystania ze sprzętu.

Urządzenie zostało przetestowane i spełnia wymogi określone dla cyfrowych urządzeń klasy B. Urządzenie generuje fale radiowe, korzysta z nich i może je emitować.

#### Elektromagnetyczna kompatybilność

Glukometr spełnia wymogi dotyczące emisji elektromagnetycznych wg normy EN 61326-2-6. Poziom emisji elektromagnetycznych glukometru jest zatem niski. Glukometr nie powinien powodować zakłóceń w pracy innych urządzeń elektrycznych.

#### Analiza wydajności

Dane nt. działania systemu Accu‑Chek Performa Combo (glukometr Accu‑Chek Performa Combo z testami paskowymi Accu‑Chek Performa) uzyskano w badaniach pobranej od osób chorych na cukrzycę krwi kapilarnej (porównywanie metod, dokładność) i krwi żylnej (powtarzalność) oraz roztworu kontrolnego (odtwarzalność). System został poddany kalibracji krwią żylną z różnymi poziomami glikemii. Wartości referencyjne uzyskano za pomocą metody heksokinazowej. W porównywaniu metod wyniki porównano z uzyskanymi za pomocą metody heksokinazowej z odbiałczaniem (analizator automatyczny). Metoda heksokinazowa jest zgodna z normą NIST.

### Sposób działania testu

Sprawdzić w ulotce informacyjnej dołączonej do testów paskowych.

### Deklaracja zgodności

Firma Roche deklaruje niniejszym, że glukometr Accu‑Chek Performa Combo spełnia podstawowe wymogi i jest zgodny z innymi odpowiednimi przepisami europejskich dyrektyw 1999/5/WE oraz 2014/53/UE. Okres przejściowy dla europejskiej dyrektywy1999/5/WE kończy się 12 czerwca 2017 roku, od której to daty obowiązywac będzie wyłącznie dyrektywa 2014/53/UE. Aktualnie ważną deklarację zgodności można znaleźć na następującej stronie internetowej: http://declarations.accu-chek.com

#### Maksymalna moc wyjściowa

Glukometr Accu-Chek Performa Combo: 20 mW

# 14.3 Wyjaśnienie symboli

Poniższe symbole mogą pojawić się na opakowaniu, tabliczce znamionowej oraz w instrukcjach dołączonych do glukometru Accu-Chek Performa Combo.

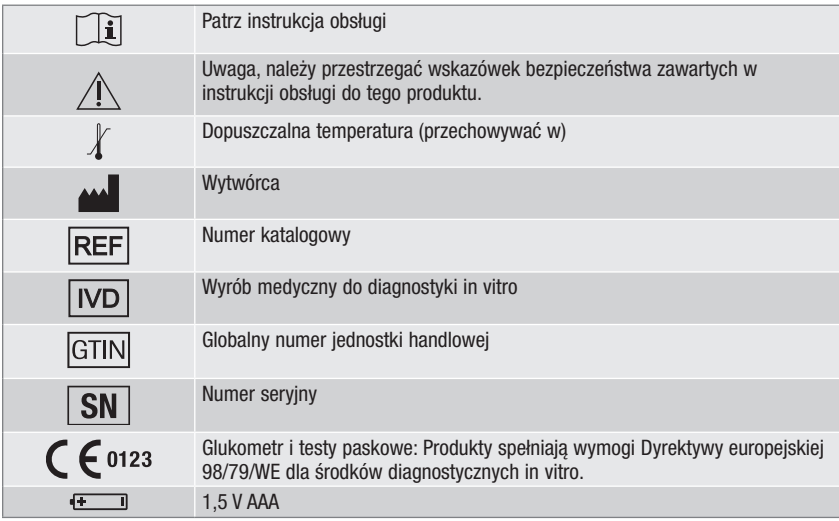

### 14.4 Gwarancja

Obowiązują krajowe przepisy ustawy o prawach konsumenta w związku z nabywanymi towarami.

### 14.5 Dodatkowe akcesoria

Testy paskowe: Testy paskowe Accu-Chek Performa

Roztwory kontrolne: Roztwory kontrolne Accu-Chek Performa

### 14.6 Utylizacja glukometru

### $\land$  ostrzeżenie

- Podczas pomiaru stężenie glukozy we krwi glukometr może mieć kontakt z krwią. Dlatego też używane glukometry stanowią ryzyko infekcji. Przed zutylizowaniem glukometru, wyjąć z niego baterie. Glukometr należy zutylizować w sposób zgodny z przepisami obowiązującymi w danym kraju. Informacje o prawidłowej utylizacji można uzyskać od lokalnych władz.
- Glukometr nie podlega przepisom Dyrektywy Europejskiej 2012/19/UE (dyrektywa dotycząca zużytego sprzętu elektrycznego i elektronicznego, WEEE).
- Zużyte baterie należy wyrzucić zgodnie z lokalnymi przepisami dot. ochrony środowiska naturalnego.

# 14.7 Ustawienia domyślne glukometru i zakresy limitów

### mg/dL

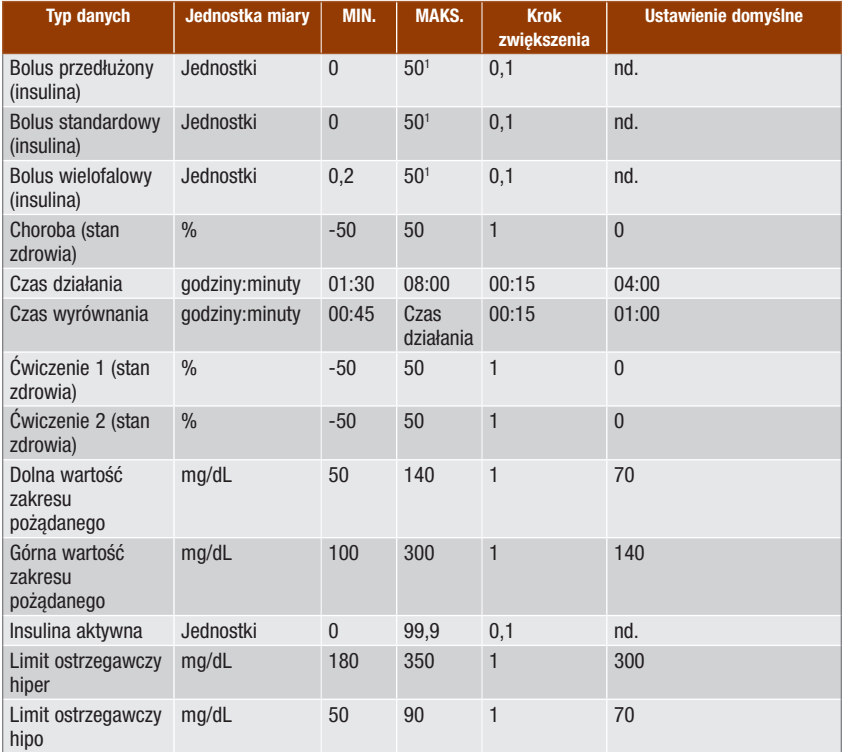

### Informacje o wyrobie

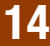

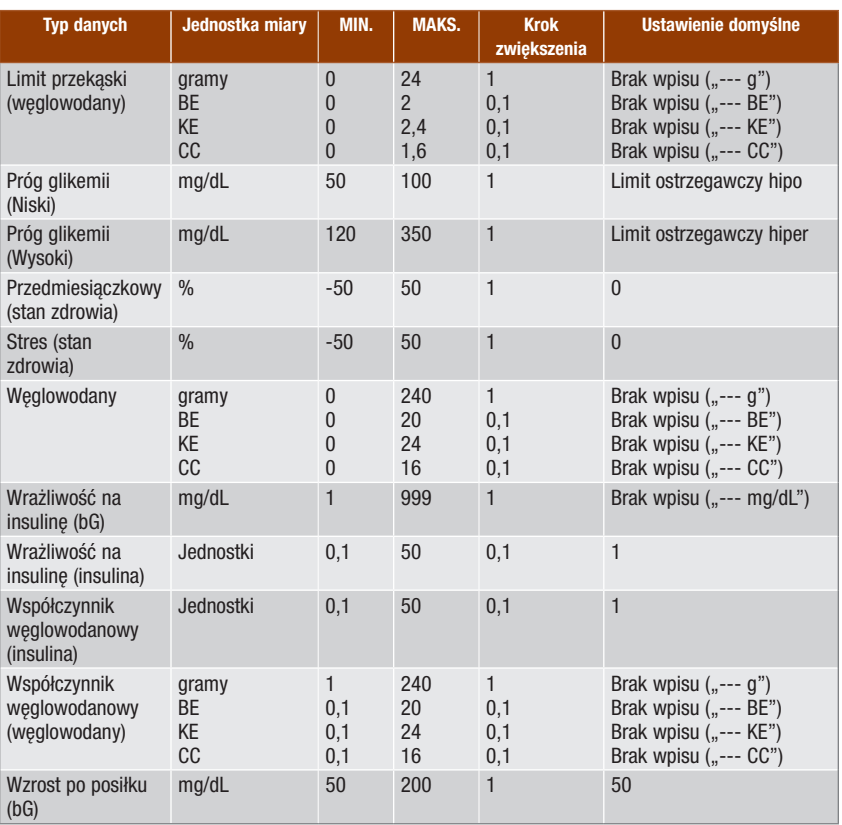

1 Maksymalna dopuszczalna ilość insuliny, jaka może zostać podana, może być mniejsza zgodnie z limitem maksymalnej ilości insuliny określonym w pompie insulinowej Accu-Chek Spirit Combo.

# Dodatek A: Lista ikonek

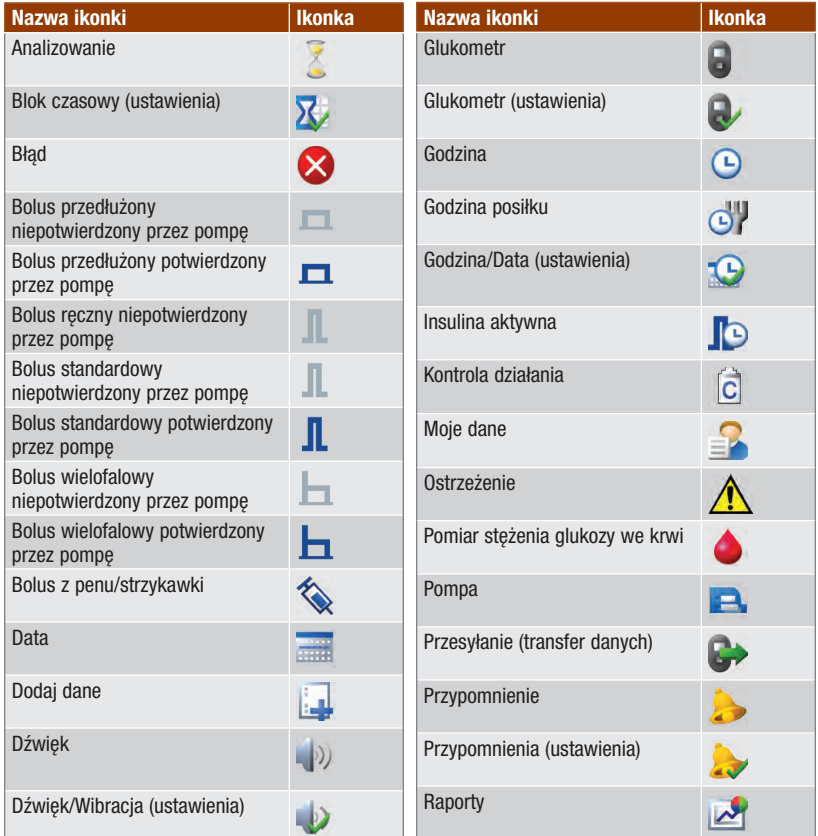

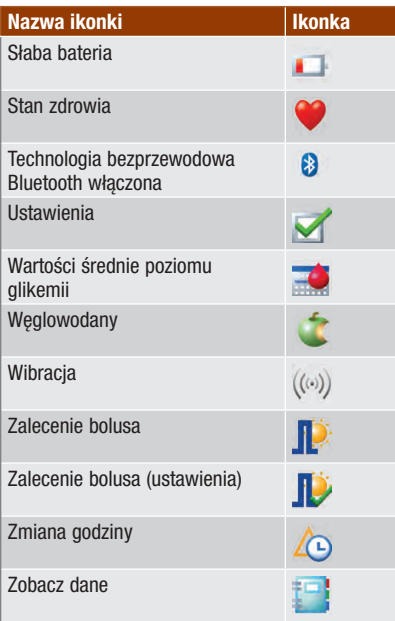

### Dodatek B: Zalecenie bolusa – przegląd

Funkcja zalecenia bolusa jest dostępna wyłącznie po jej ustawieniu w glukometrze. Instrukcje dotyczące ustawienia zalecenia bolusa znajdują się w rozdziale "Przygotowanie do użytkowania" oraz w punkcie "Ustawianie zalecenia bolusa po raz pierwszy", w rozdziale "Zmiana ustawień glukometru". Więcej informacii na ten temat znajduje się w rozdziale "Wprowadzenie do funkcji zalecenia bolusa".

Oprócz podstawowego stężenia glukozy we krwi i wartości węglowodanów jest kilka ustawień glukometru, które są wymagane do optymalizacji funkcji zalecenia bolusa, aby jej wskazania jak najlepiej odpowiadały zapotrzebowaniu na insulinę. Bez tych ustawień funkcja zalecenia bolusa będzie niedostępna. Należy prawidłowo ustawić zalecenie bolusa. Ważne jest, aby omówić ustawienia funkcji zalecenia bolusa z lekarzem

#### WSKAZÓWKA

- Czynniki zalecenia bolusa wpływają na obliczenia bolusa w glukometrze.
- Terminy "stężenie glukozy we krwi" i "glikemia" oraz skrót "bG" oznaczają to samo i mogą być stosowane zamiennie.

### Obliczenia bolusa

Bolus zalecany przez funkcję zalecenia bolusa glukometru składa się z 2 elementów: zalecenia dotyczącego bolusa posiłkowego, który jest odpowiedni do spożytego posiłku, oraz zalecenia dotyczącego bolusa korygującego, który dostosowuje poziom glukozy we krwi, jeżeli nie mieści się on w zakresie pożądanym. Bolus korygujący może być dodatni, jeżeli bieżący poziom glukozy we krwi jest wyższy od zakresu pożądanego lub ujemny, jeżeli jest niższy od zakresu pożądanego.

### Bolus posiłkowy

Bolus posiłkowy to ilość insuliny, którą należy podać w odpowiedzi na ilość węglowodanów, jaka ma być spożyta. Sposób obliczania:

#### Bolus posiłkowy = Spożycie węglowodanów x Współczynnik węglowodanowy

Gdzie:

Współczynnik weglowodanowy = Insulina  $\div$  Weglowodany

#### Bolus korygujący

Jeżeli bieżący poziom glukozy we krwi jest powyżej górnego limitu docelowego, zalecany jest bolus korygujący.

Limity stężenia glukozy we krwi należy ustalić z lekarzem.

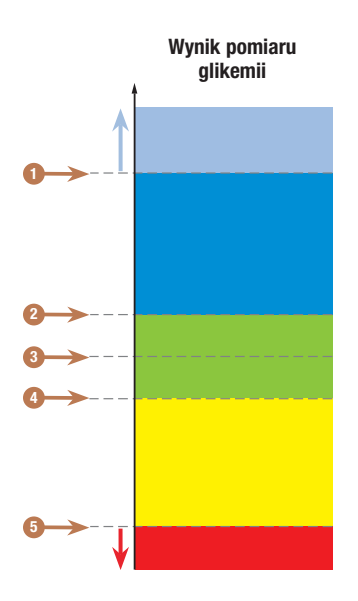

- 1. Limit ostrzegawczy hiper
- 2. Górny limit docelowy
- 3. Wartość docelowa
- 4. Dolny limit docelowy
- 5. Limit ostrzegawczy hipo

Obliczenia zalecanego bolusa korygującego opierają się na bieżącym wyniku pomiaru stężenia glukozy, wrażliwości na insulinę w bieżącym bloku czasowym i ewentualnym planowanym posiłku.

#### Przykładowe obliczenia zalecenia bolusa

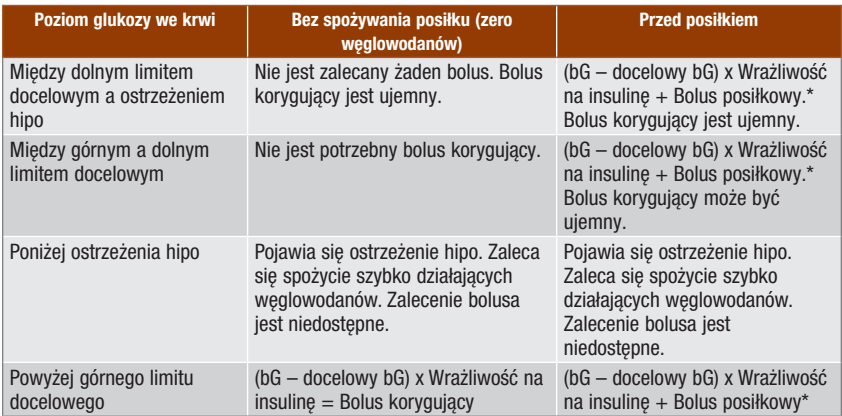

\*Bolus posiłkowy = Spożycie węglowodanów x Współczynnik węglowodanowy

#### Inne bolusy

#### Kolejne bolusy posiłkowe

Jeżeli w krótkim czasie planowane jest spożycie kilka posiłków lub przekąsek, należy podać bolusa dla każdego z posiłków. Obliczenia są zawsze takie same, jak w przypadku bolusa posiłkowego.

#### Bolus korygujący po posiłku

Po posiłku poziom glikemii może wzrosnąć, nawet jeżeli podany został prawidłowy bolus posiłkowy. Dopuszczalny wzrost stężenia glukozy we krwi jest nazywany wzrostem po posiłku. Po upływie określonego czasu (czasu wyrównania), wzrost po posiłku spada od wartości maksymalnej, aż do powrotu stężenia glukozy we krwi do poziomu docelowego. Czasu od początku wzrostu po posiłku do powrotu poziomu glikemii do poziomu docelowego nazywa się czasem działania. W tym czasie bolus korygujący zalecany jest wyłącznie wtedy, kiedy stężenie glukozy przekracza bieżący poziom wzrostu po posiłku.

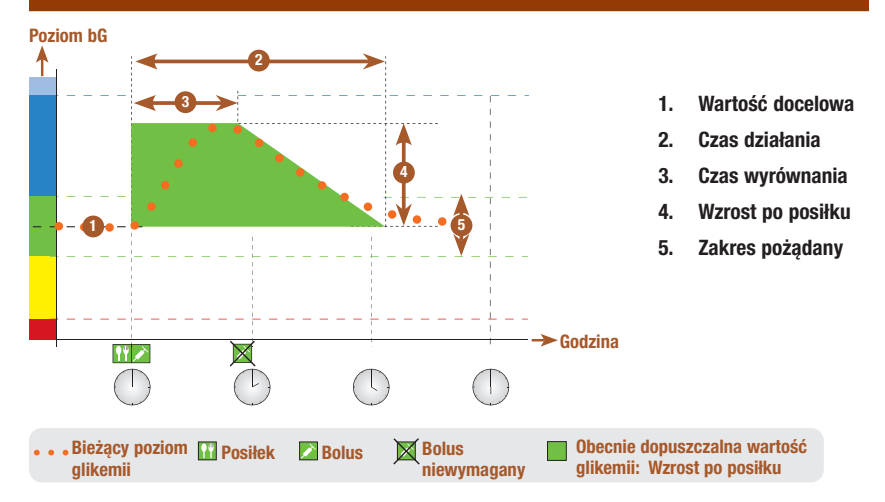

Linia przerywana pokazuje możliwe zmiany poziomu glukozy we krwi po busie posiłkowym. Zalecenie bolusa toleruje wzrost poziomu glukozy we krwi w zakresie wzrostu po posiłku (kolor zielony) bez obliczania dodatkowego bolusa korygującego. W przypadku wprowadzenia ilości węglowodanów większej niż limit przekąski, ustawienia wzrostu po posiłku są dodawane do wartości docelowego stężenia glukozy we krwi. Kształt krzywej wzrostu po posiłku (szerokość zielonego obszaru) określa czas wyrównania i czas działania.

#### Kolejne bolusy korygujące

Różnica miedzy bieżącym a docelowym poziomem glukozy we krwi nazywa się **delta bG**. Bolus korygujący podawany zgodnie z poprzednimi warunkami odpowiada tej różnicy przez pewien czas. Kiedy zaczyna działać bolus korygujący, bieżący poziom glukozy we krwi powinien obniżyć się, a pokryta delta bG obniży się po upływie czasu wyrównania. Na koniec czasu działania, poziom glukozy we krwi powinien powrócić do limitu docelowego. Zalecenie kolejnego bolusa korygującego pojawia się jedynie wówczas, kiedy bieżący wynik pomiaru stężenia glukozy przekracza bieżący poziom delta bG.

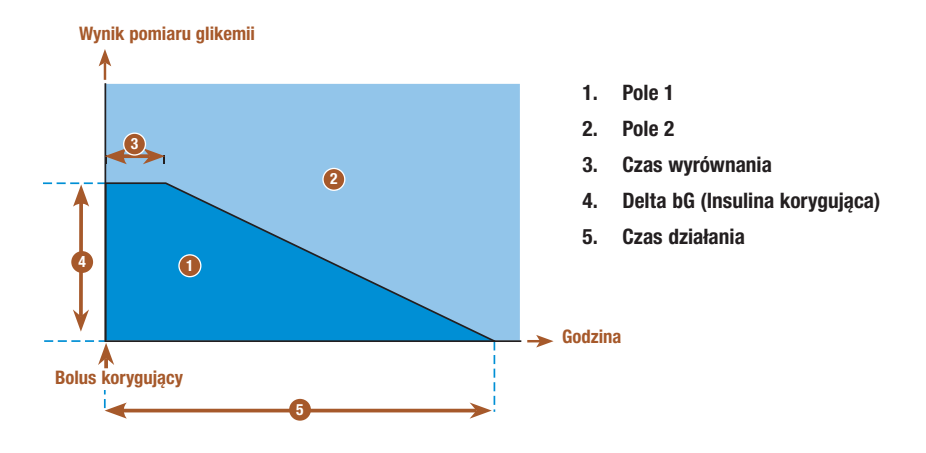

Kolejne bolusy korygujące: Jeżeli wynik pomiaru stężenia glukozy mieści się w polu 1 wykresu, nie pojawia się zalecenia bolusa korygującego. Jeżeli wynik pomiaru stężenia glukozy mieści się w polu 2 wykresu, pojawia się zalecenie bolusa korygującego.

#### Przykładowe wskazówki zalecenia bolusa

Poniższe wykresy przedstawiają przykłady uwzględniania przez funkcję zalecenia bolusa różnych czynników w ramach obliczeń.

Obecnie dopuszczalna wartość stężenia glukozy we krwi uwzględnia następujące czynniki:

- Średnia wartość zakresu pożądanego
- Wzrost po posiłku
- Bolus korygujący

### Po bolusie korygującym

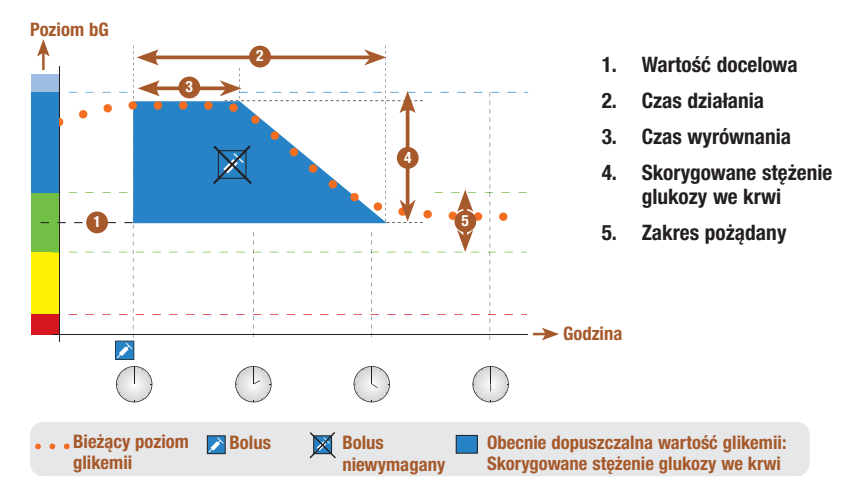

Powyższy wykres przedstawia przykład działania tej zasady. Pierwszy bolus korygujący podany o godzinie 12:00 pozostaje aktywny w ciągu czasu działania (szerokość niebieskiego pola). Jeżeli wartość stężenia glukozy we krwi o godzinie 14:00 spadnie poniżej obecnie dopuszczalnej wartości (górna część niebieskiego pola), kolejny bolus korygujący nie zostanie obliczony.

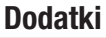

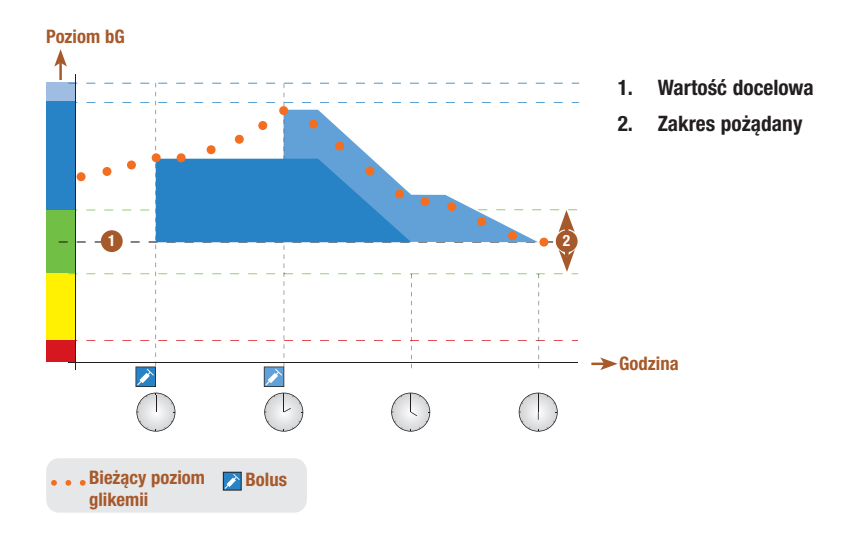

Kiedy wynik pomiaru stężenia glukozy jest wyższy niż obecnie dopuszczalna wartość stężenia glukozy we krwi, obliczany jest bolus (pole jasno niebieskie), który uwzględnia wyłącznie różnicę między bieżącą wartością stężenia glukozy we krwi (pomarańczowe kropki) a obecnie dopuszczalną wartością stężenia glukozy we krwi (górna część niebieskiego pola).

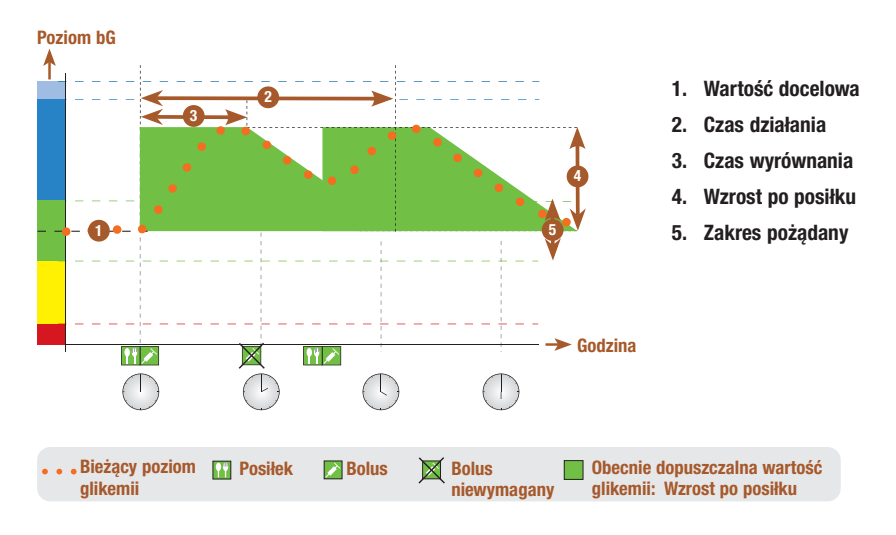

### Kolejne posiłki

W przypadku spożycia kilku posiłków z rzędu, wzrost po posiłku jest ponownie uruchamiany dla każdego nowego bolusa posiłkowego.

### Dodatek C: Obliczenia zalecenia bolusa

#### Matematyczne podstawy obliczeń bolusa

Poniżej podano najważniejsze wzory i reguły obliczeń, na których opiera się funkcja zalecenia bolusa. Trudno jest dokładnie samemu obliczyć bolusa za pomocą tych wzorów, jeżeli mają być uwzględnione czas działania i czas wyrównania dla ostatnich posiłków oraz bolusy korygujące.

#### Sugestia dotycząca węglowodanów

To obliczenie jest wykonywane, kiedy wynik pomiaru stężenia glukozy spada poniżej limitu ostrzegawczego hipo. Opiera się na innych wartościach zdefiniowanych dla bieżącego bloku czasowego, a wynik jest obliczany jako zalecenie spożycia węglowodanów.

### Węglowodany = (Średnia wartość zakresu pożądanego – aktualny bG) x Wrażliwość na insulinę ÷ Współczynnik węglowodanowy

Gdzie: Wrażliwość na insulinę = Insulina ÷ ΔbG Współczynnik weglowodanowy = Insulina  $\div$  Weglowodany

#### **WSKAZÓWKA**

- Podawana jest zawsze minimalna ilość 12 g (lub jej odpowiednik w jednostkach BE, KE lub CC). Jeżeli obliczona wartość wynosi mniej niż 12 g, wówczas podawana jest ilość 12 g.
- Sugestia dotycząca węglowodanów wyświetla się w wybranej jednostce węglowodanów (g, BE, KE, lub CC).

### Bolus posiłkowy

Poniższy wzór jest wykorzystywany do obliczania bolusa posiłkowego:

### Bolus posiłkowy = Spożycie węglowodanów x Współczynnik węglowodanowy

Gdzie: Współczynnik węglowodanowy = Insulina  $\div$  Weglowodany

### Obecnie dopuszczalne stężenie glukozy we krwi

Średnia wartość zakresu pożądanego wykorzystywana w obliczeniach bolusa korygującego, jak pokazano poniżej, zmienia się wraz z definicją bloków czasowych.

Zatem obecnie dopuszczalne stężenie glukozy we krwi obliczane jest w następujący sposób:

### Obecnie dopuszczalne stężenie glukozy we krwi = Średnia wartość zakresu pożądanego + Wzrost po posiłku +  $\sum$  zakresu stężenia glukozy we krwi pokrytego przez bolus korygujący

Gdzie:

- Wzrost po posiłku wynika z bieżącego posiłku.
- ∑ zakresu stężenia glukozy we krwi pokrytego przez bolus korygujący wynika z obecnie działających bolusów korygujących.

Jeżeli w danej chwili nie jest odliczany czas działania wzrostu po posiłku albo bolusa korygującego, parametry te przyjmują wartość 0 we wzorze.

### Bolus korygujący

Bolus korygujący jest obliczany wyłącznie wtedy, kiedy bieżące stężenie glukozy we krwi jest wyższe od limitu ostrzegawczego hipo bG oraz nie mieści się w zakresie pożądanym. Jeżeli bieżące stężenie glukozy we krwi jest wyższe od zakresu pożądanego, przekroczone musi być również obecnie dozwolone stężenie glukozy we krwi. Jedynie bolusy korygujące o wartości wyższej niż "0" powodują odliczanie odpowiedniego czasu działania.

### Bolus korygujący = (Bieżący bG – Obecnie dopuszczalny bG) x Wrażliwość na insulinę

Gdzie:

```
Wrażliwość na insulinę = Insulina ÷ ΔbG
```
Wartość korekty stężenia glukozy we krwi jest uzależniona od poniższych warunków:

- Jeżeli obecny bG > obecnie dopuszczalne stężenie glukozy we krwi, wówczas korekta stężenia glukozy we krwi = bieżący bG – obecne dopuszczalne stężenie glukozy we krwi.
- Jeżeli bieżący bG > limit ostrzegawczy hipo i bieżący bG < dolny limit zakresu pożądanego, wówczas korekta stężenia glukozy we krwi = bieżący  $bG - \text{średnia wartość zakresu pożadanego.}$

#### Bolus korygujący ze spożyciem węglowodanów

Po każdym wprowadzeniu węglowodanów, odpowiedni bolus posiłkowy jest zawsze kompensowany ewentualnym (nawet ujemnym) bolusem korygującym.

Po spożyciu posiłku, bolus korygujący obliczany jest również w przypadku wyników pomiaru stężenia glukozy, które wprawdzie mieszczą się w zakresie pożądanym, ale:

- Bieżący wynik pomiaru stężenia glukozy jest niższy od średniej wartości zakresu pożądanego lub
- Bieżący wynik pomiaru stężenia glukozy jest wyższy od obecnie dopuszczalnego stężenia glukozy we krwi.

Ponieważ pompa może tylko podawać insulinę, matematycznie ujemne wartości całkowite bolusów są wyświetlane jako 0.

#### Insulina aktywna

Pole insulina aktywna pojawia się, jeżeli wcześniejszy bolus korygujący bG może obniżyć wartość bieżących obliczeń bolusa.

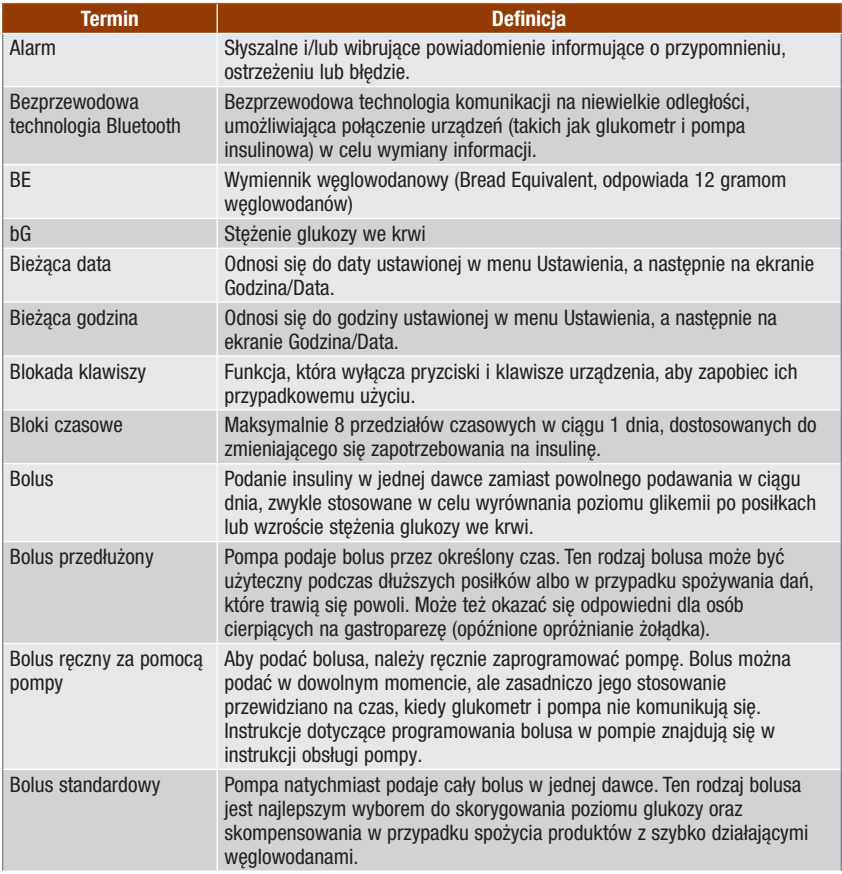

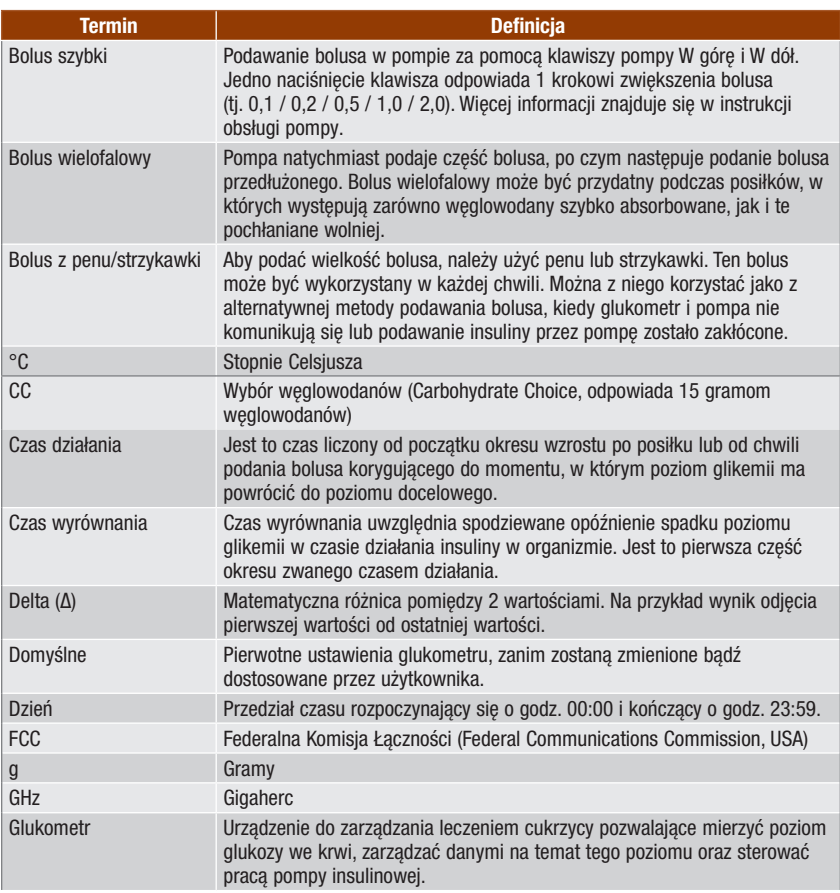

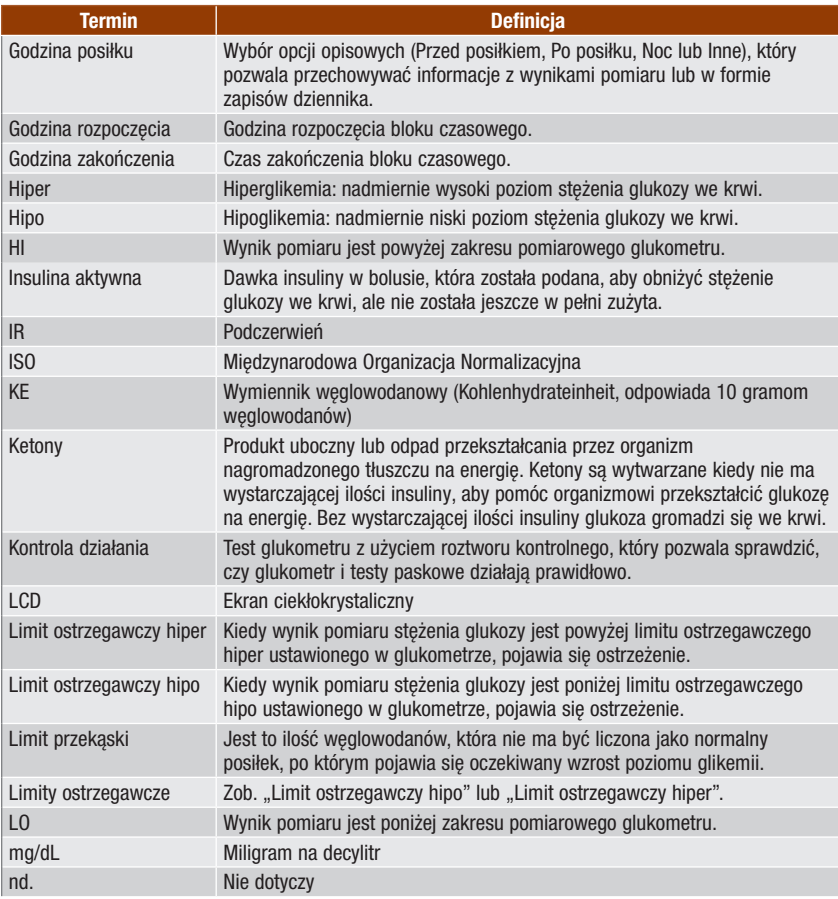

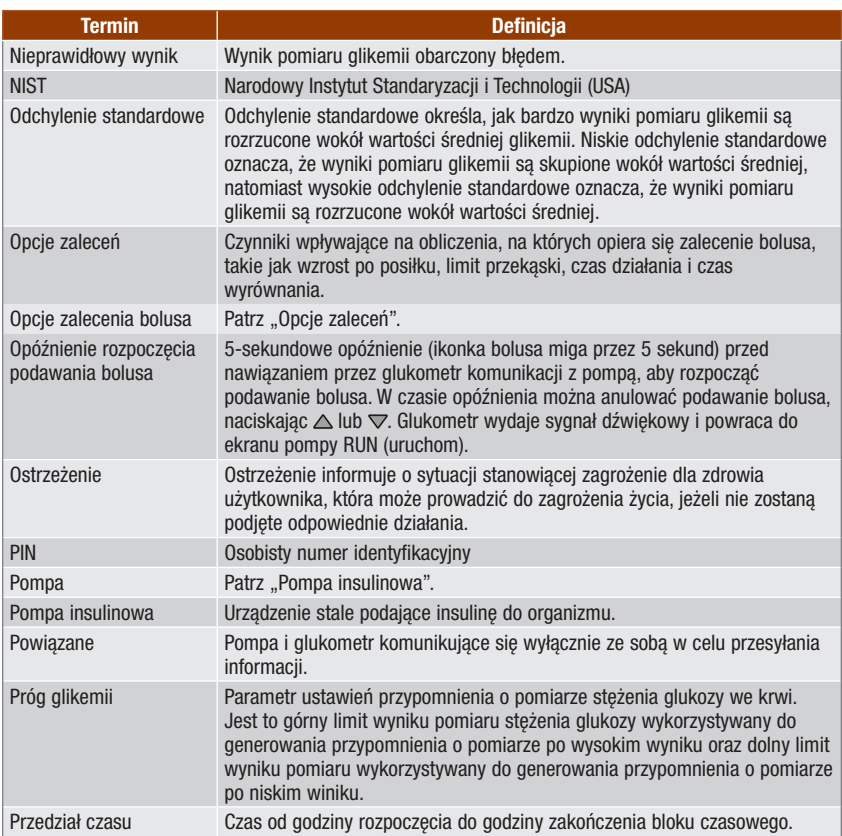

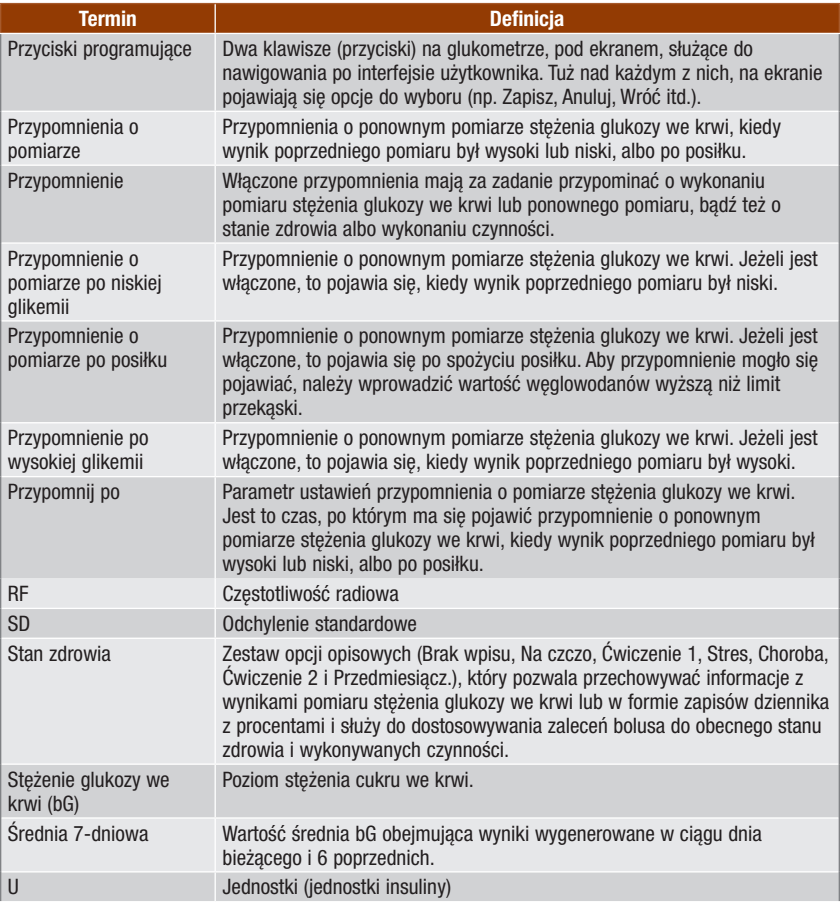

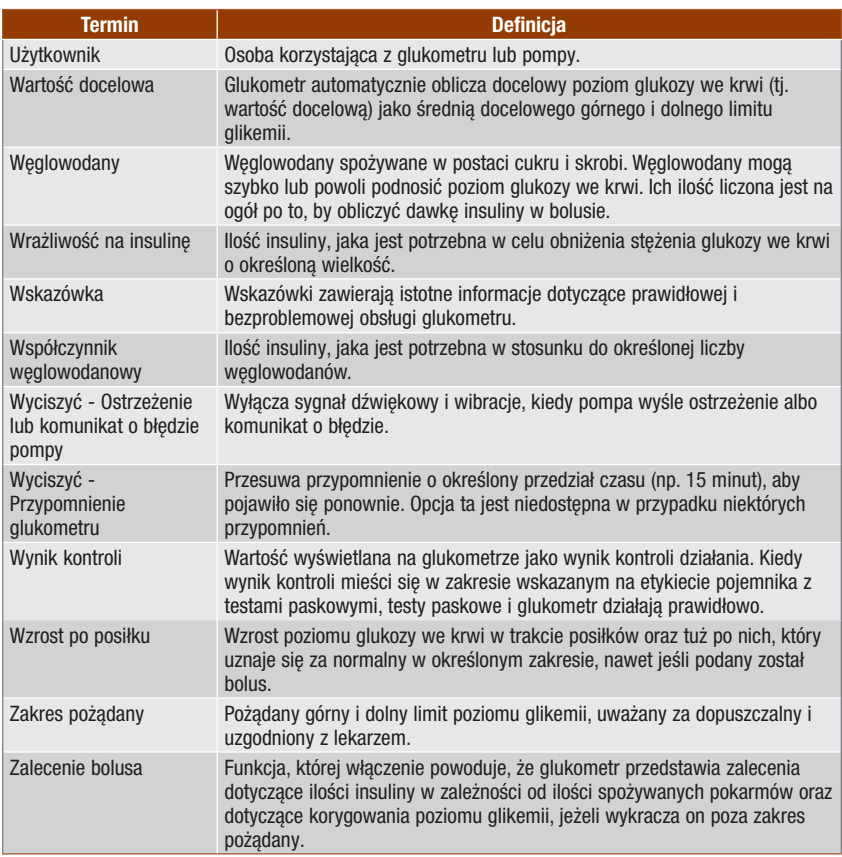
## A

akcesoria 225

#### B

baterie 12 słabe 15, 208 wymiana 196 BE 30, 45, 163 bezprzewodowa technologia Bluetooth 6, 7, 48, 187, 200, 222 ikonka 15, 16, 86, 200 pompa 42, 190 rozwiązywanie problemów 200, 208 włączanie i wyłączanie 10, 188 błędy glukometr 215 pompa 100 blokada klawiszy glukometr 11, 160 pompa 104 bloki czasowe 31, 32, 35, 46, 47, 129, 130, 131, 153 zalecenie bolusa 140, 145 bolus korygujący 232, 233, 234, 235, 236, 241 bolus posiłkowy, obliczenia 231 bolus przedłużony 72, 88 anulowanie podawania 93 podawanie 81, 90 bolus ręczny z pompy 72 podawanie 82 bolus standardowy 72, 88 anulowanie podawania 93 podawanie 78, 89 bolus wielofalowy 72, 88 anulowanie podawania 93 podawanie 79, 91 bolus z użyciem penu/strzykawki 72 podawanie 82

#### C

CC 30, 45, 163 czas działania 50 ustawienie 37, 144, 152 czas przypomnienia po 174 ustawienie 39, 40, 176, 177, 178 czas wyrównania 50 ustawienie 37, 144, 152 czyszczenie glukometru 198

#### D

dane przechowywanie w dzienniku 111 przesyłanie do komputera 134 DANE BOLUSA, ekran pompy 86 data ważności 13, 53, 60, 63, 65, 70, 216 data, ustawianie 30, 168 docelowe wartości procentowe, raport 121, 133 dolny limit ostrzegawczy stężenia glukozy we krwi, ustawianie 31, 45, 159 dziennik dodawanie wpisu 119 modyfikowanie wpisu 113 przechowywanie zapisów 111 przeglądanie raportów 123 przeglądanie zapisu 113 rodzaje raportów 121 dźwięk przycisków, ustawianie 165 dźwięk, ustawianie 165

#### E

ekran glukometr 10 pompa 21 rozwiązywanie problemów 195, 200 ekran RUN (uruchom) pompy na ekranie glukometru 86 ekran, elementy 15, 17, 18

### F

format godziny, ustawianie 29, 168 funkcje w skrócie 8

#### G

g (gramy) 30, 45, 163 głośność sygnału dźwiękowego dźwięk glukometru 167 pompa 106 glukometr 5, 10 ustawienia domyślne i zakresy limitów 226 warunki przechowywania 221 godzina posiłku wybieranie 58, 59, 124 zapis dziennika 114 godzina rozpoczęcia 32, 46, 47, 140 godzina zakończenia 32, 46, 47, 140 ustawienie 33, 34, 141, 148, 156 godzina, ustawianie 30, 168 górny limit ostrzegawczy stężenia glukozy we krwi, ustawianie 30, 45, 159 gwarancja 225

### H

HI 57, 115

#### I

ikonka zmiany godziny 126, 127, 128 ikonki 115, 229 informacje nt. bezpieczeństwa 7 kreator ustawień 27 podawanie bolusa 71, 73 pomiar stężenia glukozy we krwi 51, 61 zalecenie bolusa 25 inne przypomnienie 180 insulina aktywna 49, 58, 75 rozwiązywanie problemów 213 jasność podświetlenia 10, 171 język, wybór 29, 162

### K

KE 30, 45, 163 klawisze, pompa 21, 84, 85 klucz aktywujący 11, 12 komunikacja glukometr i pompa 83, 187 rozwiązywanie problemów 200, 202, 203, 206, 207, 208 komunikat o powiązaniu, anulowanie 194 konserwacja, glukometr 195 kontrola działania przeprowadzanie 63, 64 wyniki 67, 68 wyniki poza zakresem, rozwiązywanie problemów 70

#### L

limit ostrzegawczy hiper 45, 56, 157 rozwiązywanie problemów 207, 213 ustawianie 30, 157 limit ostrzegawczy hipo 45, 57, 157 rozwiązywanie problemów 207, 213 ustawianie 31, 157 limit przekąski 50 ustawienie 37, 40, 144, 152, 178 LO 57, 115

#### N

nawigacia 14, 19

#### O

objawy, hiperglikemia/hipoglikemia 61 odchylenie standardowe 122, 125, 129, 130, 131, 132 okienko portu podczerwieni (IR) 11, 135 opcje zalecenia bolusa 49, 151 ostrzeżenia glukometr 201 pompa 100

#### P

pasek przewijania 17 PIN, wprowadzanie w glukometrze 43, 192 podawanie bolusa 73, 88 pokrywa komory baterii 11, 196 pomiar stężenia glukozy we krwi dodawanie danych 59 nietypowe wyniki 60 przeprowadzanie 51, 53 wynik 55, 56, 57, 58 pompa 21 sterowanie za pomocą glukometru 83, 87 powiązanie glukometru z pompą 41, 48, 190 usuwanie powiązania 191 profil dawki podstawowej, wybór 98 próg glikemii, ustawianie 39, 40, 176, 177 przycisk On/Off 10 przyciski programujące 10, 17 przyciski, glukometr 10, 11, 84, 85 odblokować 11, 160 zablokować 160 przypomnienia glukometr 173 pompa 102 przypomnienia daty 173, 183 przypomnienia o pomiarze 38, 47, 173, 174, 179 przypomnienie budzika 173 inne 180 pomiar glikemii 179 przypomnienie o teście laboratoryjnym 183, 186 przypomnienie o wizycie u lekarza 183, 185 przypomnienie o zmianie zestawu infuzyjnego 183, 184, 186 przypomnienie po niskiej glikemii 39, 47, 173, 174, 177 przypomnienie po posiłku 40, 47, 173, 174, 178 przypomnienie po wysokiej glikemii 39, 47, 173, 174, 176

## Q

QUICK INFO, ekran pompy 86

#### R

raport trendu 121, 126, 128 rodzaj bolusa 72, 75 wybieranie 76, 89 roztwór kontrolny 12, 63, 66, 225 poziom 67 rozwiązywanie problemów 217, 218 warunki przechowywania 221 rozwiązywanie problemów 199

#### S

specyfikacje, glukometr 221 średnie glikemii, raport 121, 125, 130, 132 stan zdrowia 49 zapis dziennika 114, 120 wybieranie 58, 59, 75, 76 standardowy dzień, raport 121, 129, 130 standardowy tydzień, raport 121, 131, 132 stężenie glukozy we krwi, wpis w dzienniku 116, 126, 128 symbole 224

### T

test paskowy 12, 13, 52, 53, 63, 65, 225 pojemnik 12, 53, 65 rozwiązywanie problemów 216, 217, 218 warunki przechowywania 221 wsuwanie 10, 54, 65 tryb samolotowy 188 tymczasowa dawka podstawowa (TDP) anulowanie 97 programowanie za pomocą glukometru 94

#### U

ustawienia sygnału, pompa 108 utylizacja glukometru 225

#### W

wartości procentowe stanów zdrowia, ustawianie 37, 143, 150 węglowodany (węglowod.), ilość wprowadzanie ilości 59, 75, 76 zapis dziennika 114, 116, 120, 126, 128 węglowodany, jednostki miary 30, 45, 163 wibracia, ustawianie 165 wielkość bolusa 75, 92 zapis dziennika 116, 120, 126, 128 wrażliwość na insulinę 32, 48, 140 rozwiązywanie problemów 209 ustawienie 34, 141, 149 wskazówki dotyczące oszczędzania baterii 197 współczynnik węglowodanowy 32, 48, 140 rozwiązywanie problemów 209 ustawienie 34, 141, 148 wycisz 173 wzrost po posiłku 49 ustawienie 37, 144, 152

### Z

zakłócenia elektromagnetyczne 188, 223 zakres pożądany 32, 47, 140 rozwiązywanie problemów 213, 214 ustawienie 33, 34, 141, 148, 156 zalecenie bolusa docelowy użytkownik 24 elementy ekranu glukometru 75 informacje nt. bezpieczeństwa 25 obliczenia 239 przegląd 23, 48, 231 ustawianie 31, 137

# Notatki

## Polska

Obsługa klienta: Infolinia na terenie Polski: 801 080 104\* \*Opłata za połączenie jest zgodna z planem taryfikacyjnym danego operatora www.accu-chek.pl

OSTATNIA AKTUALIZACJA: 2022-04

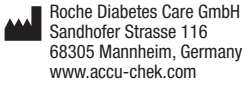

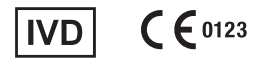

ACCU-CHEK, ACCU-CHEK PERFORMA, ACCU-CHEK SPIRIT COMBO, PERFORMA COMBO i COMBO są znakami towarowymi firmy Roche.

Termin handlowy oraz logotyp *Bluetooth*® są zarejestrowanymi znakami towarowymi firmy Bluetooth SIG, Inc. a ich wykorzystanie przez firmę Roche jest objęte licencją.

Wszystkie inne nazwy produktów i znaki towarowe są własnością ich odpowiednich właścicieli.

© 2022 Roche Diabetes Care 05942616001/G-1022